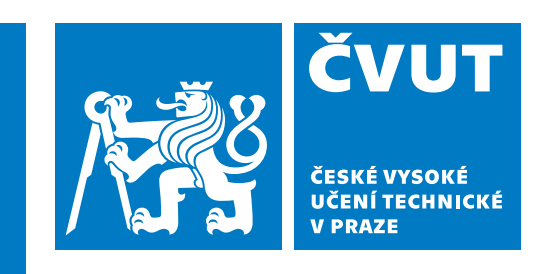

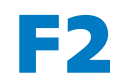

**F2 Fakulta strojní Ústav mechaniky, biomechaniky a mechatroniky**

**Diplomová práce**

# **Virtuální pohonový systém FANUC CNC Guide a jeho využití pro externí řízení skladového manipulátoru**

**Bc. Lukáš Pilný**

**srpen 2023 Vedoucí práce: Ing. Martin Nečas, Msc., Ph.D.**

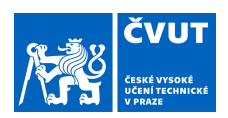

# ZADÁNÍ DIPLOMOVÉ PRÁCE

## **I. OSOBNÍ A STUDIJNÍ ÚDAJE**

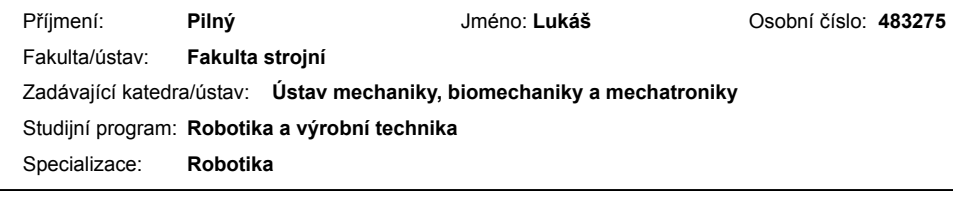

### **II. ÚDAJE K DIPLOMOVÉ PRÁCI**

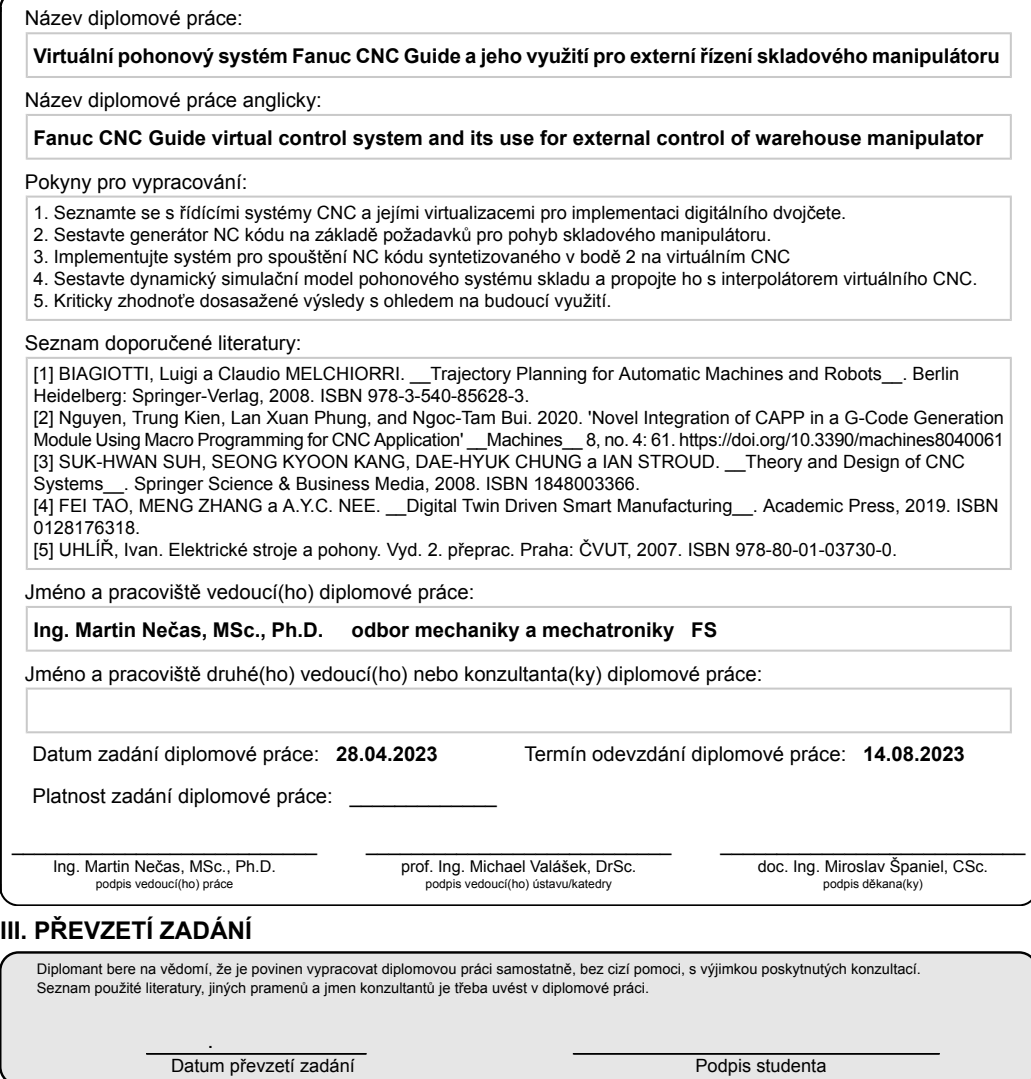

CVUT-CZ-ZDP-2015.1 © VUT v Praze, Design: VUT v Praze, VIC

# **Poděkování / Prohlášení**

Děkuji Ing. Martinu Nečasovi, Msc. Ph.D. za vedení mé diplomové práce, za podnětné rady a jeho drahocenný čas, který mi věnoval. Dále bych chtěl poděkovat své přítelkyni Bohuslavě za podporu během tvorby této práce. Děkuji také svým rodičům za trpělivost, kterou se mnou měli během mého studia na vysoké škole. Zvláštní poděkování patří také firmě FANUC za zapůjčení softwaru CNC guide 2 a firmě Houfek a.s. za zapůjčení softwaru SERVO guide.

Bc. Lukáš Pilný

Prohlašuji, že jsem předloženou práci vypracoval samostatně a že jsem uvedl veškeré použité informační zdroje v souladu s Metodickým pokynem o dodržování etických principů při přípravě vysokoškolských závěrečných prací.

........................................

V Praze, dne 14. 08. 2023

# **Abstrakt / Abstract**

Tato diplomová práce se zabývá externím řízením virtuálního pohonového systému FANUC CNC guide. Jedná se o prakticky zaměřenou práci s cílem představit možnosti ovládání emulovaného řídicího systému FANUC z PC a jeho využití při tvorbě digitálního dvojčete. Je zde ukázán koncept digitálního dvojčete a průmyslové řídicí systémy. Následně je vytvořen generátor NC programu pro řízení skladu. Jsou představeny možnosti ovládání virtuálního CNC pomocí knihovny FOCAS 2 a je vytvořen dynamický simulační model pohonů pomocí funkce Servo model. Výstupem práce je aplikace pro poloautomatické řízení skladového manipulátoru.

**Klíčová slova:** Digitální dvojče, Řídicí systém, Emulátor, CNC, FANUC

This master thesis deals with the external control of the virtual drive system FANUC CNC guide. It is a practiceoriented work with the aim to present the possibilities of controlling the emulated FANUC control system from a PC and its use in the creation of a digital twin. The concept of digital twin and industrial control systems is introduced. Afterward, an NC program generator for warehouse control is created. The possibilities of controlling a virtual CNC using the FOCAS 2 library are introduced and a dynamic simulation model of the actuators is created using the Servo model function. The output of the work is an application for the semi-automatic control of a warehouse manipulator.

**Keywords:** Digital twin, Control system, Emulator, CNC, FANUC

**Title translation:** FANUC CNC Guide virtual control system and its use for external control of warehouse manipulator

# **Obsah /**

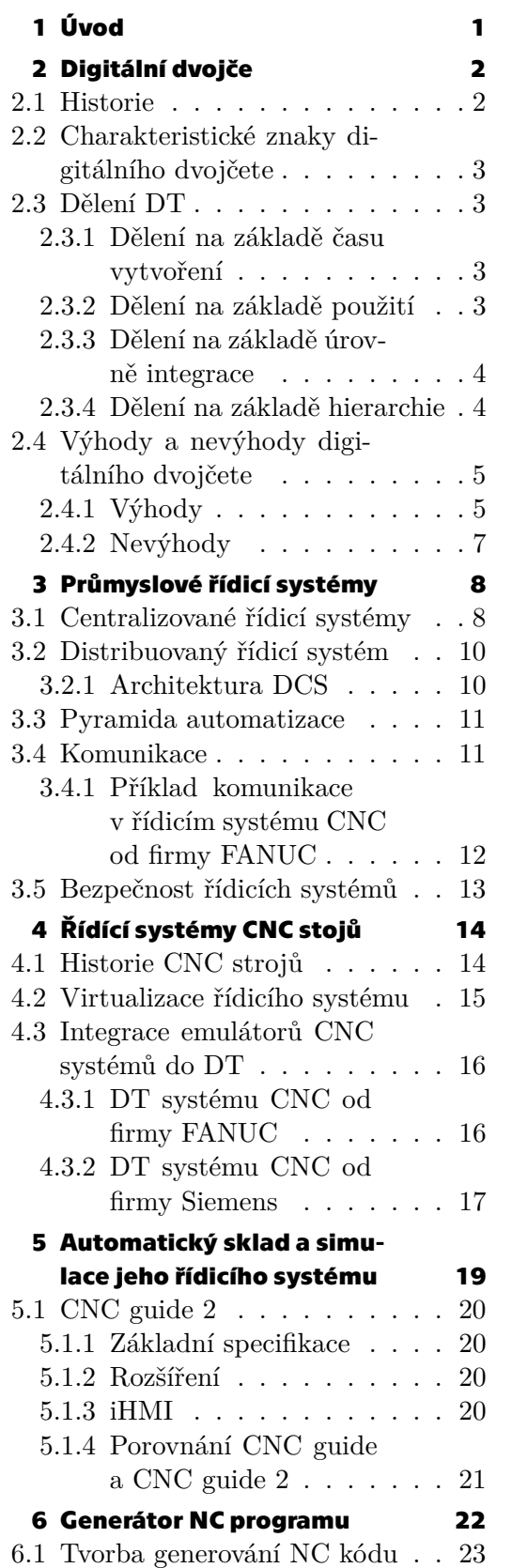

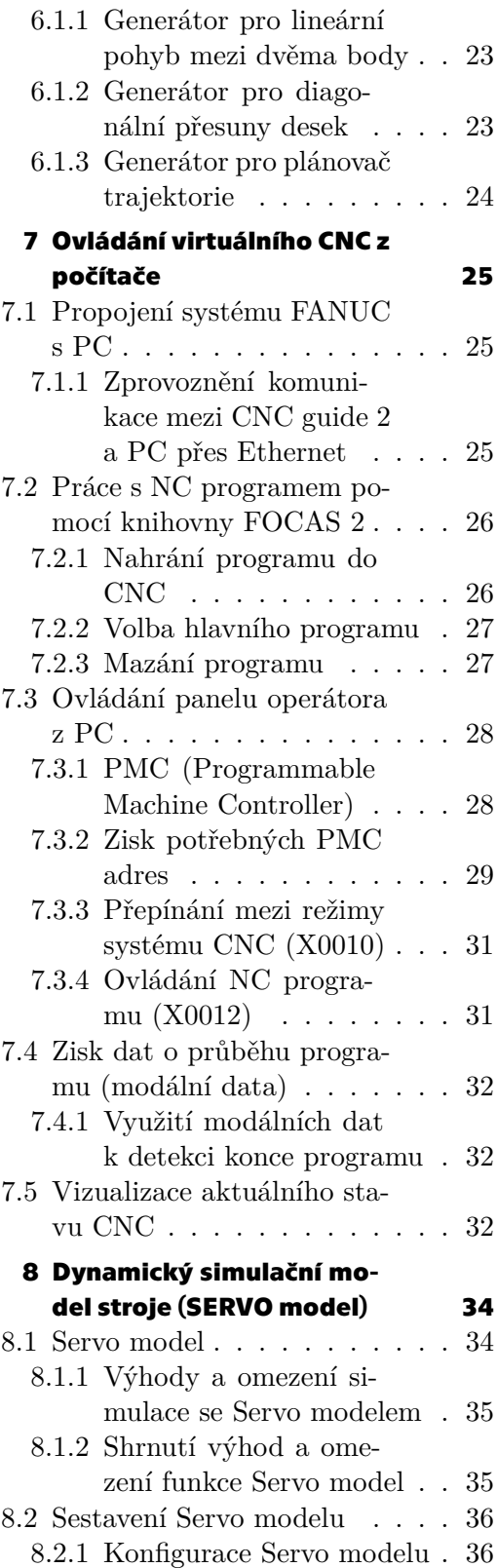

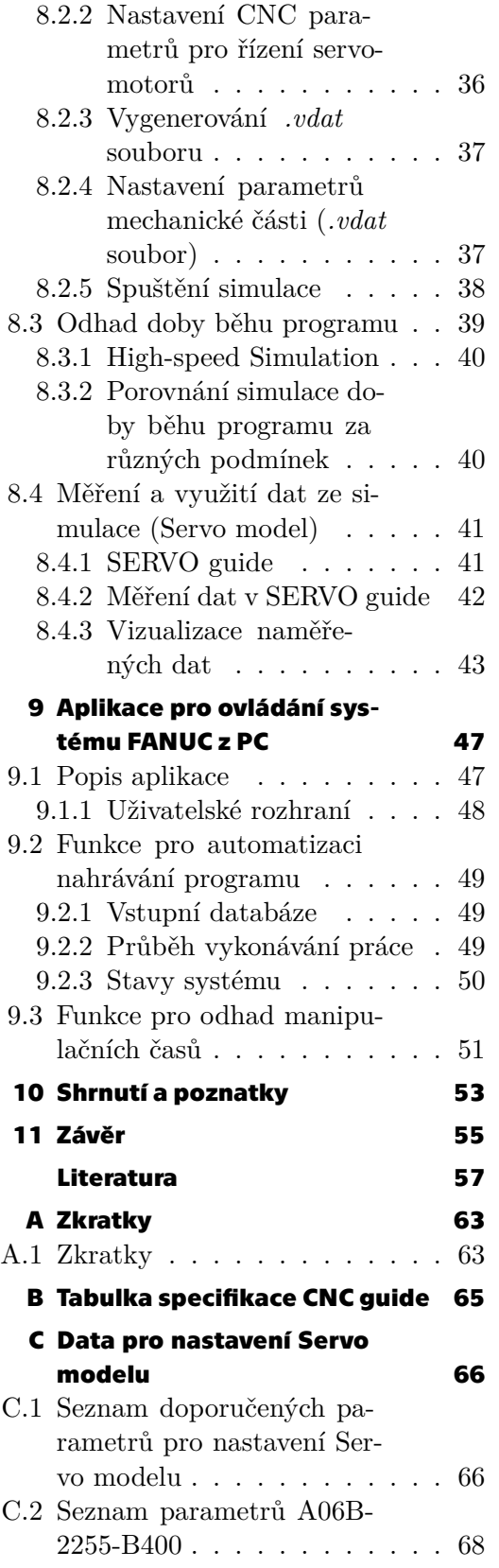

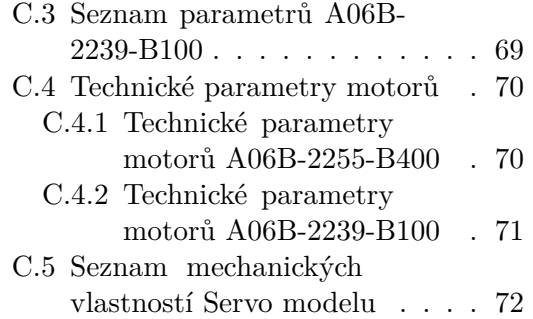

# **Tabulky / Obrázky**

- **[7.1](#page-38-3)** PMC adresy režimy systému .. [31](#page-38-1)
- **[7.2](#page-38-4)** Úryvek PMC adres pro adre-
- su X0012........................ [31](#page-38-1) **[8.1](#page-48-3)** Tabulka dat doby běhu pro-
- gramu ........................... [41](#page-48-1)

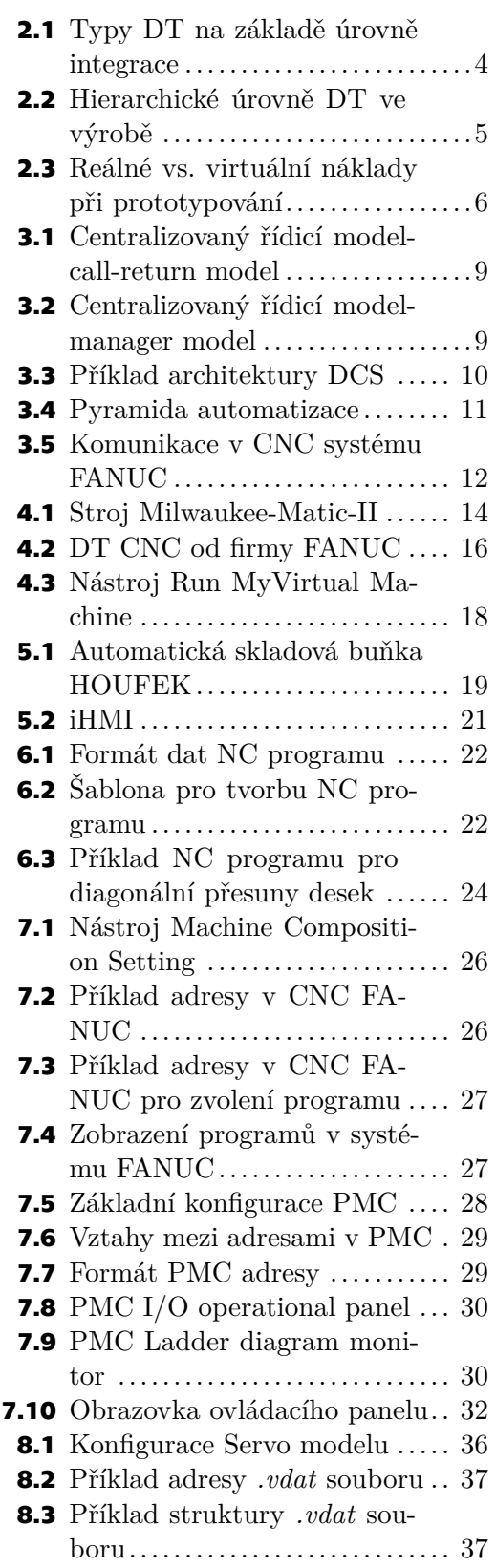

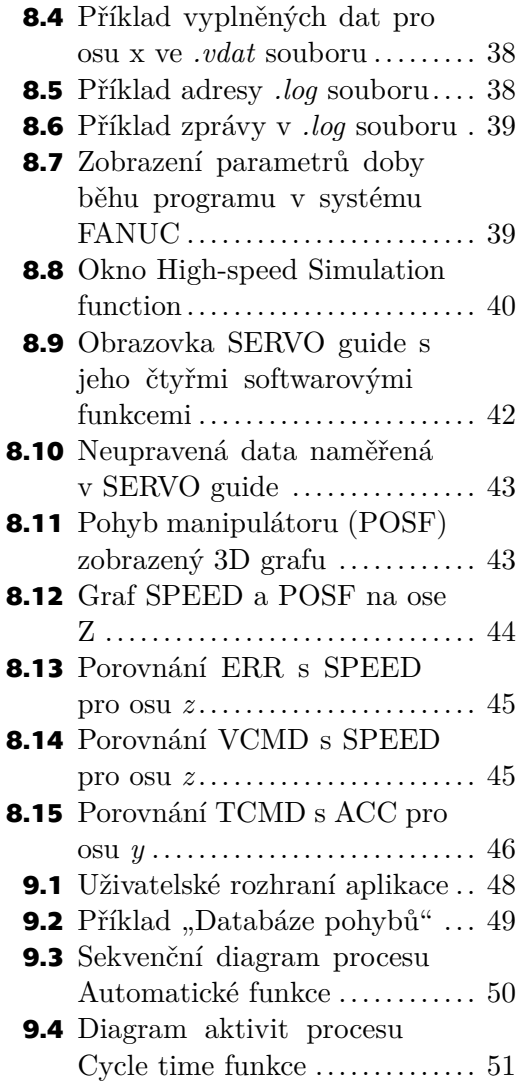

<span id="page-8-1"></span><span id="page-8-0"></span>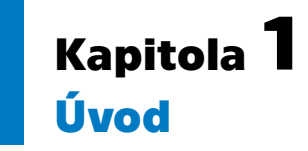

V roce 2011 byl poprvé oficiálně představen pojem Průmysl 4.0, který představuje německou strategickou iniciativu a plán dalšího rozvoje automatizace a digitalizace průmyslu, která byla v rámci kontextu České Republiky zpracována v dokumentu [\[1\]](#page-64-1) a přináší řadu nových možností pro průmysl. S Průmyslem 4.0 se úzce pojí termíny digitalizace a automatizace průmyslu. Tyto dva pojmy tvoří základní pilíře efektivního fungování moderních výrobních podniků. Některé z výhod, které s sebou přináší Průmysl 4.0, se ukázaly být klíčové pro zachování provozu firem během pandemie COVID-19, kdy byl průmysl vystaven řadě nepříjemných výzev (bezpečnostní opatření, omezení výroby, problémy v zásobování, vysoké ceny). Vyřešit nebo zmírnit dopady pomohla automatizace, robotizace, sdílení dat a práce na dálku. V dnešní době pak je digitalizace a automatizace jedinou možností firem ve střední Evropě, jak si udržet konkurenceschopnost na globálních trzích. Proto je důležité získat, porozumět a využít nesmírné množství dat, která vznikají v rámci průmyslového internetu věcí (IIoT).[[2](#page-64-2)–[4](#page-64-3)]

Jeden ze základních kamenů digitalizace tvoří digitální dvojče (DT). Díky své virtuální podstatě a svému napojení na fyzické dvojče přináší do průmyslu řadu výhod a nových řešení v oblastech prediktivní údržby a optimalizace výroby. Dále usnadňuje práci při návrhu a vývoji nových produktů a umožňuje bezpečné vyzkoušení provozu produktu ještě před jeho samotnou fyzickou implementací. [\[5\]](#page-64-4)

Tato práce se dále zabývá řídicími systémy CNC a jejich emulacemi. Blíže je rozebrán řídicí systém CNC značky FANUC a využití jeho emulátoru pro účely realizace DT stroje s řídicím systémem této firmy. Jsou prozkoumány možnosti ovládání řídicího systému FANUC ze vzdáleného PC pro účely automatického chodu skladového manipulátoru. Podrobně jsou rozebrány jednotlivé prvky a postupy potřebné pro automatizaci ovládání řídicího systému FANUC pro CNC na dálku.

# <span id="page-9-1"></span><span id="page-9-0"></span>**Kapitola2 Digitální dvojče**

## <span id="page-9-2"></span>**2.1 Historie**

Koncept DT se začal utvářet již počátkem 90. let 20. století. V roce 1991 představil David Gelernter koncept, kde softwarový model na základě dat z fyzického světa kopíroval chování tohoto světa. Podobný koncept modelu ve vztahu k životnímu cyklu produktu nazývaný "Mirrored spaces model" pak v roce 2002 představil Michael Grieves. Jeho model sestával ze tří základních komponent: reálného prostoru, virtuálního prostoru a propojujícího mechanismu pro tok dat mezi systémy. V následujících letech vyšlo několik dalších publikací, které dále rozvíjely Grievesův model a jeho využití k zefektivnění výměny informací v průběhu životního cyklu produktu. Tyto modely se ale nedočkaly praktického využití z důvodu limitů v tehdejších technologiích (např. nízký výpočetní výkon a konektivita zařízení nebo zpracovávání a ukládání dat).[[5](#page-64-4)]

Samotný pojem DT poprvé použila v roce 2010 NASA v návrhové verzi technologické mapy (Technological road map). NASA ho popsala jako "integrované multifyzikální, multiškálovatelné, pravděpodobnostní simulace strojů nebo systémů, které využívají nejlepších dostupných fyzických modelů, aktualizací senzorů, historie letů, atd., aby mohly zrcadlit let svého letícího dvojčete." Brzy po NASA představilo Americké letectvo (US Air Force) DT pouze pro letadla a nazvalo je "Airframe Digital Twin". Toto DT mělo sloužit k predikci fyzických a mechanických vlastností letadla, za účelem predikce závad způsobených únavou nebo lomovým poškozením konstrukce.[[5](#page-64-4)]

Po leteckém průmyslu začal koncept DT pronikat i do dalších oblastí průmyslu s cílem zrcadlení neživých objektů nebo průmyslových produktů. V posledních letech našlo DT své využití i mimo neživé objekty při popisu komplexních biologických systémů, jako je například člověk nebo strom. Vzhledem k rychlému rozvoji DT a jeho využití v řadě průmyslových odvětví vzniklo od roku 2010 mnoho variant tohoto konceptu, které se často liší svým použitím, definicí i názvem. K tomu byl v posledních letech zaznamenán značný nárůst v množství publikací, zabývajících se konceptem DT. V těchto akademických pracích a v průmyslu ale nepanuje shoda ohledně toho, co ještě je DT a co už jsou jiné technologie související s digitalizací průmyslu. Například v[[5](#page-64-4)] je definice DT následující:

*"Digitální dvojče je dynamický a seberozvíjející se digitální/virtuální model nebo simulace reálného předmětu nebo objektu (součást, stroj, proces, člověk, atd.) reprezentující přesný stav jeho fyzického dvojčete v každém daném bodě v čase skrze výměnu dat v reálném čase, jakož i držení historických dat. Není to pouze digitální dvojče, které kopíruje své fyzické dvojče, ale také jakékoliv změny v digitálním dvojčeti jsou kopírovány jeho fyzickým dvojčetem."*

## <span id="page-10-1"></span><span id="page-10-0"></span>**2.2 Charakteristické znaky digitálního dvojčete**

Základním kamenem DT je vysoce přesný model vybraných charakteristik fyzického protějšku. Přesnost digitálního modelu je klíčová pro přesnou simulaci výstupů z DT. Jak bylo zmíněno v definici výše, DT je *dynamické*, což znamená, že se mění v čase v závislosti na změnách v jeho fyzickém dvojčeti. Dále pak je DT schopné se *rozvíjet* společně se svým fyzickým protějškem díky uzavřené zpětnovazební smyčce mezi digitální a fyzickou složkou. Na základě této výměny dat se může DT samo optimalizovat a přizpůsobovat změnám v průběhu celého životního cyklu fyzického dvojčete. V důsledku těchto unikátních změn v chování a geometrii modelu lze o DT také říct, že je *identifikovatelné*. To znamená, že je možné je identifikovat na základě odchylek vlastností reálného stroje, se kterým je propojeno. Aby mohlo DT správně fungovat, je třeba vytvářet jeho geometrické a fyzikální vlastnosti na více úrovních. Od makroskopických vlastností, jako jsou např, tvar, velikost a tolerance, po mikroskopické vlastnosti, jako je například drsnost povrchu. Obdobně tomu je i pro fyzikální vlastnosti modelů, jako je strukturální dynamika, termodynamika, zatížení, únava součásti atd. Jak už vyplývá z výše popsaných požadavků, DT je stejně jako celý koncept Průmyslu 4.0 *mezioborové*, tedy pro přesnou simulaci využívá poznatků z různých oborů, jako jsou mechanika, elektrotechnika, mechatronika a automatizace atd.. Mimo to, že je DT mezioborové, má také *hierarchickou* podstatu. To znamená, že jednotlivé komponenty, ze kterých sestává výsledný model DT, jsou reprezentovány svým vlastním DT. Proto na DT lze nahlížet jako na série do sebe integrovaných DT. [\[5\]](#page-64-4)

## <span id="page-10-3"></span><span id="page-10-2"></span>**2.3 Dělení DT**

### **2.3.1 Dělení na základě času vytvoření**

DT je možné klasifikovat dle okamžiku jeho vzniku v rámci životního cyklu produktu na:

- **. Digitální dvojče prototypu (DTP):** Jedná se o DT, které obsahuje data a informace (kusovníky, CAD modely), které jsou klíčové pro vytvoření nebo výrobu jeho fyzické kopie. Životní cyklus DTP začíná již při vývoji prototypu produktu. DTP umožňuje otestovat prototyp ještě před vznikem jeho fyzického dvojčete, teprve v okamžiku, kdy je DTP otestováno a vyladěno, se začne vyrábět jeho fyzický protějšek. [\[5\]](#page-64-4)
- **. Instance digitálního dvojčete (DTI):** Tento typ DT vzniká až v produkční fázi produktu. Vzniká společně se svým fyzickým protějškem a je s ním provázán po celý jeho životní cyklus. Od počátku životního cyklu jsou mezi DTI a jeho fyzickým dvojčetem vyměňována data tak, aby DTI co nejvíce odpovídalo svému protějšku.[[5](#page-64-4)]

### <span id="page-10-4"></span>**2.3.2 Dělení na základě použití**

**. Digitální dvojče produktu:** Je určeno pro prototypování a analýzu vyvíjeného produktu. Umožňuje analýzu chování modelu na základě různých podmínek. Díky DT lze validovat komplexní produkt bez nutnosti vytváření fyzických prototypů, což vede k levnějšímu a rychlejšímu vývoji produktu.[[5](#page-64-4)–[6](#page-64-5)]

- <span id="page-11-1"></span>**. Digitální dvojče výroby:** DT výroby se používá k návrhu procesů výroby. Umožňuje tyto procesy validovat pomocí simulace a dále analyzovat bez nutnosti fyzické linky. Díky tomu lze vyvinout efektivní metodiku produkce výroby pod různými okolními vlivy. Společně s DT produktu tvoří základ pro monitorování a údržbu výrobní linky.[[5](#page-64-4)–[6](#page-64-5)]
- **. Digitální dvojče výkonu:** DT výkonu se používá při rozhodovacích procesech. Získává, zpracovává a analyzuje data z chytrých produktů a výrobních zařízení. Díky tomu, že získává data výkonu jak produktu tak výroby, DT může sloužit k optimalizaci výroby v závislosti na dostupnosti zdrojů výrobního zařízení. Takto získaná data umožňují pomocí uzavřené smyčky optimalizovat chod DT produktu a výroby. [\[5](#page-64-4)[–6\]](#page-64-5)

### <span id="page-11-0"></span>**2.3.3 Dělení na základě úrovně integrace**

- **. Digitální model:** V tomto typu DT jsou data mezi digitálním a fyzickým objektem vyměňována manuálně (viz obr. [2.1\)](#page-11-3). Z tohoto důvodu změny ve fyzickém objektu nejsou přímo odráženy v jeho digitální kopii a obráceně. [\[5\]](#page-64-4)
- **. Digitální stín:** Data z fyzického objektu jsou automaticky posílána do digitálního objektu (viz obr. [2.1](#page-11-3)). Obráceně jsou data stále přenášena manuálně. V důsledku tohoto uspořádání digitální objekt přímo odráží změny ve fyzickém objektu, v opačném směru synchronizace neprobíhá. [\[5\]](#page-64-4)
- **. Digitální dvojče:** Tato varianta umožňuje oboustranný automatický tok dat mezi digitálním objektem a fyzickým objektem (viz obr. [2.1](#page-11-3)). Změny v obou objektech se tedy přímo odráží v jejich protějšcích. [\[5\]](#page-64-4)

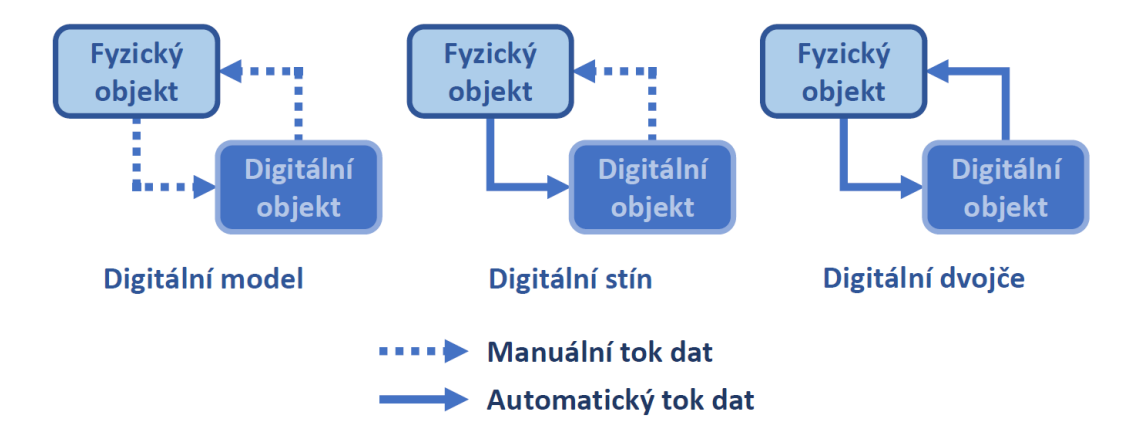

<span id="page-11-3"></span><span id="page-11-2"></span>**Obrázek 2.1.** Typy DT na základě úrovně integrace (vytvořeno na základě[[5\]](#page-64-4))

#### **2.3.4 Dělení na základě hierarchie**

Z hlediska hierarchie se DT rozlišuje do tří úrovní (viz obr. [2.2](#page-12-3)):

- **. Úroveň jednotek (Unit level):** Jedná se o nejmenší jednotku ve výrobě. Může se jednat o kus vybavení, materiál nebo vliv prostředí.[[5](#page-64-4)]
- **. Systémová úroveň (System level):** Jedná se o DT spojující více DT jednotek ve výrobním systému. Tvoří např. výrobní linky, výrobní haly, továrny atd.. Do systémové úrovně je možné začlenit i komplexní výrobky jako je např. letadlo. [\[5\]](#page-64-4)
- **. Úroveň systému systémů (System of Systems level):** Řada DT na systémové úrovni je propojena dohromady. DT na této úrovni integruje různé fáze produktu skrze celý jeho životní cyklus. [\[5\]](#page-64-4)

<span id="page-12-1"></span>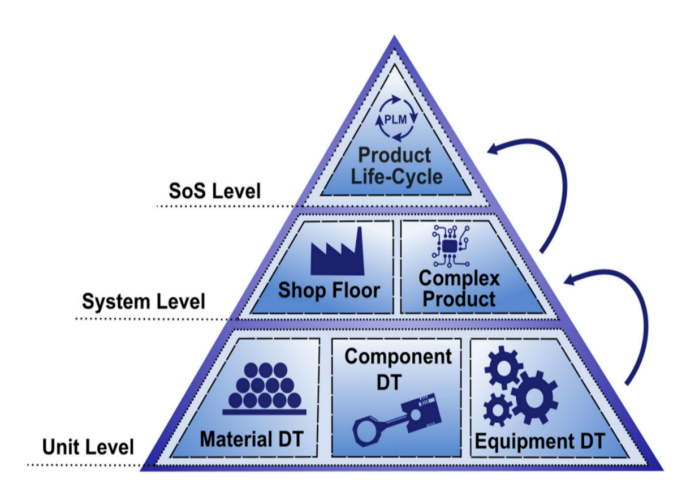

<span id="page-12-3"></span>**Obrázek 2.2.** Hierarchické úrovně DT ve výrobě [\[5](#page-64-4)]

## <span id="page-12-0"></span>**2.4 Výhody a nevýhody digitálního dvojčete**

#### <span id="page-12-2"></span>**2.4.1 Výhody**

- **. Rychlé prototypování a také přepracování produktu:** Díky simulaci je možné prozkoumat řadu pracovních scénářů rychleji bez nutnosti testování na fyzickém zařízení, což přispívá k urychlení návrhu a úprav designu produktu. Je nutné také podotknout, že po vytvoření DT produktu, je možné využít DT v různých fázích vývoje produktu. To mimo jiné umožňuje vývoj produktu s úpravami na základě požadavků zákazníka. Další velkou výhodou je propojení fyzického dvojčete s DT po celý životní cyklus produktu. Díky tomu DT poskytuje řadu užitečných informací pro vývoj nové generace produktu.[[5](#page-64-4)]
- **. Šetří náklady:** Díky tomu, že DT z většiny využívá virtuálních zdrojů, celkové náklady na vývoj s časem klesají (viz obr. [2.3\)](#page-13-0). Oproti tomu u tradičních metod prototypování je vývoj produktu časově náročný a drahý z důvodu tvorby fyzických prototypů pro testování výrobku (více v[[7](#page-64-6)]). Další nevýhodou klasického prototypování jsou destruktivní zkoušky, kdy je fyzický model při testu zničen. Proti tomu DT umožňuje simulačně vyzkoušet řadu kritických scénářů, při kterých by došlo k poškození nebo zničení fyzického prototypu přímo na počítači. Poté co je DT vytvořené, lze je dále využívat například při návrhu výrobních linek a jejich optimalizace.[[5](#page-64-4)]
- **. Predikce problémů a plánování systémů:** DT umožňuje předvídat problémy a selhání budoucích stavů fyzického dvojčete. Díky realtimovému toku dat mezi DT a jeho fyzickým protějškem je možné predikovat stavy systému po celou dobu životního cyklu produktu. Tento aspekt je obzvláště výhodný pro komplexní systémy, jakými jsou letadla nebo vozidla, u kterých je těžké predikovat selhání komponent.[[5](#page-64-4)]

<span id="page-13-1"></span>*2. Digitální dvojče* **.........................................**

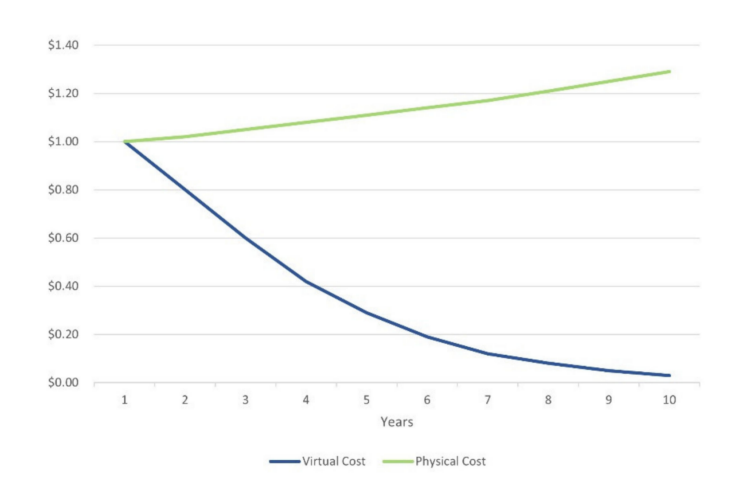

<span id="page-13-0"></span>**Obrázek 2.3.** Reálné vs. virtuální náklady při prototypování [\[5](#page-64-4)]

- **. Optimalizace řešení a vylepšená údržba:** DT proti běžným metodám údržby, které jsou založené spíše na heuristických metodách a zkušenostech, umožňuje předvídat defekty a poškození ve výrobním stroji nebo systému. Díky tomu lze dopředu naplánovat údržbu stroje. Navíc neustálá zpětná vazba mezi DT a jeho fyzickým dvojčetem umožňuje kontrolovat a optimalizovat chování stroje v průběhu celého životní cyklu.[[5](#page-64-4)]
- **. Dostupnost:** Virtuální systémy jako DT umožňují řízení nebo sledování stavu fyzického zařízení na dálku. Proti fyzickému systému bez DT, který je možné řídit pouze z blízkosti lokace systému, DT může být sdíleno s dalšími zařízeními a může být dostupné na dálku. Schopnost řízení a monitorování na dálku je obzvlášť užitečná tam, kde je omezený přístup ke stroji, jako tomu bylo například během pandemie COVID-19. [\[5\]](#page-64-4)
- **. Bezpečnější než fyzický protějšek:** V oblastech průmyslu, kde panují extrémní podmínky, je výhodou vzdálený přístup DT ke svému fyzickému dvojčeti a schopnost předvídat chování stroje. Díky těmto vlastnostem lze snížit riziko poruchy a nehod. Podle průzkumu firmy Gartner v roce 2020 téměř jedna třetina firem používala DT k zvýšení bezpečnosti zaměstnanců pomocí vzdáleného monitorování strojů. [\[5,](#page-64-4) [8\]](#page-64-7)
- **. Redukce odpadu:** Pomocí DT je možné simulovat a testovat produkty nebo prototypy produktu ve virtuálním prostředí, což vede ke značné redukci odpadu materiálu spotřebovaného na vývoj produktu.
- **. Dokumentace a komunikace:** Tvorba DT vede k hlubšímu porozumění produktu. Pro úspěšné vytvoření DT je třeba synchronizovat veškerá data týkající se produktu z různých softwarů a databází na jednom místě. [\[5\]](#page-64-4)
- **. Trénování:** DT může sloužit k vytvoření efektivnějších tréninkových programů, které jsou schopny realisticky simulovat chování stroje. DT umožňuje bezpečně simulovat chování strojů, kde by operátor byl jinak vystaven vysokému riziku nebezpečí, jako je například těžba v dolech. Navíc mimo běžných scénářů je DT schopné realisticky simulovat i krizové situace, které by na fyzickém stroji šlo trénovat jen obtížně.[[5](#page-64-4)]

### <span id="page-14-1"></span><span id="page-14-0"></span>**2.4.2 Nevýhody**

Přes mnoho výhod jsou tu i nevýhody, které je třeba brát v úvahu při volbě DT. Největší problémy nastávají při samotném vývoji DT a pak při údržbě DT po celou dobu provozu jeho fyzického protějšku. [\[9\]](#page-64-8)

- **. Digitální infrastruktura:** Jednou z největších výzev spojených s DT je vhodná digitální infrastruktura potřebná pro jeho správné fungování. Tvorba takového prostředí může být značně složitá. Tvorba ekosystému, ve kterém se DT může vyvíjet, vyžaduje plně integrované softwarové prostředí. Veškerý použitý software a nástroje musí fungovat synchronizovaně a musí být umožněn snadný přesun dat mezi jednotlivými systémy po celý životní cyklus produktu. Tvorba takového prostředí je náročná, neboť firmy často používají software a nástroje, které spolu nejsou zcela kompatibilní. Nemluvě o jejich připravenosti na implementaci do modelu DT. Propojení takových systémů vyžaduje značné zdroje a čas.[[9](#page-64-8)]
- **. Údržba digitálního dvojčete:** Jakmile je DT vytvořeno, přichází na řadu jeho údržba, která je nutná pro zachování přesnosti simulace po celou dobu životního cyklu produktu. Fyzické dvojče se v průběhu času mění kvůli faktorům, jako jsou provozní podmínky, stáří systému, opotřebení stroje nebo třeba opravy v důsledku poruch. Pokud DT není pravidelně aktualizováno, ztrácí svou schopnost přesně odrážet realitu.[[9](#page-64-8)]
- **. Více digitálních dvojčat pro jeden typ produktu:** Přesnost simulace DT není závislá pouze na co možná nejpřesnější kopii jeho fyzického dvojčete, ale také na reprodukci okolí, ve kterém se nachází nebo na tom jakým způsobem se zařízení používá. Tyto další vlivy mohou ovlivňovat budoucí odklon fyzického stroje od jeho DT. Proto pro jeden stroj může existovat i více DT. S tímto problémem vyvstávají další otázky na přesnost simulace při plánování tvorby DT. [\[9\]](#page-64-8)

# <span id="page-15-1"></span><span id="page-15-0"></span>**Kapitola3 Průmyslové řídicí systémy**

Průmyslové řídicí systémy jsou základním kamenem automatizace v průmyslu. Najdeme je ve všech průmyslových oblastech, kde se starají o řízení všeho od pohonů přes jednotlivé stroje až po celé linky a výrobní provozy.

V[[10\]](#page-64-9) jsou průmyslové řídicí systémy definovány následovně:

*"Průmyslový řídicí systém v angličtině Industrial control systems (ICS) je kolektivní název pro různé typy řídicích systémů a přidružených nástrojů, které obsahují zařízení, systémy, sítě a ovládací prvky používané k řízení a/nebo automatizaci průmyslových procesů. V závislosti na typu průmyslu fungují ICS odlišně a jsou postaveny tak, aby elektronicky zvládly požadované úkony efektivně."*

Samotný řídicí systém lze obecně definovat takto:

*"Řídicí systém je soustava mechanických nebo elektronických zařízení, která řídí jiná zařízení nebo systémy pomocí řídicí smyčky, která může být buď otevřená (tedy nezávislá na výstupu ze systému) a nebo uzavřená (závislá na výstupu ze systému). Řídicí systémy jsou typicky řešeny elektronicky. Obvykle celý řídicí systém sestává ze senzorů, řídicího mikrokontroleru a řízeného elementu."* [\[11](#page-65-0)]

## <span id="page-15-2"></span>**3.1 Centralizované řídicí systémy**

Centralizované řídicí systémy (CCS) se vyznačují jedním výkonným řídicím prvkem, který řídí celý proces. Od tohoto typu řízení se upouští zejména kvůli jeho složité a nákladné implementaci pro velké a komplexní systémy a vysoké citlivosti na chybu. V případě, že selže řídicí člen, celý řízený systém se zastaví. CCS lze rozdělit na základě komunikace centrálního členu s ostatními komponentami na "call–return model" a"manager model".  $[12-13]$  $[12-13]$  $[12-13]$ 

**. Call-return model:** Je hierarchicky uspořádaná architektura (viz obr. [3.1\)](#page-16-0), skládající se z několika úrovní členů. V takové struktuře centrální člen rozesílá pokyny členům v nižší úrovni a ty tyto informace dále rozesílají do nižších úrovní, dokud se nedostanou ke koncovým zařízením. Tento model řízení je vhodný pro sekvenční systémy.[[12,](#page-65-1) [14](#page-65-3)]

<span id="page-16-1"></span>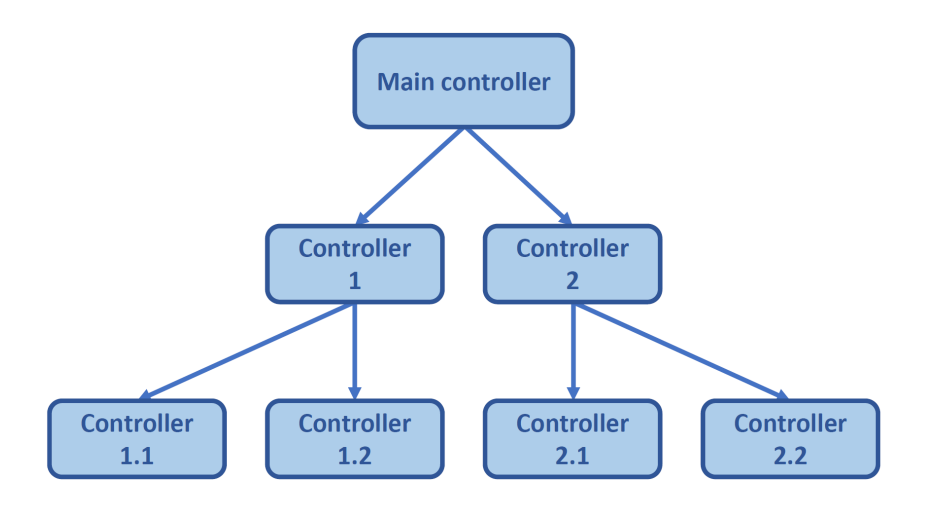

<span id="page-16-0"></span>**Obrázek 3.1.** Centralizovaný řídicí model-call-return model

**Manager model:** Je typ architektury, ve které jsou všechny členy systému připojeny přímo k hlavnímu řídicímu členu (viz obr. [3.2\)](#page-16-2). Hlavní řídicí člen řídí všechny procesy paralelně. Výhodou tohoto uspořádání je rychlost přenosu dat mezi řídicím členem a koncovými zařízeními. Tento typ architektury je vhodný zejména pro menší méně komplikované systémy. Nevýhodou ale je, že celý řídicí program je obsažen v hlavním řídicím členu, což klade vysoké požadavky na jeho výkon a cenu.[[12](#page-65-1)[–14](#page-65-3)]

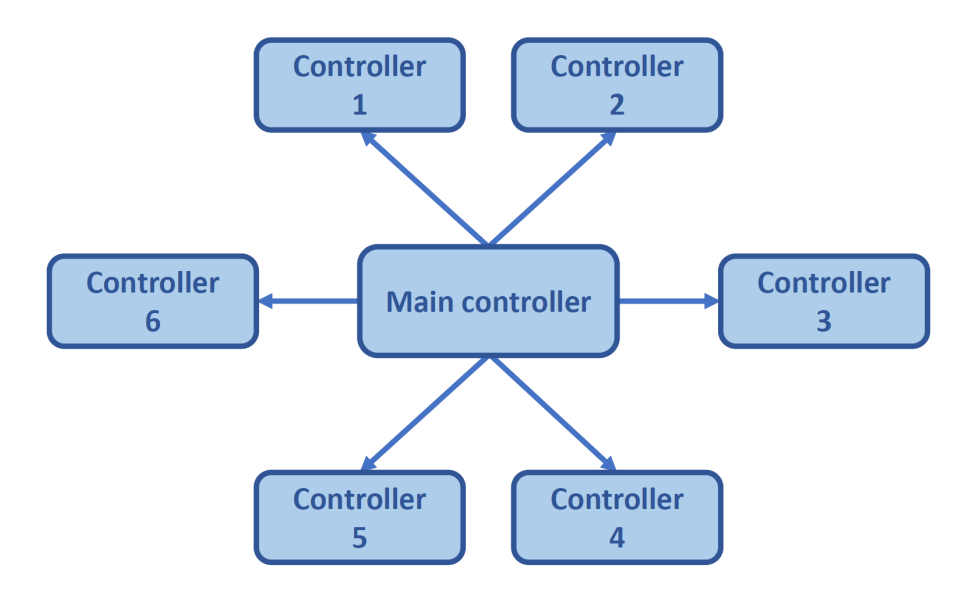

<span id="page-16-2"></span>**Obrázek 3.2.** Centralizovaný řídicí model-manager model

## <span id="page-17-1"></span><span id="page-17-0"></span>**3.2 Distribuovaný řídicí systém**

Distribuovaný řídicí systém, v angličtině "distributed control system" (DCS), je řídicí systém sloužící k řízení výrobních systémů a procesů nacházejících se v jedné lokalitě. Obvykle se jedná o systém, který je složen z několika dílčích systémů, které jsou spolu propojeny komunikační sběrnicí, a které se spolu podílí na řízení bez centrálního řídicího členu. Základní myšlenkou DCS je integrovaná databáze, která sdružuje všechny parametry potřebné k automatizovanému řízení. Klíčovou vlastností DCS systémů je redundance systému, která je založená na úmyslné redundanci všech komponent automatizovaného procesu včetně komunikace v kritických místech systému, což vede k vyšší spolehlivosti řídicího systému. Systém je díky tomu schopný redukovat vliv jednoho selhání na celý systém. DCS jsou obzvlášť vhodné pro řízení rozsáhlých procesů a výrobních závodů. DCS se běžně používají ve výrobním průmyslu, elektrických generátorech energie, chemickém průmyslu atd. [\[10](#page-64-9), [13–](#page-65-2)[15\]](#page-65-4)

### <span id="page-17-2"></span>**3.2.1 Architektura DCS**

Na obr. [3.3](#page-17-3) níže je architektura DCS rozdělena do třech úrovní.[[14,](#page-65-3) [16\]](#page-65-5)

- **. První úroveň** je tvořena veškerými senzory a akčními členy. Tato zařízení jsou pomocí vstupů (senzory) a výstupů (pohony) připojena k řídicím jednotkám.[[16\]](#page-65-5)
- **. Druhá úroveň** se stará o ovládání. Jednotlivé řídicí jednotky jsou propojeny přes průmyslovou sběrnici. Kontrolér přijímá data z této sběrnice a na jejich základě vykonává program, který má v sobě uložený a pomocí kterého řídí k sobě připojená zařízení. Díky propojení řídicích jednotek pomocí průmyslové sběrnice, může řídicí jednotka posílat svá data i do jiných jednotek, pro které jsou tato data relevantní.[[16\]](#page-65-5)
- **. Třetí úroveň** poskytuje dispečerský dohled nad řízením. Pomocí průmyslové sběrnice jsou na řídicí systém připojeny počítače, pomocí kterých lze dohlížet na jednotlivé úseky výroby a v případě potřeby měnit parametry. Na této úrovni mohou být umístěny systémy HMI (Human Machine Interface) nebo třeba systémy pro sběr dat o výrobě.[[16\]](#page-65-5)

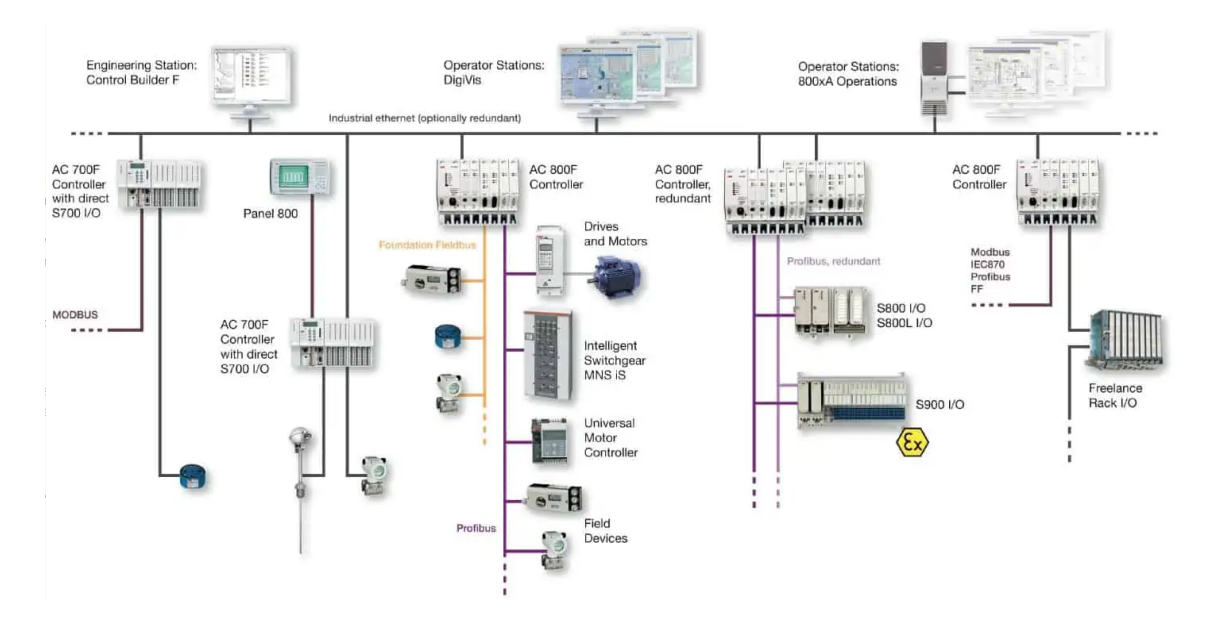

<span id="page-17-3"></span>**Obrázek 3.3.** Příklad architektury DCS[[16\]](#page-65-5)

## <span id="page-18-1"></span><span id="page-18-0"></span>**3.3 Pyramida automatizace**

Pro pochopení pozice řídicích systémů ve výrobních procesech Průmyslu 4.0, je třeba pochopit Pyramidu Automatizace. Pyramida Automatizace je obrazové zobrazení vrstev automatizace uvnitř podniku, kde jsou aplikovány myšlenky Průmyslu 4.0. Tato pyramida se skládá z následujících pěti úrovní:[[17–](#page-65-6)[18](#page-65-7)]

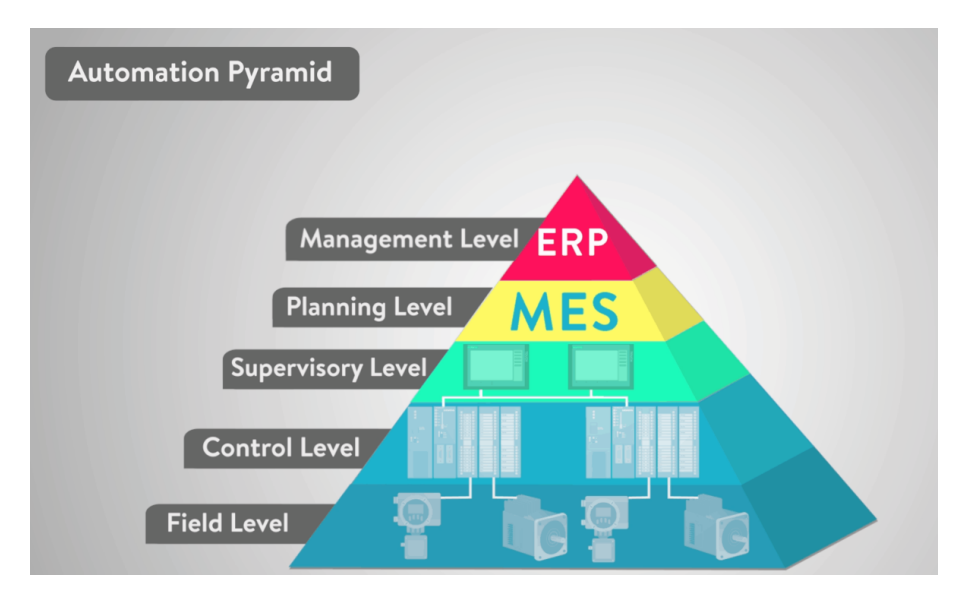

<span id="page-18-3"></span>**Obrázek 3.4.** Pyramida automatizace [\[17](#page-65-6)]

Nejnižší pátá úroveň (Field Level) je tvořena senzory a pohonnými jednotkami, které jsou propojeny pomocí komunikačního protokolu s vyšší úrovní. Čtvrtou vrstvu (Control Level) tvoří řídicí vrstva, která je složena z mikrokontrolerů a programovatelných logických automatů (PLC), které společně s nižší vrstvou tvoří DCS. Na tyto řídicí systémy dohlíží z vyšší třetí úrovně (Supervisory Level) dozorčí řídicí systém, který buď může být ještě součástí DCS, a nebo je tvořen systémem SCADA (Supervisory Control and Data Acquisition) a rozhraním HMI (Human Machine Interface). V této vrstvě jsou data z nižších vrstev monitorována skrze uživatelská rozhraní a ukládána do databází. Skrze tuto úroveň je také možné měnit základní nastavení výrobních procesů. Nad dozorčí úrovní se nachází úroveň, kterou tvoří MES (Management Execution System). Tato úroveň umožňuje například monitoring celého výrobního procesu od surových materiálů po hotový výrobek. MES poskytuje manažerům řadu nástrojů a užitečných informací, které mohou být použity například k optimalizaci efektivity procesů a redukci odpadového materiálu. Poslední první úroveň je pak tvořena ERP (Enterprise Resource Planning). ERP označuje sadu softwaru například pro účetnictví, zásobování a řízení projektů, které organizace používají pro každodenní řízení celého podniku.[[17–](#page-65-6)[19](#page-65-8)]

## <span id="page-18-2"></span>**3.4 Komunikace**

Komunikace mezi jednotlivými komponentami řídicího systému hraje významnou roli v DCS. Pro komunikaci jsou běžně používané komunikační protokoly jako Ethernet, EtherCat, Profibus, ProfiNet, Powerlink atd. Není povinné používat jeden protokol pro celý řídicí systém. Některé úrovně mohou používat jednu síť, zatímco jiné druhou. Volba <span id="page-19-1"></span>komunikačního protokolu nezávisí pouze na jeho technických parametrech, ale také na tom jaké komunikační protokoly podporují komponenty řídicího systému.[[16\]](#page-65-5)

Nejnižší úroveň Pyramidy Automatizace (senzory a pohony) bývá většinou připojena k I/O modulům (vstup/výstup). U komplexnějších strojů může i tato komunikace být realizována přes některou z průmyslových sběrnic. Jednou z možností připojení senzorů a akčních členů k řídicím jednotkám je využití nesíťového komunikačního standardu IO-Link. IO-link lze použít s téměř jakoukoliv průmyslovou sběrnicí a je podporován velkým množstvím výrobců.[[14,](#page-65-3) [16\]](#page-65-5)

Komunikace ve vyšší vrstvě mezi jednotlivými PLC je většinou realizována přes průmyslovou komunikační sběrnici. V průmyslu se například hojně objevuje komunikační protokol Profinet, který pro komunikaci mezi svými zařízeními používá firma Siemens. PLC od firmy Siemens převládají na tuzemskému trhu. Sběrnice Profinet využívá fyzickou vrstvu Ethernetu a má pevnou přenosovou rychlost 100 Mb/s. [\[14](#page-65-3)]

#### <span id="page-19-0"></span>**3.4.1 Příklad komunikace v řídicím systému CNC od firmy FANUC**

Uvnitř strojů značky FANUC je komunikace mezi CNC, měniči a servomotory realizována pomocí optického kabelu přes sběrnici FSSB (Fast Servo Serial Bus). Mezi hlavní výhody sběrnice FSSB patří rychlá komunikace a možnost zapojení více os pomocí jednoho optického kabelu, což redukuje množství zapojení a kabelů ve stroji. Pro propojení různých I/O zařízení s CNC FANUC používá sběrnici distribuovaných vstupů/výstupů I/O-Link *i*.[[20\]](#page-65-9)

S vnějším PC je možné CNC propojit přes Ethernet nebo pomocí optického kabelu přes HSSB (High Serial Speed Bus). Stejné možnosti připojení jsou dostupné i pro propojení s operačním panelem CNC. Systém CNC od firmy FANUC ale podporuje řadu dalších průmyslových sběrnic viz obr. [3.5](#page-19-2) níže.[[20\]](#page-65-9)

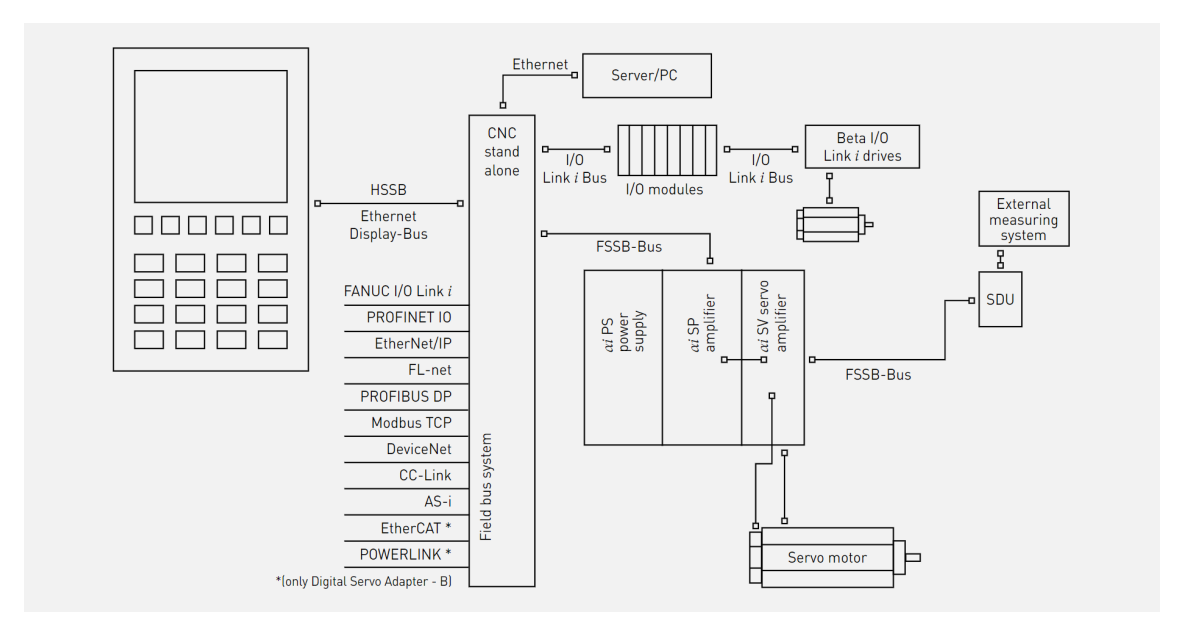

<span id="page-19-2"></span>**Obrázek 3.5.** Komunikace v CNC systému FANUC[[20\]](#page-65-9)

## <span id="page-20-1"></span><span id="page-20-0"></span>**3.5 Bezpečnost řídicích systémů**

Současné ICS již nepracují izolovaně, ale pro usnadnění a zlepšení podnikových procesů využívají ke svému provozu dalších sítí jako například internetu nebo podnikových sítí. V důsledku toho vzrůstá riziko vystavení ICS kybernetickým hrozbám. Jedním z častých problémů je neschopnost firem zabezpečit monitorovací systémy jako je systém SCADA proti těmto hrozbám. K tomu s rozvojem moderních technologií, jako jsou "Cloud computing", "Big data" a IIoT, se stává podnik zranitelným na nových místech. Z výzkumu společnosti Soitron [\[21\]](#page-65-10), který provedl tým analytiků Void SOC (Security Operation Center) v roce 2020 vyplývá, že až 1580 průmyslových podniků v České republice a 509 na Slovensku má své ICS dostupné na internetu bez jakéhokoliv zabezpečení.[[10,](#page-64-9) [22\]](#page-65-11)

Příkladem kybernetického útoku na ICS může být například počítačový červ Stuxnet, který v roce 2010 napadl 14 nukleárních zařízení v Iránu, kde napadl přes 20 000 zařízení a zničil okolo 900 centrifug. Stuxnet byl prvním známým červem, který se zaměřil na kontrolu průmyslových systémů. Byl naprogramován, aby útočil na systémy SCADA a uměl přeprogramovat PLC a své změny skrýt. [\[23](#page-65-12)–[24\]](#page-65-13)

# <span id="page-21-1"></span><span id="page-21-0"></span>**Kapitola4 Řídící systémy CNC stojů**

# <span id="page-21-2"></span>**4.1 Historie CNC strojů**

Již od vzniku prvních obráběcích strojů panovala snaha o zjednodušení procesu výroby a zvýšení kvality obrobků. Základy pro pozdější rozvoj NC a CNC strojů byly položeny na přelomu 18. a 19. století, kdy proběhla První průmyslová revoluce. Počátkem 20. století se do procesu třískového obrábění začaly aplikovat první prvky automatizace.[[25](#page-65-14)–[26\]](#page-66-0)

K prvnímu většímu zlomu došlo v 50. letech 20. století, kdy vývoj moderních technologií umožnil vznik prvních NC strojů (číslicově řízené stroje). Motivací pro vývoj NC strojů byla snaha o výrobu přesnějších a komplexnějších dílů. Tyto stroje byly řízeny pomocí informace uložené na děrných štítcích nebo magnetických páskách. To umožnilo částečně zautomatizovat výrobní proces. Stroje ale nevyhovovaly z hlediska přesnosti a umožňovaly řízení pohybů pouze v pravoúhlých souřadnicích. Ke konci 50. let 20. století byly v MIT vytvořeny základy univerzálního programovacího jazyka G-kódu.[[27,](#page-66-1) [25–](#page-65-14)[26](#page-66-0), [28](#page-66-2)]

V 60. letech vzniklo jedno z prvních NC obráběcích center Milwaukee-Matic od firmy Kearney and Trecker s tranzistorovým systémem (viz obr. [4.1](#page-21-3)). V této době uvádí na trh německá firma Siemens svou první verzi číslicového řízení založeného na relé (předchůdce řídicího systému dnes známého pod názvem Sinumerik). [\[25](#page-65-14)–[26\]](#page-66-0)

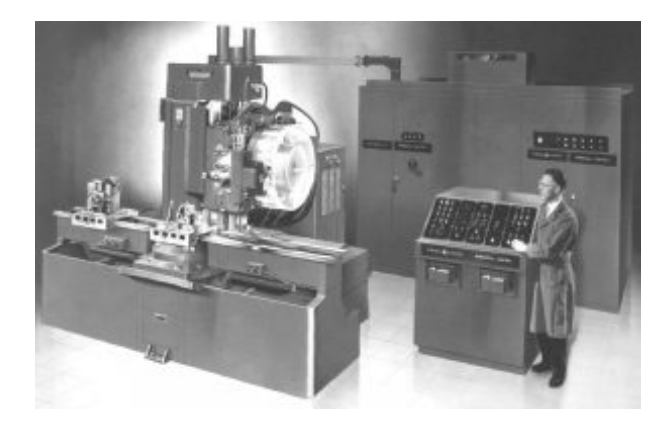

**Obrázek 4.1.** Stroj Milwaukee-Matic-II[[26\]](#page-66-0)

<span id="page-21-3"></span>V 70. letech dochází k velkému rozvoji NC strojů. NC programy jsou doplněny o editaci programů a využití pružného výrobního cyklu. V tomto období jsou také do strojů zabudované první počítače sloužící k řízení výrobního procesu. Společně s počítačem jsou stroje vybaveny obrazovkou, která slouží k indikaci programu. Začíná se mluvit o strojích CNC.[\[25](#page-65-14)–[26\]](#page-66-0)

<span id="page-22-1"></span>V 80. letech panuje snaha eliminace lidského faktoru z výrobního procesu a zvýšení efektivity a snížení výrobních časů stroje. Toho se dosahuje aplikací senzorů pro identifikaci a sledování pohybů stroje a s pokrokem počítačové techniky se urychluje vývoj CNC strojů. Do výroby jsou aplikovány CNC a PLC řídicí systémy s multiprocesorovými mikropočítačovými strukturami. Ve výrobě se začínají více prosazovat soustružnická a obráběcí centra.[[25–](#page-65-14)[26](#page-66-0), [28](#page-66-2)]

Na přelomu 20. a 21. století se zvyšuje přesnost výroby a CNC systémy se stávají dostupnějšími a otevřenějšími. CNC systémy mají již otevřenou architekturu a integrované CAD/CAM systémy. Také se zvyšují nároky na programátory a operátory CNC. V roce 1996 představila firma Siemens první CNC systém SINUMERIK se zabudovanými bezpečnostními funkcemi. [\[25](#page-65-14)–[26,](#page-66-0) [28\]](#page-66-2)

V současnosti se již moc konstrukce CNC strojů nemění. Neustálým vývojem ale prochází řídicí systémy CNC. Pozornost je kladena zejména na synchronizaci hardware a software, integraci CAD/CAM systémů do CNC, zvyšování produktivity a efektivnější řízení. Firmy také reagují na Průmysl 4.0, s kterým přichází nové výzvy ve formě digitalizace a automatizace, sběru a vyhodnocování dat. Firmy zabývající se výrobou obráběcích strojů proto musí reagovat na změny v průmyslu a přizpůsobovat svá řešení řídicích systémů novým výzvám Průmyslu 4.0 jako je například DT.

## <span id="page-22-0"></span>**4.2 Virtualizace řídicího systému**

*"Virtualizace vytváří simulované neboli virtuální výpočetní prostředí namísto fyzického prostředí. Virtualizace často zahrnuje počítačem vytvořené verze hardwaru, operačních systémů, úložných zařízení atd. To umožňuje rozdělení jednoho fyzického počítače nebo serveru na několik virtuálních počítačů. Každý virtuální počítač může pracovat nezávisle a spouštět různé operační systémy nebo aplikace, zatímco sdílí prostředky jediného hostitelského počítače."* [\[29](#page-66-3)]

Jak lze vyčíst z výše popsané definice, virtualizace řídicího systému umožňuje spuštění řídicího systému na počítači bez fyzického CNC stroje. Toto s sebou přináší řadu výhod, které se mohou lišit v závislosti na poskytovateli řídicího systému.

- **. Užití pro výukové účely a bezpečnost:** Oddělení řídicího systému z něj dělá skvělou výukovou pomůcku. Zaučení pracovníka se stává díky absenci drahého stroje dostupnějším, levnějším (náklady na provoz stroje jsou daleko vyšší než náklady na provoz PC) a bezpečnějším. Pracovník se nemusí bát poškození stroje.[[30–](#page-66-4)[32](#page-66-5)]
- **. Vyzkoušení NC programů a aplikací komunikujících s CNC přímo na počítači:** Simulace přesně emuluje CNC, což umožňuje NC programy psát, testovat a optimalizovat přímo v počítači. V praxi vyzkoušení výroby přímo na stroji znamená čas, kdy stroj nevydělává, snižuje se produktivita výroby a programátora. Dále je třeba také zmínit bezpečnost simulace. Operátor CNC se nemusí bát chyb v programu, které by mohly fyzické CNC poškodit. [\[30](#page-66-4)–[31\]](#page-66-6)
- **. Vývoj aplikací pro CNC:** Pro usnadnění ovládání CNC firmy umožňují zákazníkům vytvářet vlastní aplikace pro automatizaci některých řídicích procesů. Obdobně jako u NC programu i tyto aplikace je možné vyzkoušet bez stroje na virtuálním CNC systému. To nejen šetří čas programátora, ale také umožňuje zákazníkovi seznámit

<span id="page-23-1"></span>se se systémem a začít vyvíjet potřebné aplikace ještě před samotným zakoupením nebo instalací CNC stroje. [\[30](#page-66-4), [32\]](#page-66-5)

**. Odhad doby běhu programu:** Simulace řídicího systému se snaží být co nejvěrnější skutečnému CNC. Proto i běh samotného programu během simulace přibližně odpovídá době běhu programu na skutečném stroji. Takto získaný odhad doby běhu programu je možné použít pro plánování výroby. [\[30](#page-66-4)]

## <span id="page-23-0"></span>**4.3 Integrace emulátorů CNC systémů do DT**

Tvorbou řídicích systémů pro CNC se zabývá celá řada firem jako například Haas, Heidenhain, FANUC, Mitsubischi a Siemens. Pro účely této kapitoly byly vybrány řídicí systémy firem FANUC a Siemens pro jejich velký podíl na českém trhu. V kapitole budou blíže představeny jejich virtualizace řídicích systémů a propojení těchto řídicích systémů s DT těchto firem.

## <span id="page-23-2"></span>**4.3.1 DT systému CNC od firmy FANUC**

V reakci na Průmysl 4.0 společnost FANUC vytvořila DT pro CNC. DT by mělo podle firmy[[33\]](#page-66-7) umožnit využití digitálních technologií, jako je simulace založená na zpětné vazbě ze skutečných obráběcích nástrojů. Dále by mělo zvýšit efektivitu a zjednodušit pracovní procesy jako jsou obrábění, návrh obráběcích nástrojů a údržba stroje s cílem zvýšit produktivitu obrábění. Mělo by sloužit k podpoře a zvýšení produktivity nástrojářů a operátorů stroje.[[34\]](#page-66-8)

DT se skládá z reálné části tvořené fyzickým zařízením a digitální části, která je tvořena softwarovými nástroji od firmy FANUC. Ústřední technologií DT je nová verze emulátoru řídicího systému FANUC s názvem CNC guide 2. CNC guide 2 byl vytvořen za účelem verifikace CNC funkcí v počítači. Dále dokáže věrně simulovat zrychlení a zpomalení stroje, díky čemuž je schopen přesně simulovat funkce pro vyhlazování křivek trajektorie, trajektorie nástroje a pracovní časy stroje. [\[34\]](#page-66-8)

Na CNC guide 2 jsou navázány další nástroje firmy FANUC, které společně vytváří tři základní části DT od FANUC viz obr. [4.2.](#page-23-3)

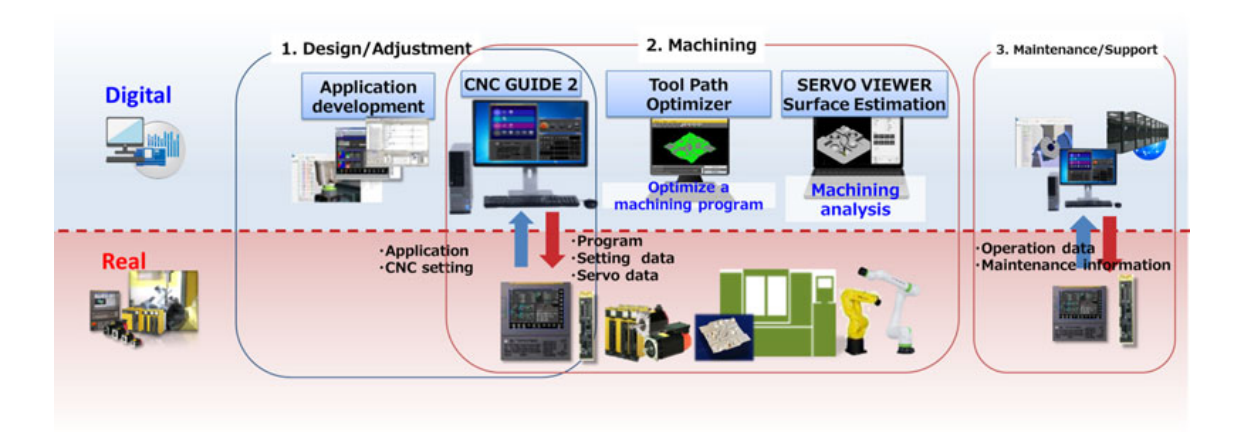

<span id="page-23-3"></span>**Obrázek 4.2.** DT CNC od firmy FANUC[[33\]](#page-66-7)

- <span id="page-24-1"></span>**. Vývoj/Přizpůsobení (Design/ Adjustment):** Vývoj/Přizpůsobení je zaměřena na vývoj a přizpůsobení řídicího systému CNC pro potřeby uživatele. Tato část je tvořena emulátorem CNC guide 2 společně s dalšími nástroji FANUC PICTURE a FANUC LADDER III. FANUC PICTURE je možné společně s FANUC LADDER III použít k efektivnímu vývoji vlastního vzhledu obrazovky operačního panelu CNC. FANUC LADDER III jde použít i samostatně k tvorbě programů pro PLC v programovacím jazyce Ladder.[[34\]](#page-66-8)
- **. Obrábění (Machining):** Obrábění je tvořeno emulátorem CNC guide 2 společně se softwarovými nástroji "Tool Path Optimizer", SERVO viewer a "Surface Estimation". Aplikace "Tool Path Optimizer" je určená k optimalizaci obráběcího NC programu. SERVO viewer společně se "Surface Estimation" slouží k odhadu obrobeného povrch součásti, který se podobá realitě. Tento odhad kvality povrchu je možné získat dvěma způsoby, buď simulačně společně CNC guide 2 nebo ho lze odhadnout na základě pohybů fyzického stroje při spuštění programu naprázdno.[[34–](#page-66-8)[35\]](#page-66-9)
- **. Údržba/Podpora (Maintenance/Support):** Údržba/Podpora tvoří separátní smyčku mezi softwarovými nástroji od firmy FANUC pro prediktivní údržbu a podporu stroje, které jsou napojeny přímo na fyzické CNC.

### <span id="page-24-0"></span>**4.3.2 DT systému CNC od firmy Siemens**

Oproti firmě FANUC Siemens představil své řešení digitálního podniku. Jeho řešením, jak maximálně získat, porozumět a využít obrovské množství dat vznikajících v rámci IIoT, je propojení digitálního světa s reálným světem pomocí DT. Siemens v rámci své nabídky poskytuje varianty DT výroby, produktu i výkonu. [\[3,](#page-64-10) [6](#page-64-5)]

V roce 2019 společnost Siemens představila novou generaci CNC systému s názvem SINUMERIK ONE[[36\]](#page-66-10). Tento systém se stal prvním CNC systémem, který má DT stroje i výroby zcela implementovány v NC jádře [\[37](#page-66-11)]. Podle Siemens [\[38](#page-66-12)] je "SINUME-RIK ONE CNC systém připravený na výkonné stroje budoucnosti". Když se spojí s DT od firmy Siemens, umožňuje vytvořit virtuálního dvojníka stroje i výrobku a otestovat jej ještě před spuštěním výroby, nebo dokonce před samotným sestavením stroje.

Pro tvorbu virtuálního modelu stroje vytvořil Siemens nástroj "Create MyVirtual Machine", ve kterém lze sestavit základní komponenty stroje jako je NC, PLC a HMI. V tomto nástroji vytvořený projekt může být vyexportován do souboru, který lze vložit doprogramu "Run MyVirtual Machine". [[39\]](#page-66-13)

Nástroj "Run MyVirtual Machine" (obr. [4.3](#page-25-0)) umožňuje vytvořit DT procesu obrábění. Následně pak slouží k optimalizaci kapacitního využití stroje a minimalizaci doby nečinnosti. Má v sobě vloženou virtuální verzi CNC systému SINUMERIK ONE, která spolu s virtuálním modelem stroje, umožňuje realistické simulování chování stroje. Díky tomu CNC programy mohou být testovány se stejným sestavením komponent hardwaru jako u reálného stroje. Tím lze simulačně měřit dobu běhu programu s přesností přes 90%.[[39](#page-66-13)]

<span id="page-25-1"></span>*4. Řídící systémy CNC stojů* **.....................................**

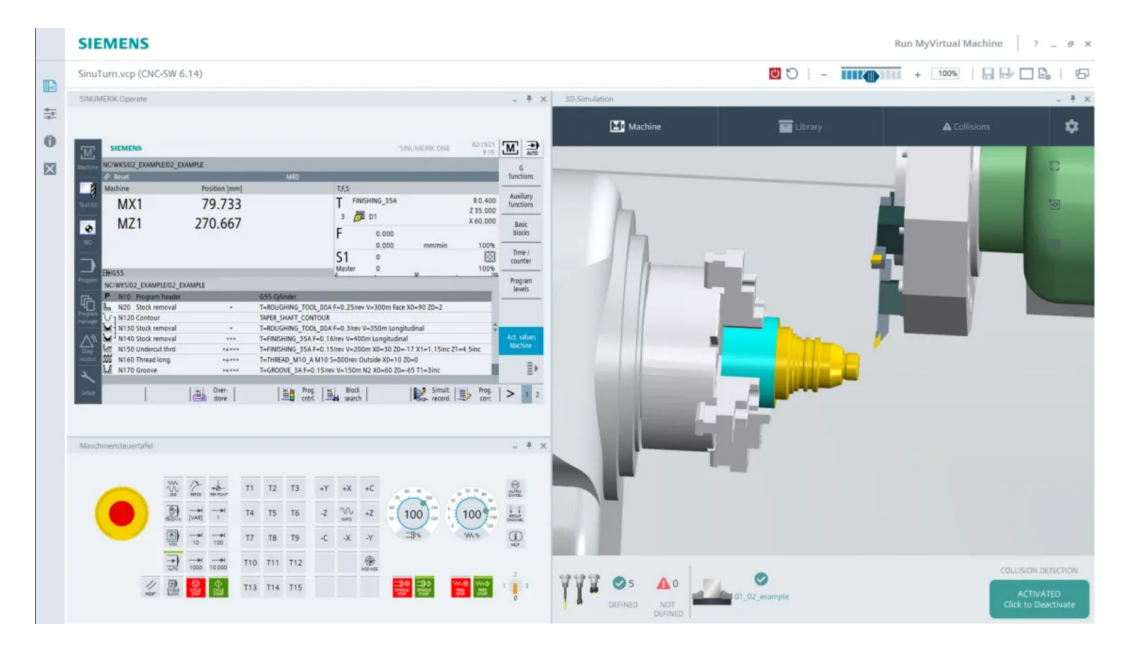

<span id="page-25-0"></span>**Obrázek 4.3.** Nástroj Run MyVirtual Machine [\[39](#page-66-13)]

Jak bylo výše zmíněno DT je vybaveno i modelem stroje, což umožňuje jeho vizualizaci a detekci kolizí při běhu programu. Díky tomu je možné DT využít při validaci programů bez nutnosti fyzického CNC stroje. Dále díky těmto vlastnostem je možné vyzkoušet navrhovaný stroj ještě před jeho samotným sestavením. Zákazník si mimo jiné může vyzkoušet, zda navržený stroj je vhodný pro jím požadovaný typ operace, což mu šetří peníze a čas strávený přípravou technologie výroby.[[39\]](#page-66-13)

# <span id="page-26-1"></span><span id="page-26-0"></span>**Kapitola5 Automatický sklad a simulace jeho řídicího systému**

Tato práce byla vytvořena v rámci projektu TAČR na fakultě strojní ČVUT, jehož podstatou je automatický sklad pro firmu Houfek a.s.. V rámci této spolupráce vzniká sklad pro přemisťování dřevěných desek pomocí manipulátoru mezi skladovými polohami a obráběcím strojem. Pro pohyb skladu byl zvolen pohonový systém od firmy FANUC (více v kapitole [8](#page-41-0)). Jako řídicí systém manipulátoru byl zvolen řídicí system FANUC pro CNC ve variantě FS 31i-B5 Plus. [\[40](#page-66-14)]

Jak lze vidět na obr. [5.1](#page-26-2), automatický sklad se skládá ze 4 skladových pozic. Na těchto pozicích jsou uskladněny dřevěné desky určené k zpracování. V dosahu skladového manipulátoru je umístěno jedno CNC firmy Houfek a.s., které desky zpracovává. Skladový manipulátoru by měl být schopný přemisťovat jednotlivé desky mezi skladovacími pozicemi a zásobovat CNC uskladněným materiálem. [\[40\]](#page-66-14)

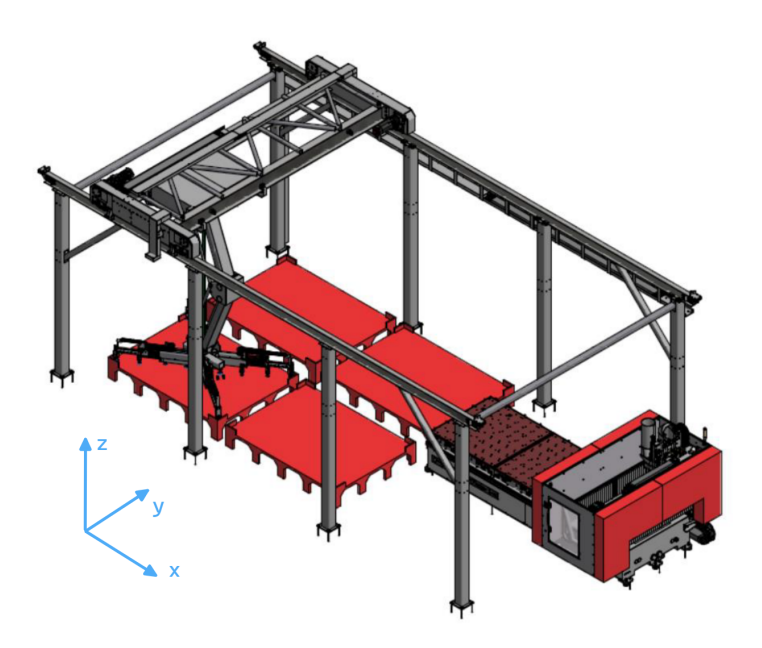

<span id="page-26-2"></span>**Obrázek 5.1.** Automatická skladová buňka HOUFEK [\[40](#page-66-14)]

Při tvorbě této práce byl využit pro simulaci řídicího systému použitého ve stroji emulátor řídicího systému CNC guide 2. CNC guide 2 byl zvolen ze dvou důvodů. Prvním důvodem bylo zprovoznění komunikace mezi počítačem a emulovaným řídicím systémem stroje. Zprovoznění komunikace bylo nutné pro zprovoznění virtuální automatizace řízení pohonového systému skladu založeném na řídicím systému FANUC. Druhým důvodem byla možnost vyzkoušet DT od FANUC, které CNC guide 2 podporuje.

# <span id="page-27-1"></span><span id="page-27-0"></span>**5.1 CNC guide 2**

Pro tvorbu této práce byl zvolen CNC guide 2, kvůli svému uplatnění při tvorbě DT a protože během tvorby této práce nebyl k dispozici fyzický stroj vybavený systémem FANUC. CNC guide 2 poskytuje všechny ovládací a řídicí funkce skutečného CNC. Dále umožňuje spustit a simulovat "Programmable Machine Controller" (PMC) a je vybaven integrovaným nástrojem MANUAL guide *i*, který slouží k programování a validaci NC kódu přímo na stroji. V CNC guide lze také vyvíjet a debugovat "C Language Executor", "Macro Executor" a FANUC PICTURE programy. V neposlední řadě má v sobě integrované nástroje pro ovládání přes knihovnu FOCAS 2.[[31\]](#page-66-6)

## <span id="page-27-2"></span>**5.1.1 Základní specifikace**

CNC guide 2 podporuje systémy FANUC řady 30*i*, 31*i* a 32*i*. Dále pak systémy řady 0*i*, systémy série 31*i* pro lasery, drátové řezačky a lisy, CNC pro dopravní linky série 35*i* MODEL B a CNC pro řízení pohybu (Power Motion *i* - MODEL A). CNC guide umožňuje také zobrazení displeje zařízení v různých velikostech a rozvržení ovládacích prvků (CNC obrazovka, MDI klávesy, řídicí panel) ve všech dostupných variantách tak, aby ovládací panel virtuálního CNC souhlasil s reálným strojem. Více informací v příloze [B](#page-72-0).[[31\]](#page-66-6)

## <span id="page-27-3"></span>**5.1.2 Rozšíření**

Funkce simulátoru CNC guide 2 umožňuje propojit simulátor s dalšími nástroji, jako jsou například SERVO guide pro ladění pohonů, "Fanuc Program Transfer Tools" pro jednoduchý transfer souborů z PC do CNC nebo například "FANUC Built-in 3D Interference Check Setting Tool" pro vizualizaci běhu simulovaného stroje.[[31,](#page-66-6) [41](#page-66-15)]

## <span id="page-27-4"></span>**5.1.3 iHMI**

S cílem zvýšit komfort, přehlednost a jednoduchost ovládacího panelu, vyvinula společnost FANUC ovládací panel *i*HMI (Intelligent Human Machine Interface) (obr. [5.2](#page-28-2)) běžící na průmyslové verzi operačního systému Windows 10. Toto rozhraní slouží k jednoduchému a přehlednému zobrazování i těch nejkomplexnější programů značky FA-NUC. Rozhraní značně usnadňuje práci se systémem FANUC. Pro zapnutí této funkce v CNC guide je třeba nastavit *i*HMI v nástroji "Machine setting tool" (obr. [7.5\)](#page-35-3). Dále je třeba otevřít "Option settings" a v něm zaškrtnout funkce týkající se *i*HMI.[[41](#page-66-15)[–42](#page-67-0)]

<span id="page-28-1"></span>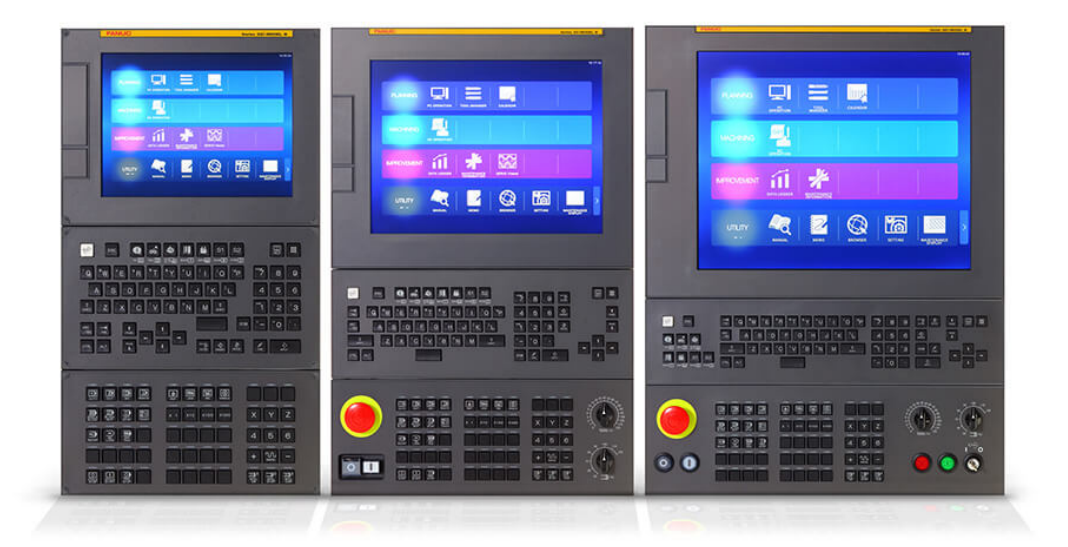

<span id="page-28-2"></span>**Obrázek 5.2.** *i*HMI[[43\]](#page-67-1)

## <span id="page-28-0"></span>**5.1.4 Porovnání CNC guide a CNC guide 2**

CNC guide 2 je novou rozšířenou verzí inteligentního simulátoru CNC guide, která vyšla v listopadu 2022. Oproti jeho předchůdci byl rozšířen o funkce potřebné pro realizaci DT pro řídicí systém FANUC. Hlavní změnou je přidání možnosti dynamické simulace chování pohonů jednotlivých os v nástroji SERVO model s uvažováním věrné emulace řídicího CNC systému a to až na úrovni samotných měničů. Díky tomu je CNC guide 2 schopný přesněji simulovat chování reálného stroje. Dalšími změnami proti jeho předchůdci jsou funkce pro vyhlazování křivek a rozšíření CNC guide 2 o možnost propojení s novým nástrojem SERVO viewer pro odečítání signálů z pohonu a funkcí "Surface Estimation" sloužící k realistické simulaci obrobeného povrchu obrobku.[[31](#page-66-6)[–32](#page-66-5)]

# <span id="page-29-1"></span><span id="page-29-0"></span>**Kapitola6 Generátor NC programu**

NC program je soubor číselně vyjádřených informací, které podrobně popisují činnost stroje. Program je psán v tzv. ISO kódu (G code). Sestává z topologických, geometrických a pomocných informací. Některé z těchto informací mohou být různými CNC systémy interpretovány odlišným způsobem. Proto NC program může mít pro různé systémy lehce odlišný zápis.[[44](#page-67-2)[–45](#page-67-3)]

Data NC programu, který pak vstupuje do systému CNC od firmy FANUC, musí mít následující formát:

```
% LF Block1 LF Block2 LF ... LF %
kde LF = 0x0A ('\n')
```
#### <span id="page-29-2"></span>**Obrázek 6.1.** Formát dat NC programu

Data musí začínat a končit znakem " $\%$ ". Jednotlivé bloky dat končí znakem "LF"  $(LINE FEED = nový řádek)[46]$  $(LINE FEED = nový řádek)[46]$  $(LINE FEED = nový řádek)[46]$ . Tento znak nemusí být zapisován, vkládá se automaticky při přechodu na další řádek. Dalším důležitým prvkem je vytvoření hlavičky souboru. Hlavička souboru obsahuje data sloužící k rychlé identifikaci programu, jako je název a popis programu v komentáři. Pro systém FANUC jde hlavičku vytvořit následujícího způsobem:

```
%;
<název_programu>(komentář k programu);
  .
  .
  .
  M30;
%;
```
#### <span id="page-29-3"></span>**Obrázek 6.2.** Šablona pro tvorbu NC programu

Z hlavičky programu se řídicí systém dozví název programu, který lze pak volat na dálku pomocí knihovny FOCAS 2. Za názvem programu se v kulatých závorkách uvádí komentář k programu, který se zobrazuje v systému CNC vedle názvu programu. Pro správné ukončení programu je nutné na konec souboru přidat příkaz pro ukončení programu (M30). Příkaz M30 slouží k ukončení programu a jeho následnému návratu na začátek. [\[47](#page-67-5)[–49](#page-67-6)]

## <span id="page-30-1"></span><span id="page-30-0"></span>**6.1 Tvorba generování NC kódu**

Řídicí systém FANUC se nestará o pohyb všech pohonů stroje, ale pouze o hlavní pohyby manipulátoru po osách *x*, *y*, *z* (viz obr. [5.1\)](#page-26-2) a rotaci manipulátoru okolo osy *z* (tato rotace je pro zjednodušení v této práci zanedbána). Výsledný pohyb celého manipulátoru je skládán z více samostatných pohybů, které jsou spouštěny sekvenčně z nadřazené řídicí jednotky. Z tohoto důvodu, bylo třeba vytvořit více generátorů NC kódu, které pokryjí všechny základní požadavky na pohyb stroje. Samotné generátory byly vytvořeny pomocí funkce v softwaru Matlab. Matlab byl použit kvůli výhodám rychlého prototypování funkce a protože, jedna varianta generátoru navazovala na další práci vytvořenou v prostředí Matlab. Funkce byly vytvořeny tak, aby se daly volat z vně programu Matlab pomocí nástroje Matlab engine (více v sekci [9.1](#page-54-2)).

Pro testovací účely této práce byly vytvořeny 3 varianty NC kódu:

- **.** generátor pro lineární pohyb mezi dvěma body,
- **.** generátor pro diagonální přesuny desek,
- **.** generátor pro diagonální přesuny c<br>**a** generátor pro plánovač trajektorie.

#### <span id="page-30-2"></span>**6.1.1 Generátor pro lineární pohyb mezi dvěma body**

Jak už z názvu vyplývá, do funkce vstupuje požadavek s počáteční a koncovou polohou, na základě kterého je vygenerován krátký příkaz v NC kódu s výše popsanými náležitostmi.

### <span id="page-30-3"></span>**6.1.2 Generátor pro diagonální přesuny desek**

Pro naprosté zjednodušení byly plánované pohyby mezi pozicemi zredukovány na lineární pohyby, které lze popsat několika řádky NC kódu. Průběh takového pohybu mezi body A a B je následující:

- **.** manipulátor se nachází v bodě A,
- **.** manipulátor se nachází v bodě A, **a** manipulátor vyjede s deskou v ose $z$  nad úroveň ostatních stohů desek,  $\blacksquare$  manipulátor vyjede s deskou v os<br/>e $z$ nad úroveň ostatní $\blacksquare$  manipulátor se přemístí nad novou pozici v osách <br/>  $x$ a $y,$
- 
- **.** manipulátor se přemístí nad novou pozici v osách  $x$  a  $y$ ,<br>**v** ose  $z$  manipulátor klesne nad stoh nebo podavač CNC stroje,
- **.** manipulátor se nachází v bodě B.

<span id="page-31-1"></span>*6. Generátor NC programu* **... .. .. .. .. .. ... .. .. .. .. ... .. .. .. .. ..**

Tato sekvence je zatím stejná jak pro pohyb s deskou tak bez desky. V generátoru je ale možné nastavit i rychlosti pohybů pro jednotlivé úseky trajektorie a tím pohyby s deskou a bez desky odlišit. Příklad takto vygenerovaného programu je zapsán níže:

```
%;
<O1212>(short Program);
 N00 M09;
 N10 G92 X -3000.0 Y -2000.0 Z 560.0;
 N20 G01 X -3000.0 Y -2000.0 Z 570.0 F 60.0;
 N30 G01 X -3000.0 Y -2000.0 Z 3000.0 F 2000.0;
 N40 G01 X 1000.0 Y 1500.0 Z 3000.0 F 10000.0;
 N50 G01 X 1000.0 Y 1500.0 Z 760.0 F 2000.0;
 N60 G01 X 1000.0 Y 1500.0 Z 750.0 F 60.0;
 N70 M30;
%;
```
<span id="page-31-2"></span>**Obrázek 6.3.** Příklad NC programu pro diagonální přesuny desek

V programu je možné si povšimnout, že na začátku programu se nachází příkaz M09, což je příkaz pro vypnutí chlazení. Tento příkaz tu je jen kvůli přepsání příkazu M30 v modálních parametrech, kde zůstal po předchozím programu. Toto přepsání je zásadní pro detekci konce programu (viz sekce [7.4.1\)](#page-39-2).

### <span id="page-31-0"></span>**6.1.3 Generátor pro plánovač trajektorie**

Do budoucna lze generátor pro přímočaré přesuny desek nahradit sofistikovanější variantou s plánovačem trajektorie, který vytvoří časově optimální trajektorii s ohledem na kolize a dynamické vlastnosti stroje. Vstupem do generátoru by pak byla datová sada souřadnic závislých na čase. Tyto souřadnice by byly následně přepsány do NC kódu. Tato varianta má jednu velkou nevýhodu a tou je velký objem dat, který je třeba dostat do CNC. NC program rychle narůstá na objemu a je pro něj klíčové zprovoznit spuštění programu pomocí DNC (Direct Numerical Control) (více v sekci [7.2.1](#page-33-2)).

# <span id="page-32-1"></span><span id="page-32-0"></span>**Kapitola7 Ovládání virtuálního CNC z počítače**

Pro komunikaci s řídicím systémem CNC firma FANUC poskytuje knihovnu FOCAS 2. Knihovna FOCAS 2 umožňuje interakci mezi počítačem a systémem CNC FANUC a nabízí vše, co je potřeba k vývoji aplikací pro systém Windows, které komunikují s CNC systémy FANUC přes Ethernet nebo HSSB. Mimo jiné umožňuje číst a zapisovat data CNC souborů, číst data pohonů a vřetene nebo číst a měnit parametry nastavení stroje. [\[50](#page-67-7)]

Velkou část funkcí knihovny FOCAS 2 je možné vyzkoušet přímo na počítači bez fyzického stroje v aplikaci CNC guide 2. Je ale nutné podotknout, že CNC guide 2 se od skutečného CNC liší ve výkonu hardwaru nebo například v konfiguraci servomotorů a vřeten. Proto některé funkce spustitelné na CNC nelze spustit v CNC guide 2. [\[51](#page-67-8)]

## <span id="page-32-2"></span>**7.1 Propojení systému FANUC s PC**

Systémy FANUC lze propojit s externím zařízením přes Ethernet nebo přes HSSB. Přes tyto sběrnice lze také simulovat připojení mezi PC a CNC guide 2. Nastavení připojení mezi PC a CNC guide 2 je značně jednodušší, než propojování s fyzickým strojem. V případě propojení s fyzickým strojem je třeba nastavit parametry pro připojení přes Ethernet/HSSB přímo v systému stroje. [\[50](#page-67-7)]

## <span id="page-32-3"></span>**7.1.1 Zprovoznění komunikace mezi CNC guide 2 a PC přes Ethernet**

Pro zprovoznění komunikace mezi aplikací CNC guide 2 a PC přes Ethernet je třeba v nástroji "Machine Composition Setting" (nástroj s názvem *MachineSetting.exe* při CNC guide 2 sloužící k základnímu nastavení virtuálního stroje jako např. typ stroje, počet os, počet vřeten atd.) zvolit funkci "PMC simulation function"(viz obr[.7.1](#page-33-3)).

K samotnému propojení slouží v knihovně FOCAS 2 pro Ethernet (*fwlib32.dll* a *fwlibe1.dll*) funkce cnc\_allclibhndl2() [[52\]](#page-67-9). Pro tuto funkci platí následující nastavení:

**. IP adresa:** 127.0.0.1 (localhost)

**. Číslo portu:** <sup>8193</sup>

<span id="page-33-1"></span>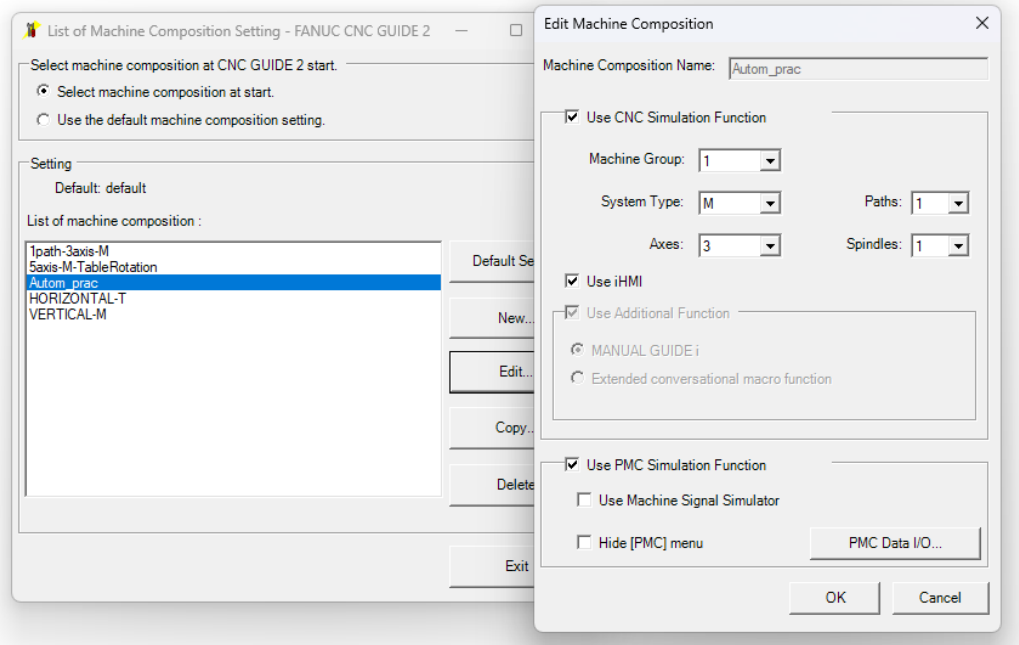

<span id="page-33-3"></span><span id="page-33-0"></span>**Obrázek 7.1.** Nástroj Machine Composition Setting

## **7.2 Práce s NC programem pomocí knihovny FOCAS 2**

## <span id="page-33-2"></span>**7.2.1 Nahrání programu do CNC**

Existují dvě základní varianty, jak vložit NC program do CNC.

- **. Vložení programu přímo do paměti CNC:** Vložit program do interní paměti CNC může operátor přímo na místě z datového nosiče, jako je USB flash disk nebo paměťová karta. Druhá možnost je nahrát ho přímo do CNC na dálku z PC přes Ethernet nebo HSSB pomocí knihovny FOCAS 2. [\[49](#page-67-6)]
- **. Spuštění programu pomocí DNC (Direct Numerical Control):** DNC umožňuje spustit NC program na CNC z externího uložiště. V tomto případě je program uložen jinde než v paměti CNC a do CNC se posílá pouze aktuální řádek kódu. Tato metoda je obzvlášť užitečná tehdy, kdy NC program je větší než interní paměť CNC.[[49,](#page-67-6) [53\]](#page-67-10)

Pro automatizaci nahrávání souborů do CNC byla zvolena metoda nahrávání souboru z PC pomocí knihovny FOCAS 2. Pro samotné nahrání NC programu byly použity funkce cnc\_dwnstart4(), cnc\_dwnload4() a cnc\_dwnend4(). Klíčový pro správné fungování funkcí je zápis požadované adresy v CNC, který vypadá následovně:

//CNC\_MEM/USER/PATH1/

<span id="page-33-4"></span>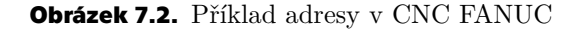

<span id="page-34-1"></span>Je nutné mít na paměti, že za názvem složky musí následovat "/", jinak systém CNC bere název jako název souboru. Co se týče adresy ze strany PC, ta se zapisuje podle běžných zvyklostí a název souboru se udává i s příponou s typem souboru (například *.txt*).[[49\]](#page-67-6)

### <span id="page-34-0"></span>**7.2.2 Volba hlavního programu**

Ke spuštění souboru na CNC je třeba navolit požadovaný NC program. Zvolený program je nutné v systému nastavit jako "main program". Toho lze dosáhnout buď přímo v CNC, nebo na dálku pomocí funkce cnc\_pdf\_slctmain(). Zápis adresy vybraného programu se uvádí s názvem programu na konci bez " $/$ " [\[49](#page-67-6)]:

//CNC\_MEM/USER/PATH1/O3001

<span id="page-34-3"></span>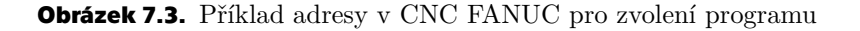

Program zvolený jako "main program" je v CNC označený pomocí symbolu " $@$ " nalevo od názvu programu viz obr. [7.4](#page-34-4).

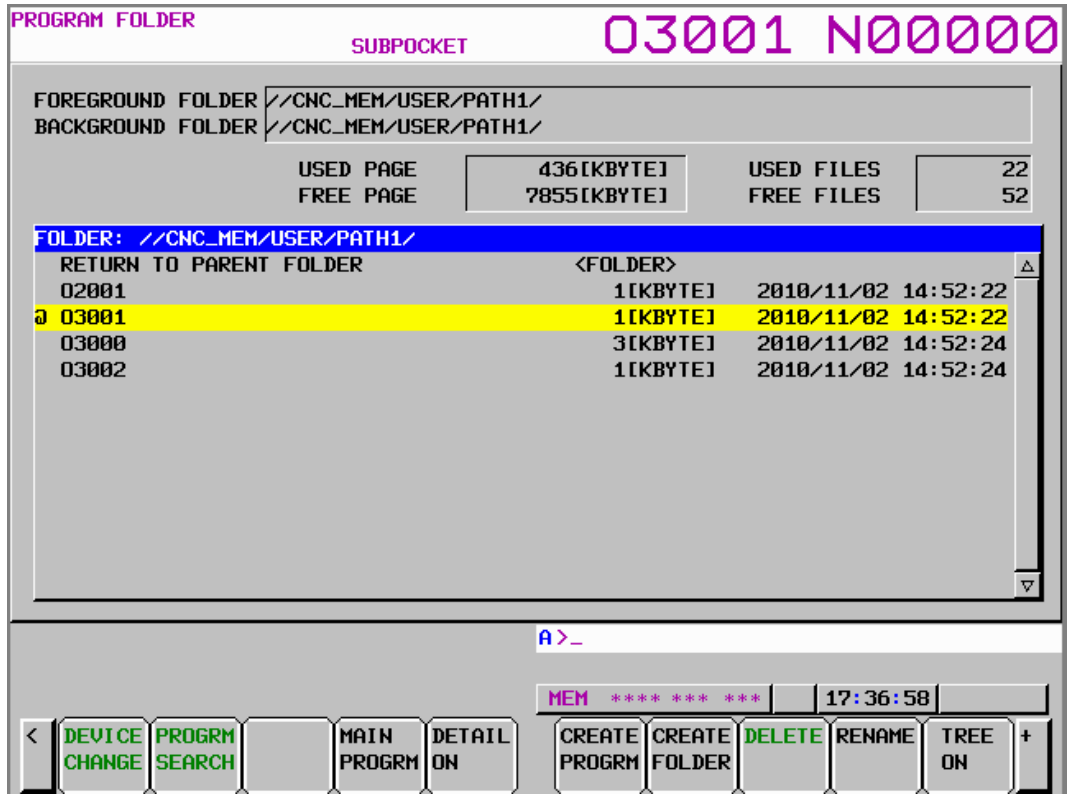

<span id="page-34-4"></span><span id="page-34-2"></span>**Obrázek 7.4.** Zobrazení programů v systému FANUC a zvolený program O3001

### **7.2.3 Mazání programu**

V případě, že bude třeba do CNC vkládat více objemných NC programů, jeho interní paměť se rychle zaplní. Proto je třeba myslet i na mazání souborů v průběhu <span id="page-35-1"></span>běhu automatického skladu. Toho lze na dálku dosáhnout jednoduše pomocí funkce cnc\_pdf\_del(), která v systému vymaže specifikovanou složku nebo soubor. Zápis pro mazání souboru je obdobný jako zápis pro zvolení hlavního programu. Možnost vymazání souboru je ale dostupná pouze, když je CNC v režimu EDIT mode.[[49\]](#page-67-6)

## <span id="page-35-0"></span>**7.3 Ovládání panelu operátora z PC**

Pro automatický běh systému bez nutnosti zásahů operátora do procesu je třeba ovládat klávesy na ovládacím panelu operátora, jako jsou klávesy měnící režim řídicího systému (EDIT mode, AUTO mode, ap.) a klávesa pro spuštění programu (CYCLE START). Stisknutím tlačítka na ovládacím panelu je obvykle spuštěna naprogramovaná sekvence v PMC, která vykoná požadavek operátora. Tuto konkrétní sekvenci v PMC lze také spustit na dálku přes knihovnu FOCAS 2 z PC.[[49,](#page-67-6) [54\]](#page-67-11)

### <span id="page-35-2"></span>**7.3.1 PMC (Programmable Machine Controller)**

PMC je virtuální PLC, které funguje zevnitř již existujícího CPU od firmy FANUC. Slouží k sekvenčnímu řízení pro nástroje stroje, jako je rotace vřetena, výměna nástrojů, ovládací panel stroje atd. Sekvenční řízení slouží k postupnému vykonávání řídicích operací v určeném pořadí nebo podle logických operací. Program pro sekvenční řízení se nazývá sekvenční program. K programování sekvenčních obvodů v PMC se používá jazyk Ladder. Pro vytváření Ladder programů pro FANUC je určen softwar FANUC Ladder III. [\[54](#page-67-11)–[55\]](#page-67-12)

Na obr. [7.5](#page-35-3) je zobrazena základní konfigurace PMC. Vstupní signály v PMC se skládají ze vstupních signálů CNC, jako jsou například signály M a T funkcí, a vstupních signálů stroje, jako je například tlačítko CYCLE START. Naopak výstupní signály z PMC do CNC obsahují signály, jako "příkaz cycle start" (spuštění programu) a výstupní signály do stroje jako signál "vřeteno zastaveno" nebo "rotace vřetene". PMC tyto vstupní a výstupní signály ovládá pomocí vykonávání sekvenčních programů.[[54\]](#page-67-11)

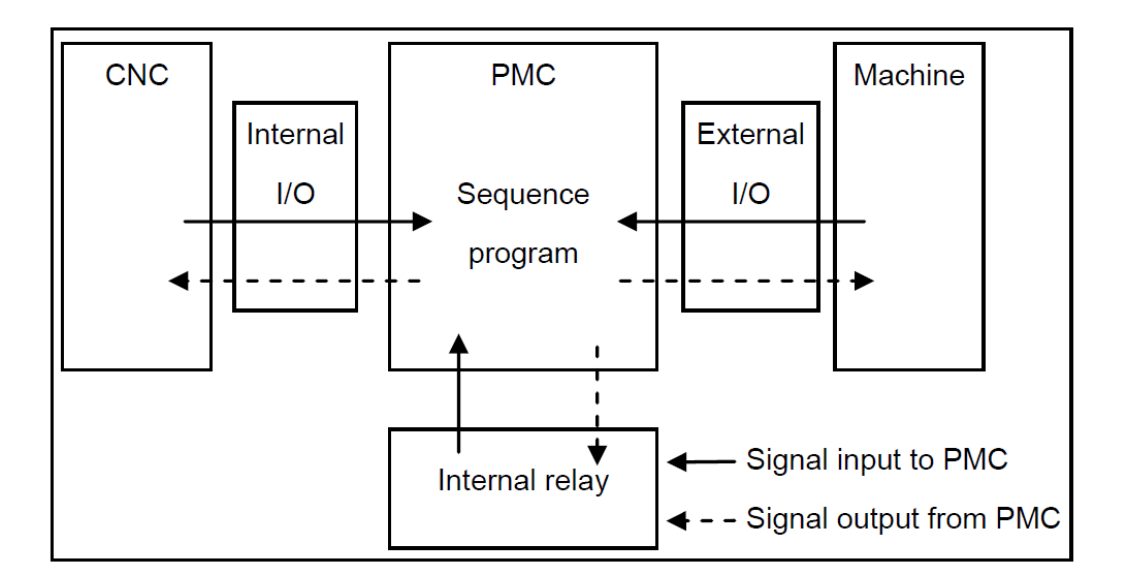

<span id="page-35-3"></span>**Obrázek 7.5.** Základní konfigurace PMC [\[54](#page-67-11)]
PMC adresy signálů indikují polohy vstupních a výstupních signálů, které si mezi sebou vyměňují stroj a CNC s PMC, a polohu adres signálů pro vnitřní relé a data v nevolatilní paměti. PMC adresy lze zevrubně rozdělit do tříd popsaných na obr. [7.6.](#page-36-0)

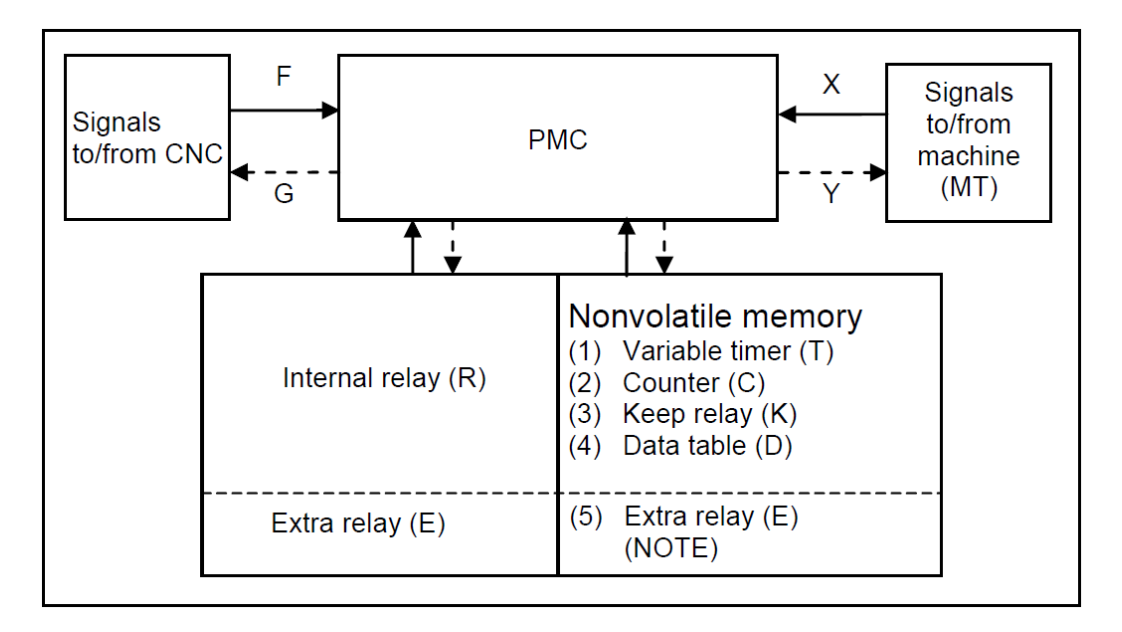

<span id="page-36-0"></span>**Obrázek 7.6.** Vztahy mezi adresami v PMC [\[54](#page-67-0)]

Samotná PMC adresa se skládá z jejího čísla a čísla bajtu (0 až 7) jako na obr. [7.7.](#page-36-1) První znak v čísle adresy reprezentuje typ signálu (např. X reprezentuje vstupy ze stroje do PMC).

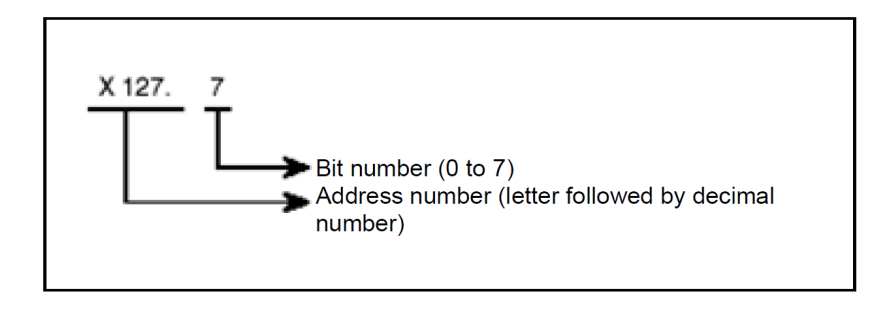

<span id="page-36-1"></span>**Obrázek 7.7.** Formát PMC adresy [\[54](#page-67-0)]

## **7.3.2 Zisk potřebných PMC adres**

Potřebné adresy pro ovládání panelu je možné získat přímo z CNC guide 2 dvěma způsoby:

**. PMC I/O operational panel:** Při zmáčknutí pravého tlačítka myši nad obrazovkou CNC guide se objeví kolonka PMC. V ní lze spustit nové okno s "PMC  $I/O$  operational panel" (viz obr.[7.8\)](#page-37-0). V tomto okně jsou v levé části zobrazeny adresy X a Y. Uprostřed jsou zobrazena tlačítka pro dané adresy seřazená podle čísla dodatečného bajtu zleva doprava. Vpravo se nachází sloupec označený jako HEX. Zde se ukazuje v šestnáctkové soustavě aktuální stav relé pod danou adresou.

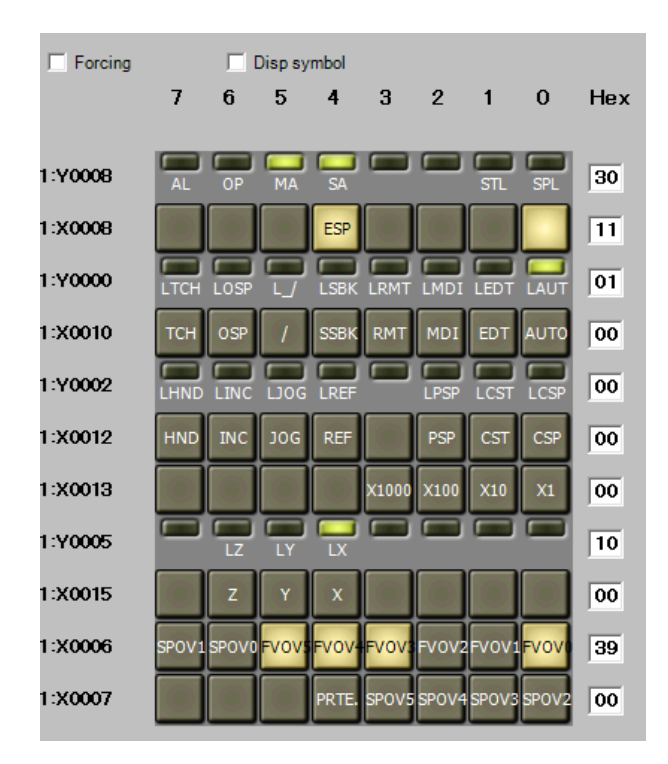

<span id="page-37-0"></span>**Obrázek 7.8.** PMC I/O operational panel

**PMC Ladder diagram monitor:** V záložce "Nastavení" v řídicím systému CNC se nachází "PMC Ladder diagram monitor", který zobrazuje sekvenční obvody v Ladderu, které ovládají chod stroje. Při najetí kurzoru na požadované relé se zobrazí jeho PMC adresa a jeho stav viz obr. [7.9.](#page-37-1) V PMC Ladder diagram monitoru se také zobrazuje aktuální stav relé, takže v něm lze i sledovat reakci programu na vnější vstupy.

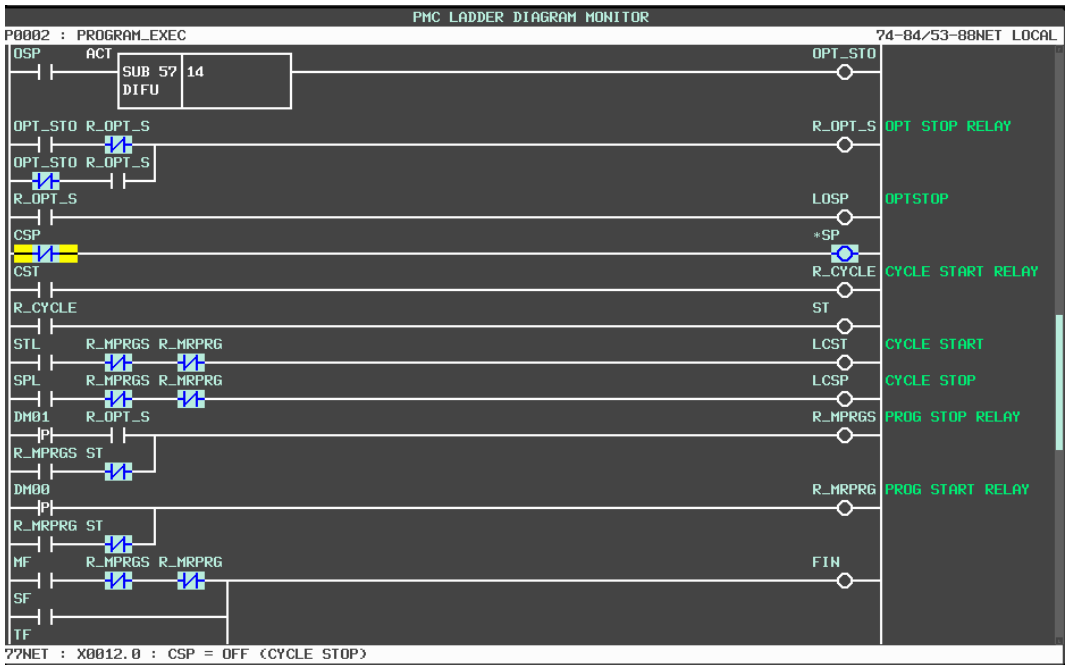

<span id="page-37-1"></span>**Obrázek 7.9.** PMC Ladder diagram monitor

## **7.3.3 Přepínání mezi režimy systému CNC (X0010)**

Pro správné fungování automatického řízení CNC je nutné na dálku z PC přepínat mezi režimy AUTO mode a EDIT mode. V EDIT mode režimu může uživatel měnit nastavené parametry a mazat soubory, což je kritické pro běh automatického ovládání. Naopak v režimu AUTO se NC program spouští pomocí tlačítka CYCLE START.

K přepnutí relé byla použita funkce pmc\_wrpmcrng() z knihovny FOCAS 2. Vstupem do funkce je PMC adresa signálu bez bajtu na konci, číslo v decimální soustavě, reprezentující binární stav relé a typ formátu posílaných dat. Například pro spuštění relé pro EDIT mode je třeba do funkce poslat bajt s informací "0010", což je v šestnáctkové soustavě "2" (viz tabulka [7.1](#page-38-0)). Pro správnou simulaci tlačítka musí po "1" následovat signál s informací "0". Protože při stisku tlačítka je relé sepnuto a po puštění tlačítka se vrací do původního stavu " $0$ ".

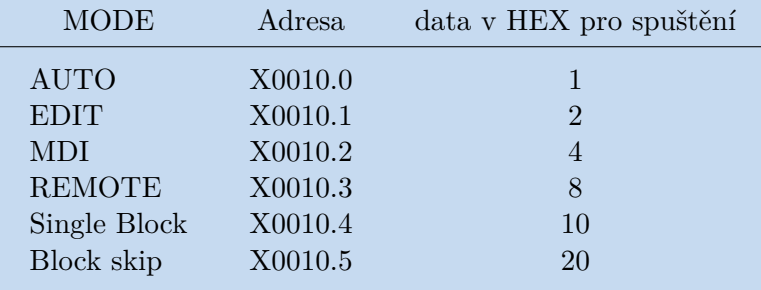

PMC adresy pro některé režimy CNC:

<span id="page-38-0"></span>**Tabulka 7.1.** Úryvek PMC adres pro režimy systému

#### **7.3.4 Ovládání NC programu (X0012)**

Pro práci s programem jsou určena tlačítka na ovládacím panelu operátoru, která jsou pod adresou X0012 (viz tabulka [7.2](#page-38-1)). Pro spuštění NC programu je třeba nejdříve nastavit správný program jako " Main program", dále je třeba nastavit režim stroje na AUTO mode. Poté lze na dálku spustit program zmáčknutím tlačítka CYCLE START (adresa "X0012.1"). Zde je třeba si oproti volbě režimů dát pozor na to, aby na relé, do kterého vstupuje signál z tlačítka CYCLE START, byla přivedena sekvence hodnot, která ho nejdříve zapne a poté hned vypne. Vypnutí relé je v tomto případě klíčové, protože celá sekvence se spustí až při puštění tlačítka.

| <b>MODE</b>        | Adresa  | data v HEX pro spuštění |
|--------------------|---------|-------------------------|
| <b>CYCLE STOP</b>  | X0012.0 |                         |
| <b>CYCLE START</b> | X0012.1 |                         |
| PROGRAM STOP       | X0012.2 |                         |
| <b>REF</b>         | X0012.4 | 10                      |
| <b>JOG</b>         | X0012.5 | 20                      |

<span id="page-38-1"></span>**Tabulka 7.2.** Úryvek PMC adres pro adresu X0012

## **7.4 Zisk dat o průběhu programu (modální data)**

Modální data reprezentují právě platící modální a blokové příkazy NC programu (G, X, F, M ...). Modální příkazy jsou příkazy, jejichž platnost s naprogramovanou hodnotou zůstává zachována ve všech následujících blocích, dokud není přepsána jinou hodnotou a nebo zrušena. Naopak blokové příkazy platí pouze v bloku, v němž jsou naprogramovány. Díky vizualizaci těchto dat je možné kontrolovat, jaké příkazy během běhu programu aktuálně platí (viz blok 1 v obr. [7.10](#page-39-0)). [\[46,](#page-67-1) [49](#page-67-2)]

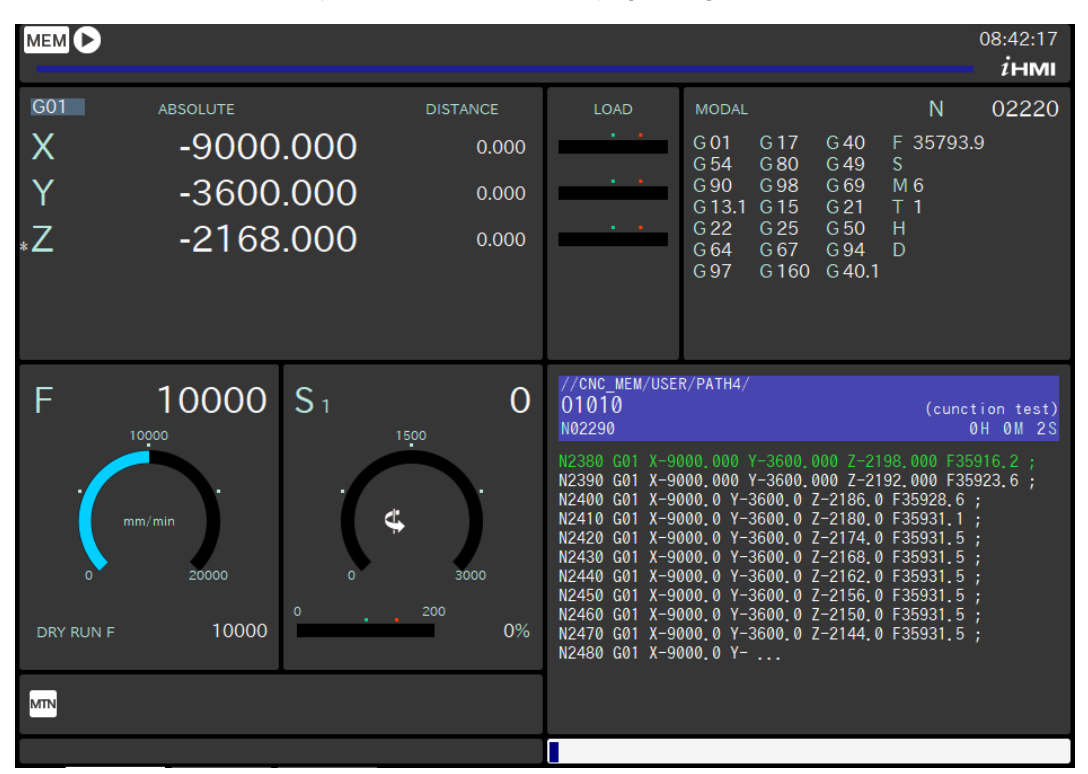

<span id="page-39-0"></span>**Obrázek 7.10.** Obrazovka ovládacího panelu

## **7.4.1 Využití modálních dat k detekci konce programu**

Konec programu jde detekovat pomocí modálních dat v systému CNC. Pro detekování konce programu stačí detekovat některý z M příkazů (M02, M30) ukončujících program. Problém s touto funkcí spočívá v tom, že příkaz M30 setrvává v modálních datech do doby, než je přepsán novým příkazem. Tedy může setrvat i po spuštění nového programu. Proto na začátku nového programu je třeba, hodnotu příkazu M přepsat jinou proměnnou např. příkazem M09 pro vypnutí chlazení. K odečítání dat na dálku byla použita funkce cnc\_modal(). [\[46](#page-67-1), [49](#page-67-2)]

## **7.5 Vizualizace aktuálního stavu CNC**

Pro kohokoliv, kdo chce svůj stroj řídit na dálku, je klíčová možnost spolehlivé vizualizace aktuálního stavu stroje. FANUC umožňuje pomocí knihovny FOCAS 2 získat data o aktuálním stavu CNC, která se zobrazují na hlavní obrazovce ovládacího panelu (position screen) viz obr [7.10.](#page-39-0) Dále umožňuje také pomocí knihovny FOCAS 2 na dálku číst chybové hlášky z CNC.

Na dálku je možné si zobrazit následující parametry o stavu stroje:

- **. Aktuální poloha** (mm) CNC v základu zobrazuje čtyři údaje o poloze. Absolutní polohu("absolute position"), relativní polohu ("Relative position"), polohu stroje ("Machine position") a zbývající vzdálenost ("distance to go").<br>**■ Posuvová rychlost** (mm/min)
- **. Zátěž na pohonech** (%)
- 
- **. Otáčky vřetene** (ot/min) **. Zátěž na vřeteni** (%)
- 
- **. Informace o obrábění stroje** Zde CNC zobrazuje informace o chodu CNC, jako je doba obrábění stroje, doba cyklu a počet obrobených dílů.
- **.** Chybové hlášky ("Alarm messages" nebo "Operator messages")

Všechny výše zmíněné parametry je možné získat pomocí knihovny FOCAS 2. Nelze ale otestovat správnost implementace některých funkcí, protože simulace v CNC guide 2 neumožňuje vizualizaci zatížení pohonů a vřetene. Proto bylo pro aplikaci vytvořeno pouze okno zobrazující aktuální stav polohy stroje. Pro odečítání těchto parametrů byly použity následující funkce: cnc\_rdaxisdata() (poloha os) a cnc\_actf() (posuvová rychlost/"feed rate"). Vzhledem k absenci vřetene v automatickém skladu, byly funkce pro vřeteno vynechány.[[49\]](#page-67-2)

Je nutné ještě podotknout, že tento typ odečítání informací o stroji, je vhodný pouze pro informační účely. Množství získaných dat není dostatečné pro realtimovou analýzu stroje. K tomu je vhodné využít odečítání dat jinými metodami, jako například přes aplikace SERVO guide a SERVO viewer, které umožňují odečítání signálů až s vzorkovací frekvenci 1 kHz.

Chybové hlášky je možné také číst na dálku. K jejich získání slouží funkce cnc\_rdalmmsg2() ("alarm message") a cnc\_rdopmsg3() ("operator message"). V případě detekce nějakého problému systémem CNC je možné díky čtení chybových hlášek zjistit na dálku, o jaký problém se jedná. Plus chybové hlášky umožňují kontrolu toho, zda CNC funguje, jak má. Tato funkce nebyla využita v této práci při tvorbě aplikace. [\[49](#page-67-2)]

## <span id="page-41-0"></span>**Kapitola8 Dynamický simulační model stroje (SERVO model)**

Součástí řídicího systému jsou i pohony (servomotory a vřetenové motory), které jsou pomocí řídicího systému ovládány a řízeny. Pohání například posuvové osy stroje, polohovací osy a vřetena. FANUC mezi dodavateli CNC řízení nabízí nejširší sortiment servomotorů na trhu.[[56\]](#page-67-3)

Pro stavbu skladového manipulátoru bylo zvoleno několik typů pohonů, ale pro cíle této práce jsou důležité pouze pohony starající se o pohyb manipulátoru ve směru os *x*, *y* a *z*. Pro podélný pohyb příčníku ve směru sloupové pojezdové dráhy (osa *x*) a k zdvihu desky (osa *z*) byly zvoleny pohony typu A06B-2255-B400 [[57\]](#page-67-4). Tyto pohony jsou propojeny s řídicím systémem prostřednictvím dvoukanálových měničů A06B-6290-H208 a H209 a jednoho jednokanálového A06B-6290-H125. K těmto měničům jsou ještě připojeny další dva pohony typu A06B-2239-B100 [[58\]](#page-67-5), z nichž jeden se stará o příčný pojezd manipulátoru (osa *y*) a druhý o rotaci desky podél osy *z*.[[40\]](#page-66-0)

## **8.1 Servo model**

Servo model (SM) je nová funkce, která je nově implementována v CNC guide 2 jako součást jeho DT. SM umožňuje simulovat servo řízení, chování servo motorů od firmy FANUC a chování posuvných os stroje při uvažování jejich mechanických vlastností. CNC guide 2 simuluje chování AC servopohonů a posuvových os, včetně uvažování některých jejich dynamických vlastností. Díky tomu ho lze využít pro simulaci odchylek stroje od požadované polohy. Při propojení CNC guide 2 se spuštěnou simulací SM a softwaru SERVO viewer s nástrojem Surface Estimation je možné na základě simulovaných dat realisticky odhadovat kvalitu povrchu obrobených ploch. [\[52](#page-67-6)]

Tato funkce umožňující dynamickou simulaci pohonů je významným vylepšením v porovnání s předchozí "statickou" verzí softwaru CNC guide. Pomocí SM je možné definovat pouze zátěžné hmoty připojené přímo na výstupy pohonů, ale bohužel neumožňuje napojení na uživatelem vytvořený dynamický simulační model soustavy více těles, vytvořený v jiném softwaru pro simulaci dynamických soustav (např. Adams, MBDyn nebo třeba Matlab Simulink ) na pohony simulované v CNC guide 2 ani nepodporuje napojení na standardizované kosimulační spojení pomocí standardu FMI (Functional Mockup Interface). [\[59](#page-67-7)]

## <span id="page-42-0"></span>**8.1.1 Výhody a omezení simulace se Servo modelem**

V Manuálu Operátora pro CNC guide 2[[52\]](#page-67-6) jsou popsány následující výhody a omezení používání funkce SM:

#### **Výhody simulace**

- **.** Pomocí simulace lze měřit pro jednotlivé osy data o poloze pohonů, odchylky polohy a kroutící moment pohonů. [\[52](#page-67-6)]
- **.** Na základě simulace se SM je možné ladit parametry pro řízení rychlosti posuvu, nebo pro řízení zrychlení a zpomalení os. [\[52](#page-67-6)]
- **.** Doba běhu programu může být predikována pomocí kontroly polohy. [\[52\]](#page-67-6)
- **.** Odhad kvality povrchu obrobku ("Surface Estimation") na základě naměřených polohových dat ze simulace. [\[52](#page-67-6)]

#### **Omezení simulace**

- **.** Chování stroje, pohonů a měničů nemůže být pomocí simulace zcela zreprodukováno, a proto
	- simulace nemůže být použita pro nastavování servomotorů,
	- simulace nemůže být použita pro výběr pohonů a měničů,
	- pomocí SM nelze simulovat chování brzd.
- **.** Simulace je prováděna pouze na polohové řídicí smyčce, a proto
	- simulace nemůže být použita pro rychlostní a momentové řízení,
	- SM nemůže simulovat polohové řízení vřetene.
- **.** V simulaci nejsou uvažovány řezné odpory a ovlivňování mezi osami.
- **.** SM nepočítá při simulaci tření s mazáním a hysterezí.
- **.** Simulace nedosahuje správných výsledků, pokud:
	- je spuštěna funkce "High speed cycle machining function",
	- jsou použity funkce, které nejsou v příloze [C.1.](#page-73-0)

#### **8.1.2 Shrnutí výhod a omezení funkce Servo model**

Z výhod a omezení simulace s funkcí SM vyplývá, že možnosti této funkce jsou značně omezené. SM je v podstatě možné použít pouze pro zisk dat popsaných ve výhodách funkce SM. Nejdůležitější z funkcí SM popsaných ve výhodách (sekce [8.1.1](#page-42-0) ) je funkce "Surface Estimation", která tvoří část DT pro FANUC. Aktuální podoba DT od firmy FANUC v tuto chvíli umožňuje realisticky simulovat pouze kvalitu obrobeného povrchu. Proto DT pro FANUC je natolik omezené svými nedostatky, že v podstatě zamezuje jeho plnohodnotné využití při tvorbě DT s CNC řídícím systémem FANUC.

## **8.2 Sestavení Servo modelu**

### **8.2.1 Konfigurace Servo modelu**

SM sestává z **řídicí části servomotorů** ("Servo control part") a z **mechanické části** ("Mechanical part") viz obr. [8.1](#page-43-0). **Řídicí část servomotorů** simuluje řízení servomotorů na základě CNC parametrů týkajících se řízení servomotorů (převážně parametry č. 1800 - 2999). **Mechanická část** načítá mechanické vlastnosti stroje nutné pro simulaci pohybu motorů a posuvových os z *.vdat* souboru, který je součástí definičních dat stroje v nástroji "Machine Composition Setting" (nástroj pro stavbu stroje). [\[52](#page-67-6)]

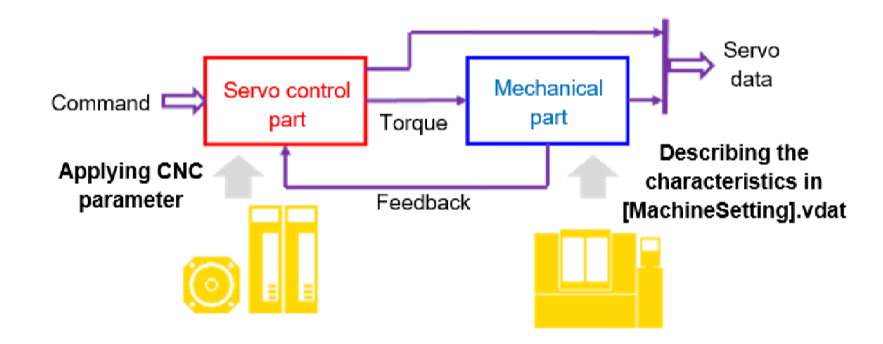

<span id="page-43-0"></span>**Obrázek 8.1.** Konfigurace Servo modelu[[52\]](#page-67-6)

#### **8.2.2 Nastavení CNC parametrů pro řízení servomotorů**

V manuálu operátoru pro FANUC CNC guide 2 [\[52](#page-67-6)] je uveden seznam parametrů, které mají vliv na servořízení v SM (viz příloha [C.1](#page-73-0)). Pro správné nastavení parametrů je důležité při doplňování postupovat společně s dokumentací "SERVO PARAMETER MANUAL (B-65270)" [\[60](#page-68-0)] a s dokumentací pro servomotory[[57–](#page-67-4)[58](#page-67-5)] (příloha [C.4.1](#page-77-0) a příloha [C.4.2](#page-78-0)). Část těchto parametrů je nutné doplnit ze seznamu parametrů pro daný typ servomotoru (příloha [C.2](#page-75-0)a [C.3](#page-76-0)), který lze dohledat pro oba motory v "SERVO PA-RAMETER" manuálu[[60\]](#page-68-0). V rámci systémů FANUC se konkrétní typ motoru definuje pomocí ID motoru. Jedná se o třímístné číslo, které je možné vyčíst z dokumentace motoru pod názvem "Model code" viz přílohy [C.4.1](#page-77-0)a [C.4.2](#page-78-0). Toto číslo je jedním z parametrů, které je nutné nastavit. Slouží k identifikaci motorů v dokumentaci.

Samotné nastavení a porozumění těmto parametrům je klíčové pro správné fungování virtuálního stroje. Parametry, které nejsou přímo specifikovány pro daný typ motoru (přílohy [C.2](#page-75-0) a [C.3](#page-76-0)), je třeba nastavit na základě doporučených hodnot v SERVO PARAMETER manuálu [\[60](#page-68-0)] nebo tak, aby se nacházely v mezích požadovaných hodnot. Systém CNC nekontroluje, zda vyplněné parametry odpovídají rozsahu požadovaných hodnot, což komplikuje případné hledání chyb. V manuálu operátora pro CNC guide 2[[52\]](#page-67-6) je doporučeno, aby byly vyplněny pouze parametry v příloze [C.1.](#page-73-0) Upravování jiných parametrů by mohlo mít negativní vliv na kvalitu simulace.

#### **Vyplnění parametrů pro SERVO model:**

Během nastavování parametrů povolených pro SM (příloha [C.1](#page-73-0)) byly zadány všechny parametry týkající se pohonů na základě pohonové techniky prezentované v [\[40](#page-66-0)]. Osy *x* a *z* byly nastaveny pro motor typu A06B-2255-B400 a osa *y* pro motor A06B-2239-B100.

Parametry týkající se přímo daných pohonů byly nastaveny podle parametrů v přílohách [C.2](#page-75-0)a [C.3.](#page-76-0) Ostatní parametry, které nešlo vyplnit podle tabulek pro pohony v přílohách [C.2](#page-75-0)a [C.3](#page-76-0). byly vyplněny na základě doporučených hodnot v SERVO PARAMETER manuálu[[60](#page-68-0)]. Ostatní parametry, například parametry pro nastavení filtrů, byly vypnuty. [\[40](#page-66-0)]

## <span id="page-44-1"></span>**8.2.3 Vygenerování** *.vdat* **souboru**

Generování *.vdat* souboru probíhá automaticky při spuštění CNC guide 2, pokud jsou splněny následující podmínky vyjmenované v[[52\]](#page-67-6):

- **.** žádný *.vdat* soubor pro vybrané nastavená stroje neexistuje
- $\blacksquare$ žádný  $. vdat$ soubor pro vybrané nastavená $\blacksquare$ existuje minimálně jedna funkční servo osa
- **.** existuje minimálně jedna funkční servo osa<br>**a** nevyskytnul se error SV1067 FSSB configuration error
- **.** osy jsou správně očíslovány (parametr č. 1023)

## **8.2.4 Nastavení parametrů mechanické části (***.vdat* **soubor)**

Data s nastavením parametrů mechanické části stroje jsou uložena ve *.vdat* souboru a generována pro každé nastavení stroje ("Machine setting") zvlášť. Například adresa pro nastavení stroje s názvem 1path-3axis-M a řídicí systém FS30i-B je zobrazena na obr. [8.2](#page-44-0).

[C:\ProgramData\FANUC\NCGuide FS30i-B\MachineSetting\1path-3axis-M.vdat]

#### <span id="page-44-0"></span>**Obrázek 8.2.** Příklad adresy *.vdat* souboru

Daný soubor má formát XML tagů. Je možné ho otevřít a upravovat například v "Poznámkovém bloku". Struktura *.vdat* souboru vypadá následovně:

```
<?xml version="1.0" encoding="utf-8"?>
  <VDAT_AXIS_INFO>
      <VD_AXIS_DATA>
         <axis_index>0</axis_index>
        <servomodel_sim>1</servomodel_sim>
         <table_unit>10.0</table_unit>
         <ratio_num>1</ratio_num>
              …
      </VD_AXIS_DATA>
            …
   </VDAT_AXIS_INFO>
</VDAT_XML_DATA>
```
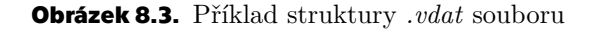

Data uložená ve vygenerovaném *.vdat* souboru je možné upravit podle mechanických vlastností skutečných os stroje a jejich pohonů podle tabulky v [\[52](#page-67-6)] (příloha [C.5](#page-79-0)). Příklad vyplněných dat pro osu *x*:

```
<VD_AXIS_DATA>
    <axis_index>1</axis_index>
    <servomodel_sim>1</servomodel_sim>
    <table_unit>10</table_unit>
    <ratio_num>10</ratio_num>
    <ratio_den>10</ratio_den>
    <motor_j>0.0176</motor_j>
    <inertia_r>1</inertia_r>
    <tcmd_per_vt>0.001</tcmd_per_vt>
    <freq_a>60</freq_a>
    <zeta_a>0.15</zeta_a>
    <motor_mu>1.8</motor_mu>
    <table_mu>10</table_mu>
    <table_dis>0</table_dis>
    <select_posf>2</select_posf>
</VD_AXIS_DATA>
```
**Obrázek 8.4.** Příklad vyplněných dat pro osu *x* ve *.vdat* souboru

## **8.2.5 Spuštění simulace**

Pro spuštění simulace dané osy je třeba ve *.vdat* souboru přepsat hodnotu tagu <servomodel\_sim> pro danou osu na "1". Simulace umožňuje simulovat pouze zvolené osy. Aby simulace proběhla správně, musí být splněny podmínky v sekci [8.2.3](#page-44-1) a pro danou konfiguraci musí existovat správně vyplněný *.vdat* soubor. [\[52](#page-67-6)]

#### **Kontrola správného spuštění simulace**

Při každém spuštění CNC guide 2 je mimo *.vdat* souboru vygenerován také *.log* soubor s informacemi o stavu generování simulace. Tento soubor má například pro řídicí systém FS30i-B následující adresu:

[C:\ProgramData\FANUC\NCGuide FS30i-B\log\vdlog\vd\_yyyyMMddHHmm.log]

**Obrázek 8.5.** Příklad adresy *.log* souboru

V případě, že se v *.log* souboru vygenerovaném při spuštění CNC guide 2 pro všechny simulované osy objeví hláška s ID 1011, pak spuštění simulace proběhlo úspěšně (viz obr. [8.6](#page-46-0)).

```
2023/08/05 08:12:47vd_sim_start_log 1011 ...
        ... Simulation was started on 1-axis.
2023/08/05 08:12:47vd_sim_start_log 1011 ...
        ...Simulation was started on 2-axis.
```
<span id="page-46-0"></span>**Obrázek 8.6.** Příklad zprávy v *.log* souboru

## **8.3 Odhad doby běhu programu**

Data získaná simulací s využitím funkce SM lze použít pro plánování pohybů a jednotlivých operací manipulátoru a jejich optimalizaci. Pro tyto požadavky je klíčové znát co nejpřesněji dobu běhu programu. Pro získání této informace je třeba program spustit v CNC guide 2 a celý běh programu simulovat. Dobu běhu programu pak lze odečíst z obrazovky ovládacího panelu, nebo ji lze získat pomocí funkce cnc\_rdparar(), která umožňuje vyčíst systémové parametry CNC. Dobu běhu programu reprezentují CNC parametry číslo "6757" a "6758" (viz obr. [8.7](#page-46-1) ). Čas reprezentovaný těmito parametry je udáván v minutách v parametru "6758". Parametr "6757" reprezentuje čas v milisekundách, který zbývá po odečtení všech minut z výsledné doby běhu cyklu. Výsledný čas je kombinací obou parametrů.[[52\]](#page-67-6)

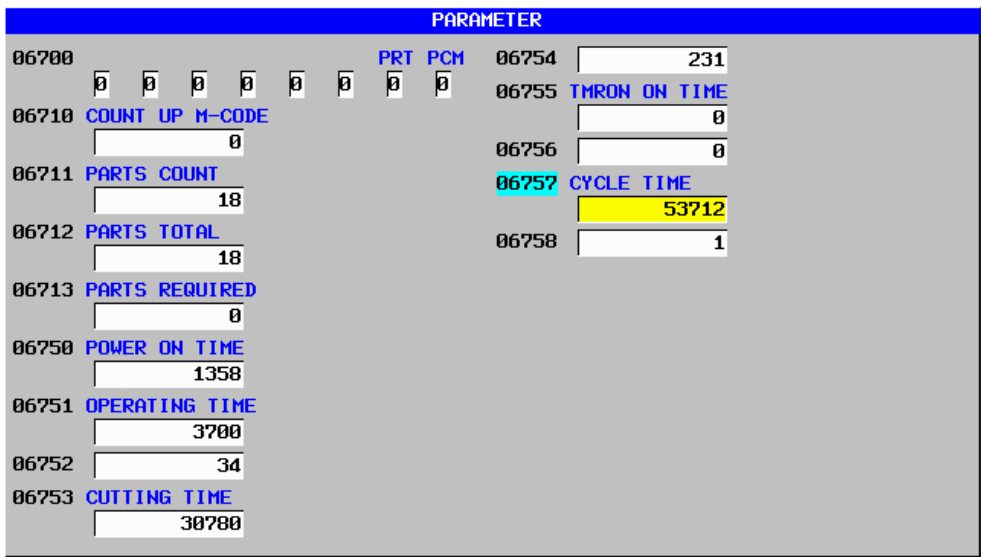

<span id="page-46-1"></span>**Obrázek 8.7.** Zobrazení parametrů doby běhu programu v systému FANUC

Přesnost odhadu doby běhu programu je možné zvýšit spuštěním funkce Servo model a správným nastavením parametrů emulovaného řídicího systému, tak aby se jeho nastavení shodovalo s nastavením reálného CNC.

## **8.3.1 High-speed Simulation**

V CNC guide 2 přibyla také funkce "High-speed Simulation function"(HSSF). Tato funkce umožňuje zrychlit simulaci běhu CNC až dvacetinásobně. Na obrázku [8.8](#page-47-0) je vidět okno s nastavením rychlosti běhu simulace. Ve spodní části okna je možné vidět graf rychlosti simulace za posledních 60 s. Tato funkce je obzvlášť vhodná pro kontrolu správnosti dlouhých obráběcích cyklů. Vysoká rychlost má ale negativní vliv na přesnost simulace. V případě, že je potřeba znát pouze orientační odhad doby běhu programu, tato funkce může značně urychlit dobu simulace.[[52\]](#page-67-6)

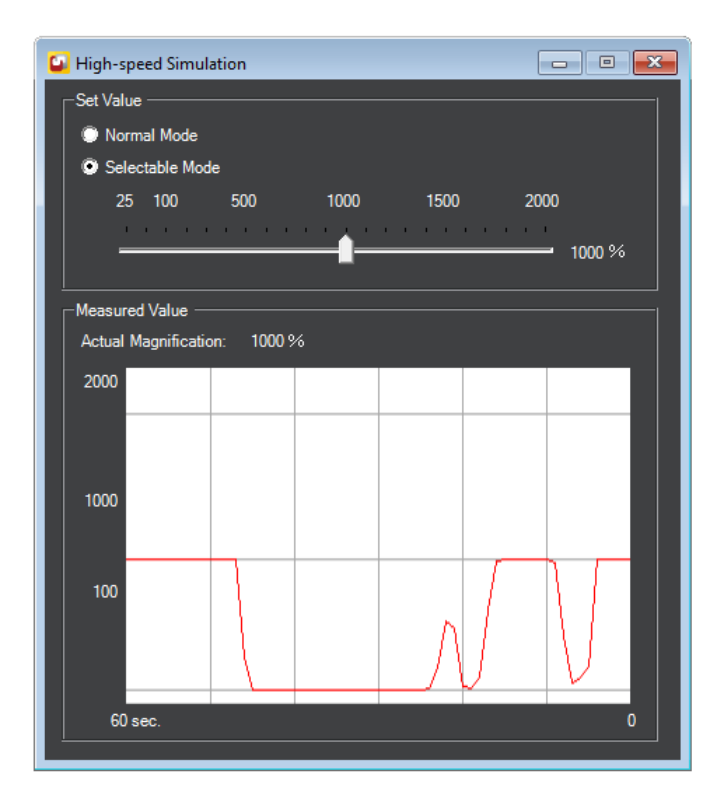

<span id="page-47-1"></span><span id="page-47-0"></span>**Obrázek 8.8.** Okno High-speed Simulation function

## **8.3.2 Porovnání simulace doby běhu programu za různých podmínek**

Pro otestování vlivu simulace s funkcí SM na odhad doby běhu programu byla použita testovací "databáze pohybů" blíže popsaná v sekci [9.2.1](#page-56-0). Na základě těchto poloh byly pomocí automatizační funkce popsané v sekci [9.1](#page-54-0) vytvořeny pohyby, které byly následně simulovány dvakrát. Jednou se spuštěnou simulací se Servo modelem a jednou bez ní. Dále byla naměřena data i pro dvacetinásobné zrychlení simulace pomocí funkce HSSF v obou výše zmíněných případech. Tato data byla naměřena v CNC guide 2 (varianta FS 31i-B5 Plus) s parametry nastavenými na základě pohonnového systému použitého pro automatický sklad (viz kapitola [8\)](#page-41-0). Bohužel vzhledem k absenci fyzického manipulátoru nebylo možné porovnat naměřená data s dobou běhu programu na fyzickém stroji. Naměřená data jsou zobrazena v následující tabulce [8.1](#page-48-0).

| NC Program | Simulace                      | Simulace                      | Simulace                      | Simulace                      |
|------------|-------------------------------|-------------------------------|-------------------------------|-------------------------------|
|            | bez SM                        | bez SM s HSSF                 | se SM                         | se SM a HSSF                  |
|            | $3 \text{ min } 34 \text{ s}$ | $3 \text{ min } 34 \text{ s}$ | $3 \text{ min } 35 \text{ s}$ | $3 \text{ min } 35 \text{ s}$ |
| 2.         | $3 \text{ min } 24 \text{ s}$ | $3 \text{ min } 24 \text{ s}$ | 3 min 24 s                    | $3 \text{ min } 24 \text{ s}$ |
| 3.         | $3 \text{ min } 1 \text{ s}$  | $3 \text{ min } 1 \text{ s}$  | $3 \text{ min } 1 \text{ s}$  | $3 \text{ min } 1 \text{ s}$  |
| 4.         | $1 \text{ min } 49 \text{ s}$ | $1 \text{ min } 48 \text{ s}$ | $1 \text{ min } 49 \text{ s}$ | $1 \text{ min } 49 \text{ s}$ |
| 5.         | $2 \text{ min } 50 \text{ s}$ | $2 \text{ min } 50 \text{ s}$ | $2 \text{ min } 50 \text{ s}$ | $2 \text{ min } 50 \text{ s}$ |

<span id="page-48-0"></span>**Tabulka 8.1.** Tabulka dat doby běhu programu

Z dat v tabulce [8.1](#page-48-0) je patrné, že simulace pohybů manipulátoru se zapnutou funkcí SM má na odhad doby běhu programu jen minimální vliv. Totéž lze říct i pro odhad doby běhu programu při dvacetinásobné rychlosti simulace. Odhadnutá doba při zapnuté funkci HSSF se většinou zpožďuje proti odhadu při normální rychlosti. Maximální takto naměřené zpoždění se rovnalo jedné sekundě.

## **8.4 Měření a využití dat ze simulace (Servo model)**

Data z pohybových os a servopohonů je možné snímat pomocí softwaru SERVO guide (verze 12.20 a novější) a SERVO viewer (verze 3.90 a novější). SERVO viewer tvoří, jak už bylo výše zmíněno v sekci [5.1.4,](#page-28-0) spolu s funkcí "Surface Estimation" část DT od FANUC umožňující na základě naměřených dat ze simulace SM realistický odhad kvality obrobeného povrchu obrobku.

Je nutné také zmínit, že k odečítání dat z os a servomotorů ze simulace nejde použít knihovna FOCAS 2. Tato skutečnost v podstatě znemožňuje jednoduchou automatizaci tohoto procesu. Pro měření dat v této práci byl použit software SERVO guide, který byl zapůjčen firmou Houfek a.s.. V této práci vytvářená aplikace pomocí knihovny FO-CAS 2, nemůže plnohodnotně komunikovat s CNC, pokud současně CNC bude propojeno se softwarem SERVO guide a budou z něj pomocí této aplikace měřena data[[52](#page-67-6)]. Proto tato část práce tvoří samostatnou větev. Data získaná pomocí SERVO guide nelze použít přímo ve vytvářené aplikaci. Cílem této kapitoly je prozkoumat možnosti získání dat ze simulovaných servomotorů a zjistit možnosti jejich využití při realizaci DT skladového manipulátoru, která v této práci nebud dále rozvíjena.

## **8.4.1 SERVO guide**

FANUC SERVO guide je integrované prostředí vytvořené firmou FANUC pro usnadnění ladění servomotorů a vřeten stroje. SERVO guide sestává ze čtyř softwarových funkcí (obr. [8.9](#page-49-0)):

- **. ParameterWindow** slouží zobrazení a přepisování CNC parametrů přímo z PC (na obr. [8.9](#page-49-0) vlevo nahoře) [\[61](#page-68-1)]
- **. GraphWindow** funkce slouží k měření dat z vřeten a servomotorů (na obr. [8.9](#page-49-0) vlevo dole)[[61\]](#page-68-1)
- **. ProgramWindow** funkce pro testování NC programu (na obr. [8.9](#page-49-0) vpravo nahoře)[[61\]](#page-68-1)
- **. Tuning Navigator, AI Servo Tuning** funkce pro automatické ladění parametrů pohonů [\[61](#page-68-1)]

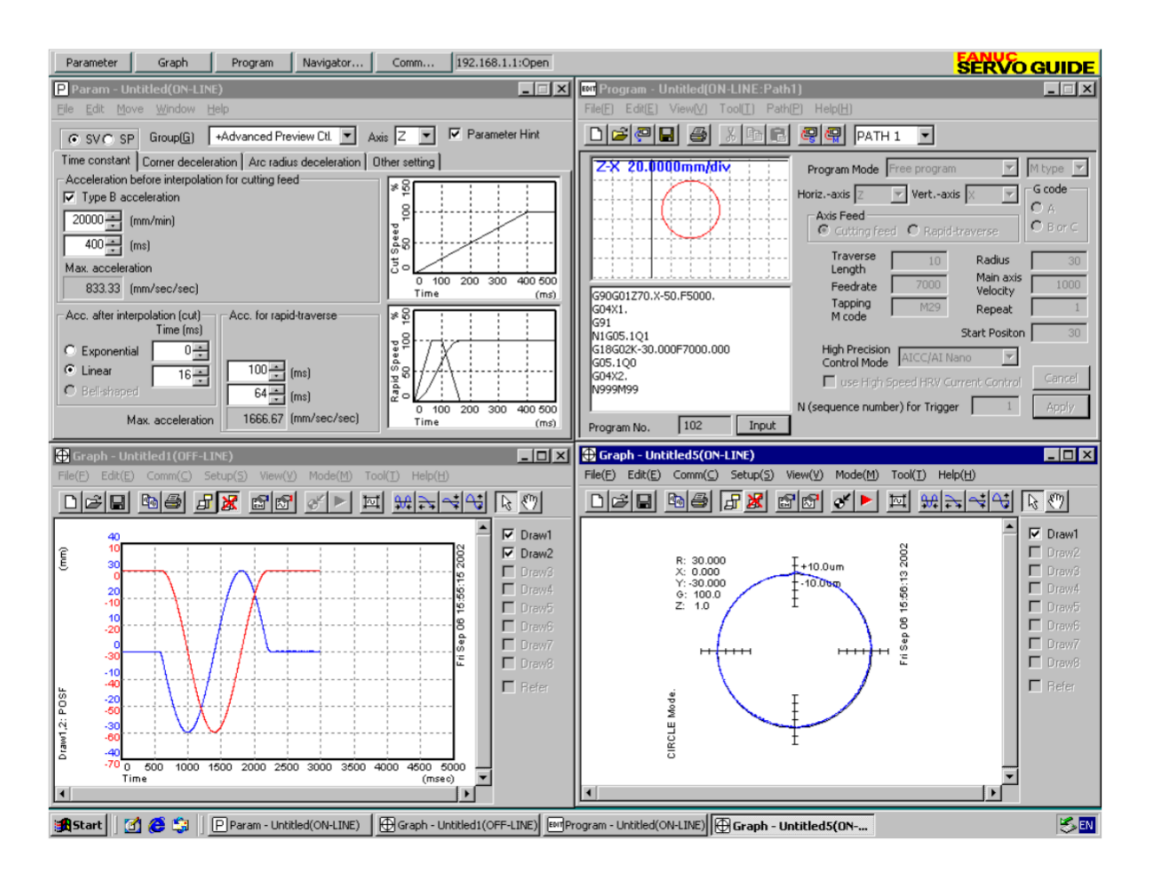

<span id="page-49-0"></span>**Obrázek 8.9.** Obrazovka SERVO guide s jeho čtyřmi softwarovými funkcemi [\[61](#page-68-1)]

## **8.4.2 Měření dat v SERVO guide**

Pro odečítání dat ze simulace pomocí SERVO guide je potřeba softwarová funkce "Graph Window". Pomocí této funkce je možné měřit ze simulace s funkcí SM následující data:

- **.** odezva integrální hodnoty polohy (POSF/POSF3D)  $\blacksquare$ odezva integrální hodnoty p $\blacksquare$ skutečná rychlost (SPEED)
- 
- skutečná rychlost (SPEED)<br>■ požadovaný kroutící moment (TCMD)
- $\blacksquare$  požadovaný kroutící moment (TCMD) $\blacksquare$ odchylku skutečné od požadované polohy (ERR) **.** požadovaná rychlost (VCMD)
- 
- **.** údaje pro řízení ze simulovaného senzoru akcelerometru (ACC)

Odečítání dat ze simulace funguje pouze při simulace v CNC guide 2 se spuštěnou funkcí SM. Pomocí SERVO guide lze měřit až 8 datových signálů najednou s nejmenší vzorkovací frekvencí 1 kHz. Z jedné osy lze odečítat maximálně 4 signály najednou. Takto naměřená data je možné zobrazit přímo v SERVO guide, nebo je vyexportovat v *.csv* souboru a následně analyzovat v jiném softwaru pro zpracování dat.

Pro vzorové měření dat byl využit NC program zobrazený v obr. [6.3](#page-31-0) vytvořený v Generátoru pro diagonální přesuny desek. Příklad naměřených dat vizualizovaných v SERVO guide je zobrazen na obr. [8.10.](#page-50-0) Data byla naměřena se vzorkovací frekvencí 100 Hz. V rámci měření byly vyzkoušeny všechny typy výše vyjmenovaných dat, které je možné odečítat během simulace s SM.

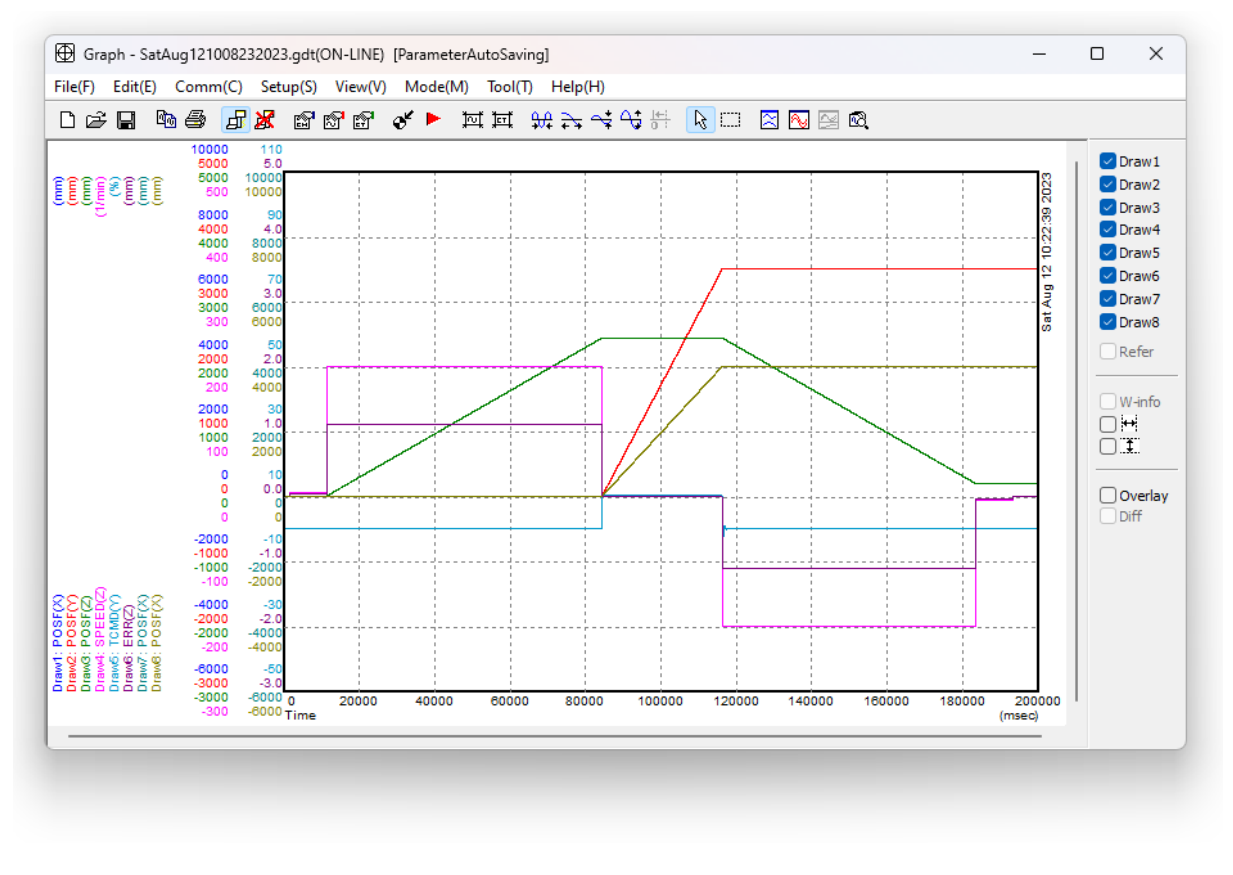

<span id="page-50-0"></span>**Obrázek 8.10.** Neupravená data naměřená v SERVO guide

#### **8.4.3 Vizualizace naměřených dat**

**. Polohová data (POSF):** Na obr. [8.11](#page-50-1) je vidět trajektorii pohybu manipulátoru v 3D grafu a v rovině XZ. Manipulátor se podle NC programu pohybuje na obrázcích zleva doprava.

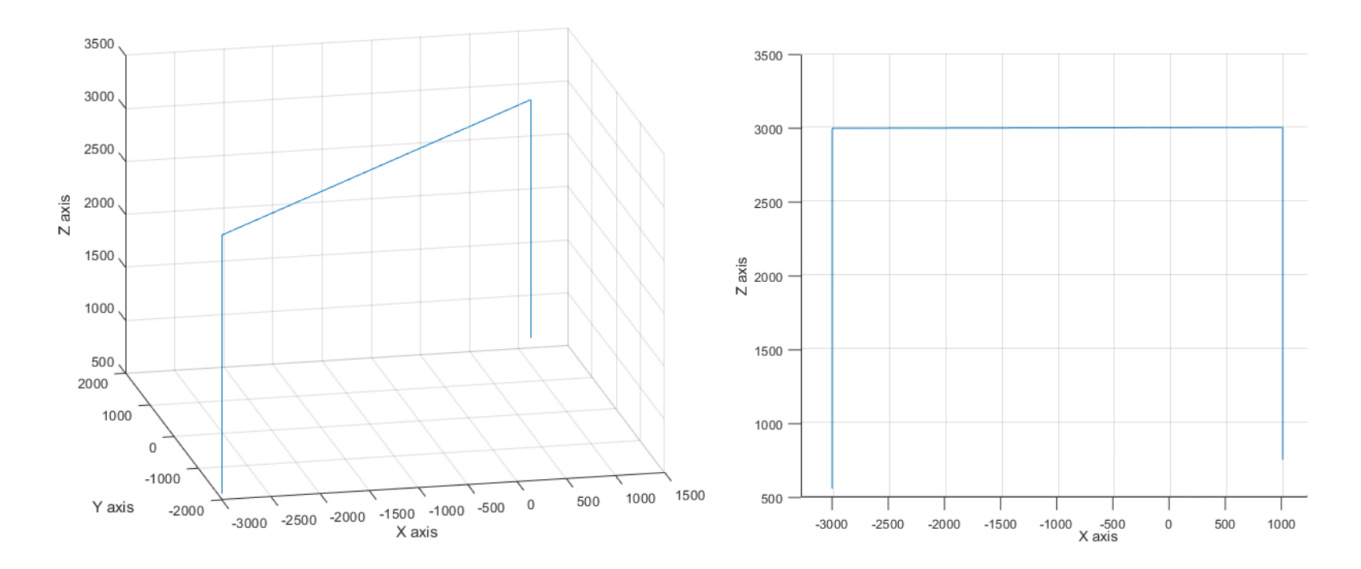

<span id="page-50-1"></span>**Obrázek 8.11.** Pohyb manipulátoru (POSF) zobrazený 3D grafu

**. Skutečná rychlost (SPEED):** Na následujícím obr. [8.12](#page-51-0) je vidět průběh polohy a rychlosti na ose *z*. Z grafu lze vyčíst, že manipulátor se na začátku pohybuje směrem vzhůru v ose *z* ve dvou fázích. V první fázi se manipulátor pohybuje vzhůru rychlostí 60 mm/min. Tato část simuluje odlepení zvedané desky od zbylých desek ve stohu. Po dosažení 10 mm nad počáteční polohou přichází na řadu druhá fáze, ve které se již manipulátor pohybuje vzhůru rychlostí 2000 mm/min. Při dosažení maximální polohy se pohyb v ose *z* zastaví a manipulátor se pohybuje v rovině XY. Obdobně vypadá klesání manipulátoru do nové polohy.

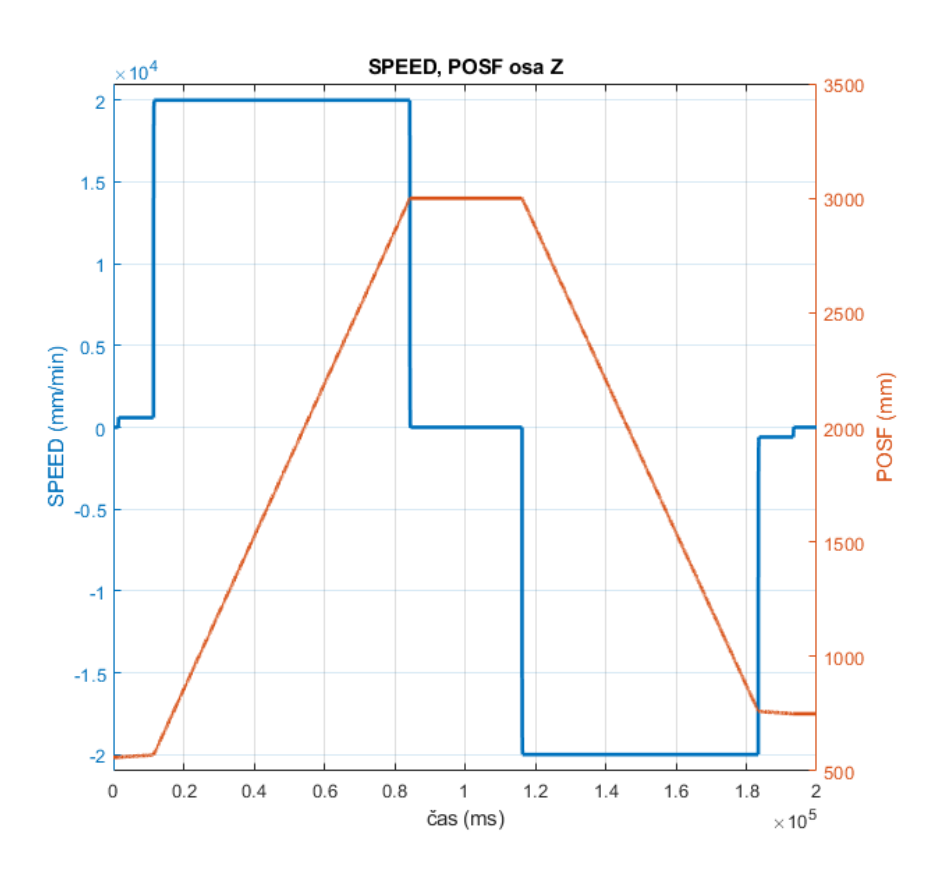

<span id="page-51-0"></span>**Obrázek 8.12.** Graf SPEED a POSF na ose *z*

**. Odchylka skutečné polohy od požadované polohy (ERR):** Na následujícím obr. [8.13](#page-52-0) je zobrazen vztah mezi skutečnou rychlostí a ERR v ose *z*. Z grafu je možné vyčíst, že ERR kopíruje tvar průběhu skutečné rychlosti. Lze si povšimnout, že ERR je závislá na skutečné rychlosti (skutečná rychlost roste společně s ERR).

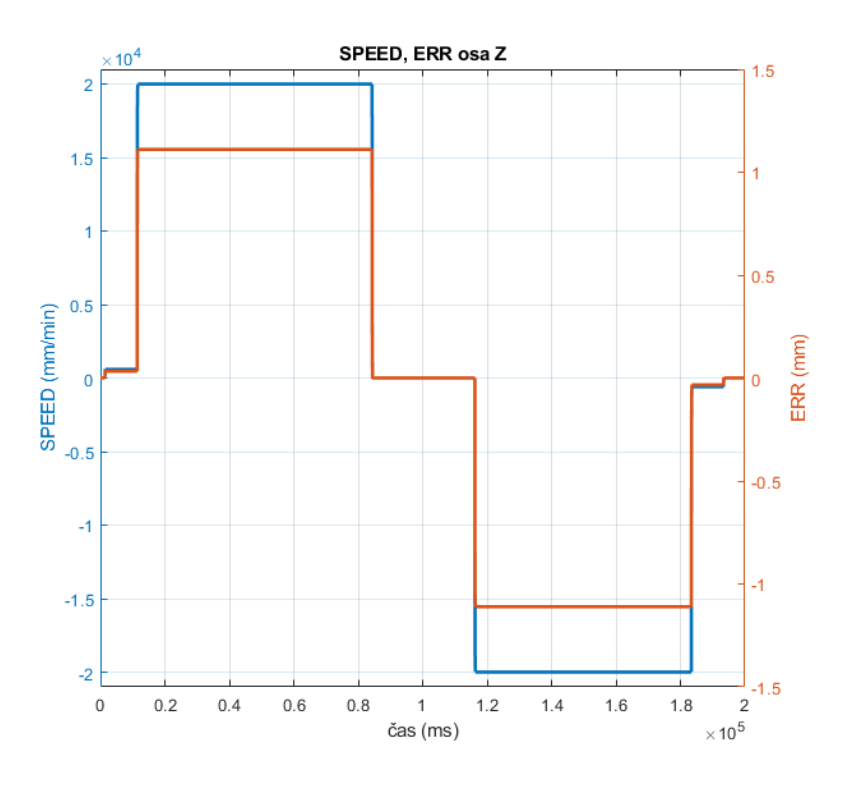

<span id="page-52-0"></span>**Obrázek 8.13.** Porovnání ERR s SPEED pro osu *z*

**. Požadovaná rychlost (VCMD):** Na následujícím obr. [8.14](#page-52-1) je zobrazen skok rychlosti z 60 mm/min na 2000 mm/min. V grafu jsou zobrazeny průběhy požadované a skutečné rychlosti.

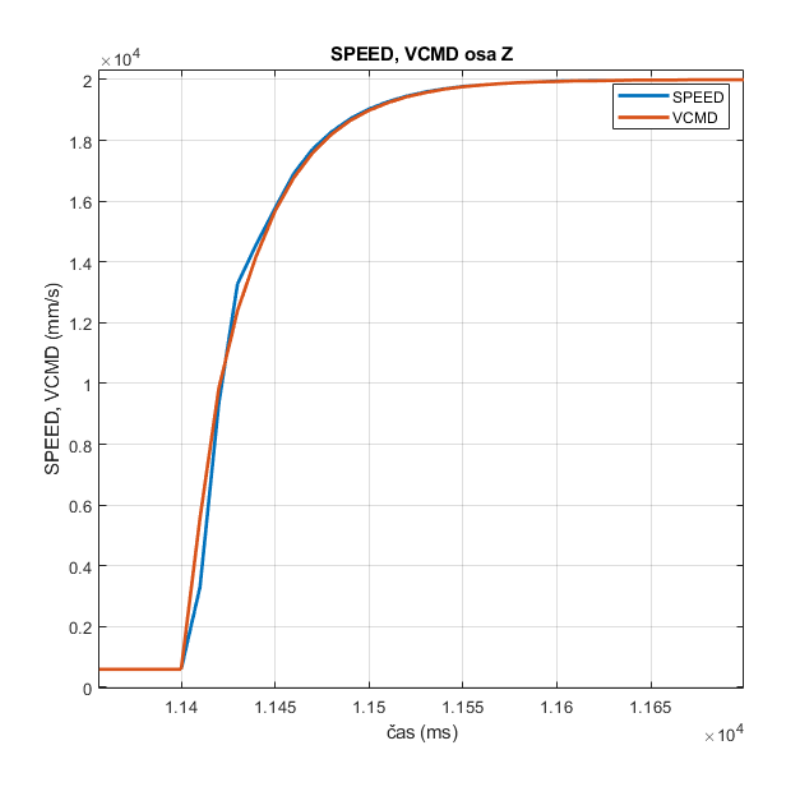

<span id="page-52-1"></span>**Obrázek 8.14.** Porovnání VCMD s SPEED pro osu *z*

**. Zrychlení (ACC) a požadovaný krouticí moment (TCMD):** Následující graf na obr. [8.15](#page-53-0) zobrazuje data požadovaného TCMC a data ze simulovaného akcelerometru na ose *y*. Požadovaný kroutící moment je udáván v procentech vůči maximálnímu kroutícímu momentu motoru. Z grafu lze vyčíst, že TCMD naroste ve chvíli, kdy se osa *y* dá do pohybu a setrvá na deseti procentech maximálního TCMD až do konce pohybu manipulátoru v ose *y*. Se změnou rychlosti také vzroste ACC. To se rychle vrací zpět na nulu, protože osa *y* se pohybuje konstantní rychlostí a znovu naroste v opačném směru až při zastavování pohybu manipulátoru v této ose.

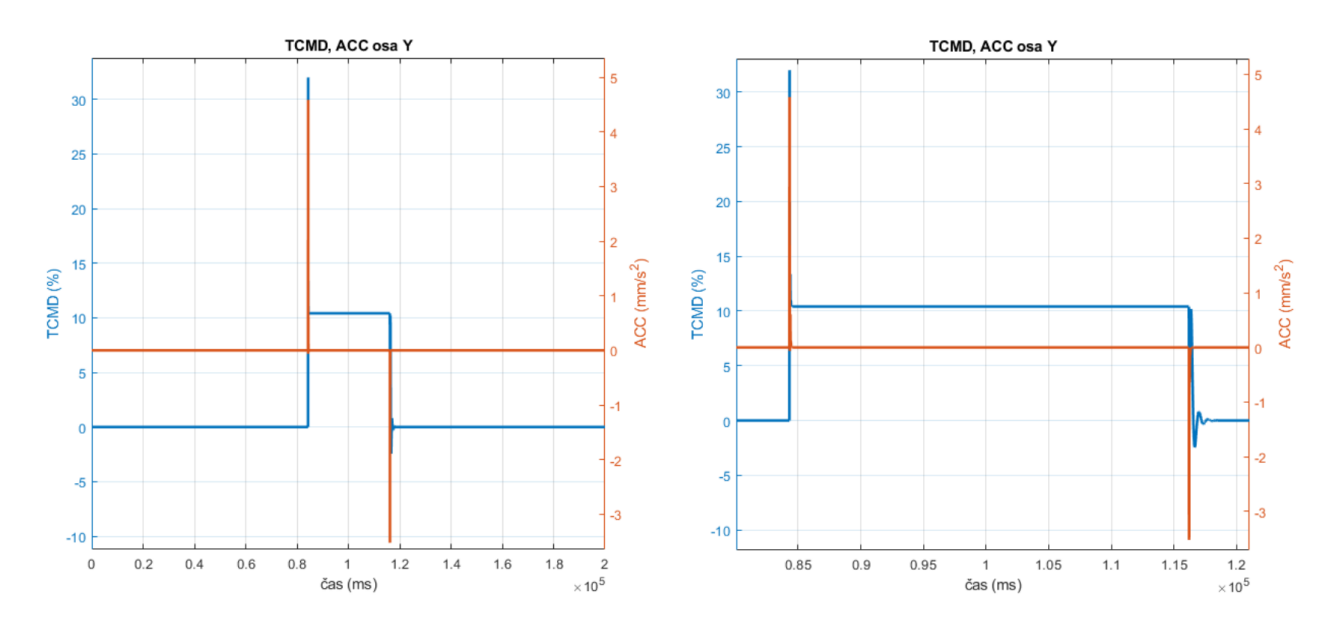

<span id="page-53-0"></span>**Obrázek 8.15.** Porovnání TCMD s ACC pro osu *y*

# **Kapitola9 Aplikace pro ovládání systému FANUC z PC**

V rámci diplomové práce byla vytvořena aplikace pro ovládání řídicího systému FA-NUC na dálku z PC. Tato aplikace byla sestavena z prvků popsaných v předchozích kapitolách. Aplikace byla vytvářena s cílem prozkoumat ovládání řídicího systému FA-NUC na dálku a možnosti automatizace některých jeho řídicích procesů. Cílem aplikace bylo připravit půdu pro tvorbu automatického řízení pro ovládání manipulátoru automatického skladu a prozkoumat možnosti využití CNC guide 2 pro tvorbu DT tohoto skladu.

## <span id="page-54-0"></span>**9.1 Popis aplikace**

Aplikace byla z větší části tvořena v programovacím jazyce C++. K tvorbě aplikace byla využita knihovna MFC (Microsoft Foundation Classes)[[62\]](#page-68-2). Zbylá část aplikace byla vytvořena v prostředí Matlab a byla propojena s MFC aplikací prostřednictvím Matlab engine API pro C++. Matlab engine API je rozhraní, které umožňuje C++ programům spustit Matlab, volat Matlab funkce a vyměňovat mezi sebou data [\[63](#page-68-3)]. Matlab engine byl zvolen z důvodu urychlení vývoje aplikací, neboť generátor NC programu, který byl vytvořen v prostředí Matlab, navazoval na další aplikace vyvíjené v tomto prostředí, jako například plánovač trajektorie [\[64](#page-68-4)]. K ovládání systému FANUC byla využita knihovna FOCAS 2 pro 64 bit aplikace (*Fwlib64.dll*). Funkce použité v aplikaci byly vytvořeny na základě vzorových programů knihovny FOCAS 2. [\[49](#page-67-2)]

Aplikace komunikuje s aplikací CNC guide 2, na které je virtuálně spuštěn systém řízení ve variantě FS 31i-B5 Plus použitý pro řízení manipulátoru automatického skladu. Konkrétní varianta systému by ale neměla mít vliv na správnost fungování aplikace v případě, že se uživatel bude držet používání řídicích systémů řady 30*i*. Pro ostatní řady řídicích systémů existují určitá omezení funkcí knihovny FOCAS 2, na která musí uživatel brát zřetel. Dále CNC guide 2, jak již bylo zmíněno, neodpovídá zcela skutečnému stroji a některé funkce se mohou lišit. Bohužel v rámci této práce nebyla možnost vyzkoušet aplikaci na skutečném stroji.

## **9.1.1 Uživatelské rozhraní**

Uživatelské rozhraní aplikace (obr. [9.1](#page-55-0)) je možné rozdělit do pěti následujících bloků:

- **. 1 Blok pro spuštění aplikací:** Aplikace od firmy FANUC se nevyznačují jednoduchostí. Proto například CNC guide 2 je tvořen hlavní aplikací CNC guide 2 s označením *Simbase.exe* a dalšími nástroji ("Machine settings" a "Option setting"), které je potřeba spouštět ze složky, ve které se nachází konkrétní verze CNC guide 2. Pro usnadnění práce s aplikacemi FANUC byla aplikace vybavena tlačítky pro spuštění většiny potřebných aplikací viz blok 1 na obr. [9.1.](#page-55-0)
- **. 2 Blok pro propojení s aplikacemi:** Další blok tvoří tlačítko pro propojení aplikace s nástrojem CNC guide 2 a tlačítko pro propojení s prostředím Matlab prostřednictvím Matlab engine API.
- **. 3 Blok pro spouštění jednotlivých funkcí:** Tento blok obsahuje jednotlivé funkce potřebné pro ovládání CNC systému na dálku. Mimo jiné je zde blok pro ovládání NC programu, který umožňuje vygenerovat, nahrát a zvolit program pro CNC. Dále je zde blok s tlačítky pro ovládání CNC na dálku a blok pro získání doby běhu programu.
- **. 4 Blok vizualizace stavu systému:** Do aplikace byl přidán blok, který zobrazuje aktuální stav CNC, jeho aktuální polohy a rychlosti pohybů os a vřetene. Vizualizace dalších údajů z obrazovky CNC není pro simulaci možná. V případě aplikace na fyzickém stroji je možné ještě přidat informace o zátěži pohonů.
- **. 5 Blok automatizace řízení:** Tento blok obsahuje všechny funkce obsažené v bloku tři zakomponované do dvou sekvenčních programů. První program umožňuje poloautomatické řízení manipulátoru (EXECUTE). Aktuální stav chodu aplikace je zobrazen na obrazovce 2. Další důležitou funkcí v tomto bloku je funkce pro odhad doby běhu programu sekvence pohybů (CYCLE ESTIMATE), která je určená pro simulaci na DT.

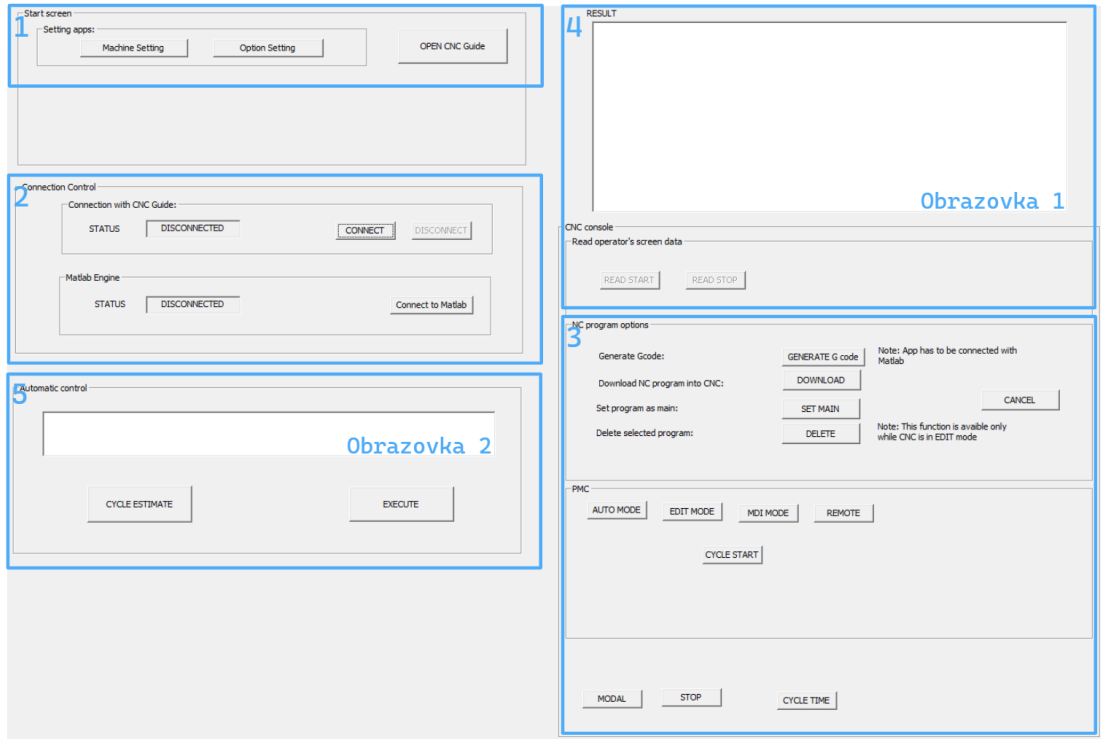

<span id="page-55-0"></span>**Obrázek 9.1.** Uživatelské rozhraní aplikace

## **9.2 Funkce pro automatizaci nahrávání programu**

Proces bude nazýván Automatizační funkce. Při návrhu Automatizační funkce bylo počítáno s jejím následným začleněním do většího řídicího celku. Tento celek by měl sestávat z více řídicích jednotek, které se budou starat o chod jednotlivých části manipulátoru. Například na manipulátoru budou další motory a přísavky, které budou sloužit k uchycení a puštění desky. Tato část řízení se ale bude odehrávat pravděpodobně mimo řídicí systém od firmy FANUC, a proto při tvorbě sekvence úkonů pro řízení manipulátoru byla nahrazena vstupem operátora, který po přemístění manipulátoru nad novou pozici musí manuálně spustit další sekvenci pohybů (tlačítko EXECUTE).

## <span id="page-56-0"></span>**9.2.1 Vstupní databáze**

Vstupem pro Automatizační funkci by měla být "Databáze pohybů" a parametr StartPos. "Databáze pohybů" by měla obsahovat všechna data potřebná pro rekonstrukci pohybů manipulátoru. Pravděpodobně bude obsahovat seznam požadovaných poloh a informace o pohybu mezi polohami. Informace o pohybu by měly obsahovat rychlosti pohybů a typ generované trajektorie. Při plánování pohybu se totiž počítá s tím, že se pohyby manipulátoru budou lišit v závislosti na tom, zda přenáší dřevěnou desku, nebo se pohybuje bez zátěže. Parametr StartPos určuje aktuální polohu manipulátoru v "Databázi pohybů".

Pro demonstraci fungování Automatizační funkce byla "Databáze pohybů" zjednodušena pouze na posloupnost poloh manipulátoru uložených v *.csv* souboru viz obr. [9.2.](#page-56-1) Na obrázku je možné vidět jednotlivé souřadnice poloh oddělené čárkou ve formátu [x,y,z]. Každý řádek reprezentuje jednu polohu. V případě rozšíření databáze o informace o pohybu, by za polohami odděleny čárkou následovaly další informace.

| x,     | у,       | $Z_{\parallel}$ |
|--------|----------|-----------------|
| -3000, | $-2000,$ | 500             |
| 2500,  | 2000,    | 350             |
| 1500,  | 1300,    | -260            |
| 700,   | -1700,   | 1500            |
| 200,   | $-4000,$ | 2000            |
| 1111,  | 1300,    | 50              |

<span id="page-56-1"></span>**Obrázek 9.2.** Příklad "Databáze pohybů"

#### **9.2.2 Průběh vykonávání práce**

Na obr. [9.3](#page-57-0) je možné vidět sekvenční diagram pro přesunutí manipulátoru mezi dvěma polohami. Celá sekvence se spustí stiskem tlačítka EXECUTE (viz obr. [9.1](#page-55-0)). Po stisku tlačítka se aplikace přepne do stavu "BUSY". Systém si následně zjistí polohu počáteční pozice (parametr StartPos) manipulátoru v "Databázi pohybů". Z databáze získá aktuální a následující polohu, pro které vygeneruje v prostředí Matlab NC program. Pro Automatizační funkci byl použit Generátor pro diagonální přesuny desek (viz sekce [6.1.2](#page-30-0)). Následně je z paměti CNC smazán předchozí program a místo něj je tam nahrán nově vygenerovaný program. Tento NC program je poté nastaven jako "main program" a následně spuštěn. Se spuštěním programu je v aplikaci spuštěna také smyčka kontrolující ukončení programu pomocí detekce příkazu M30. V případě zjištění konce programu je sekvence ukončena. Aktualizuje se parametr StartPos a aplikace je připravena na další sekvenci, která se spustí po stisku tlačítka EXECUTE. Aplikace se přepne do stavu "READY".

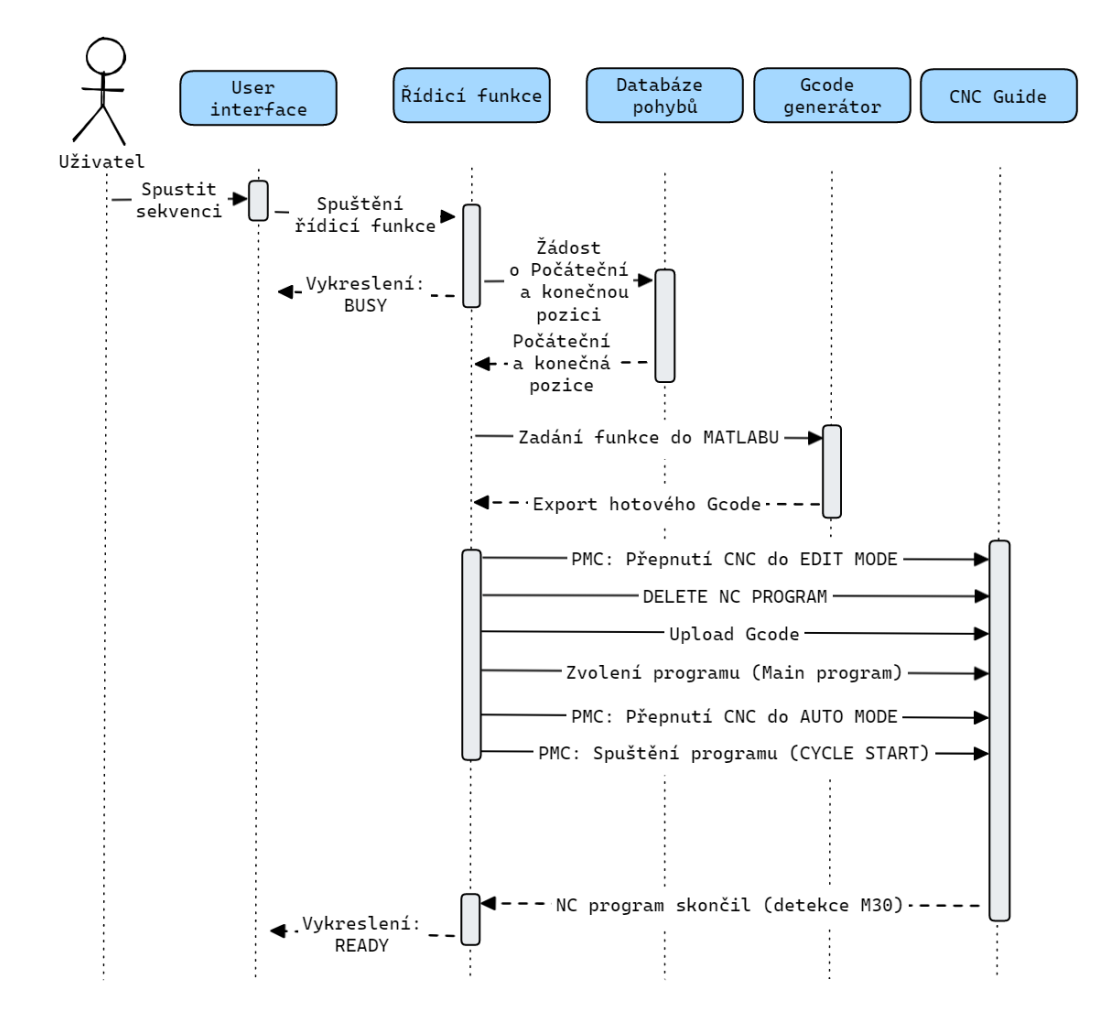

<span id="page-57-0"></span>**Obrázek 9.3.** Sekvenční diagram procesu Automatizační funkce

## **9.2.3 Stavy systému**

Pro automatický chod systému je do budoucna počítáno s tím, že řídicí systém bude přecházet mezi následujícími třemi stavy, z nichž dva již byly zmíněny výše:

- **. READY** V tomto stavu je stroj připraven k přijmutí nového programu. Nebyla nahlášena žádná chyba a stroj se nachází ve známé poloze.
- **. BUSY** Do tohoto stavu se stroj přepne po stisku tlačítka EXECUTE. V tomto stavu se systém nachází po celou dobu vykonávání procesu Automatizační funkce.
- **. ERROR** Chyba nastane tehdy, kdy řídicí systém CNC nebo aplikace detekuje chybu při vykonávání některého z úkonů.

## **9.3 Funkce pro odhad manipulačních časů**

Výše popsanou Automatizační funkci je možné dále rozšířit a využít ji k automatizaci odhadu doby běhu programu na simulovaném řídicím systému v CNC guide 2. Tato funkce bude dále nazývána jako Cycle time funkce. Vstupem do této funkce je interval poloh, který je určený adresou počáteční (StartPos) a koncové polohy (maxPos) v "Databázi pohybů". Samotná funkce je pak plně automatická. Jak je možné vidět na obr. [9.4](#page-58-0), postupně pro každý pohyb v intervalu je odsimulován pohyb stroje a po jeho dokončení odečtena doba běhu programu. Výstupem z funkce je součet všech manipulačních časů manipulátoru v sekundách.

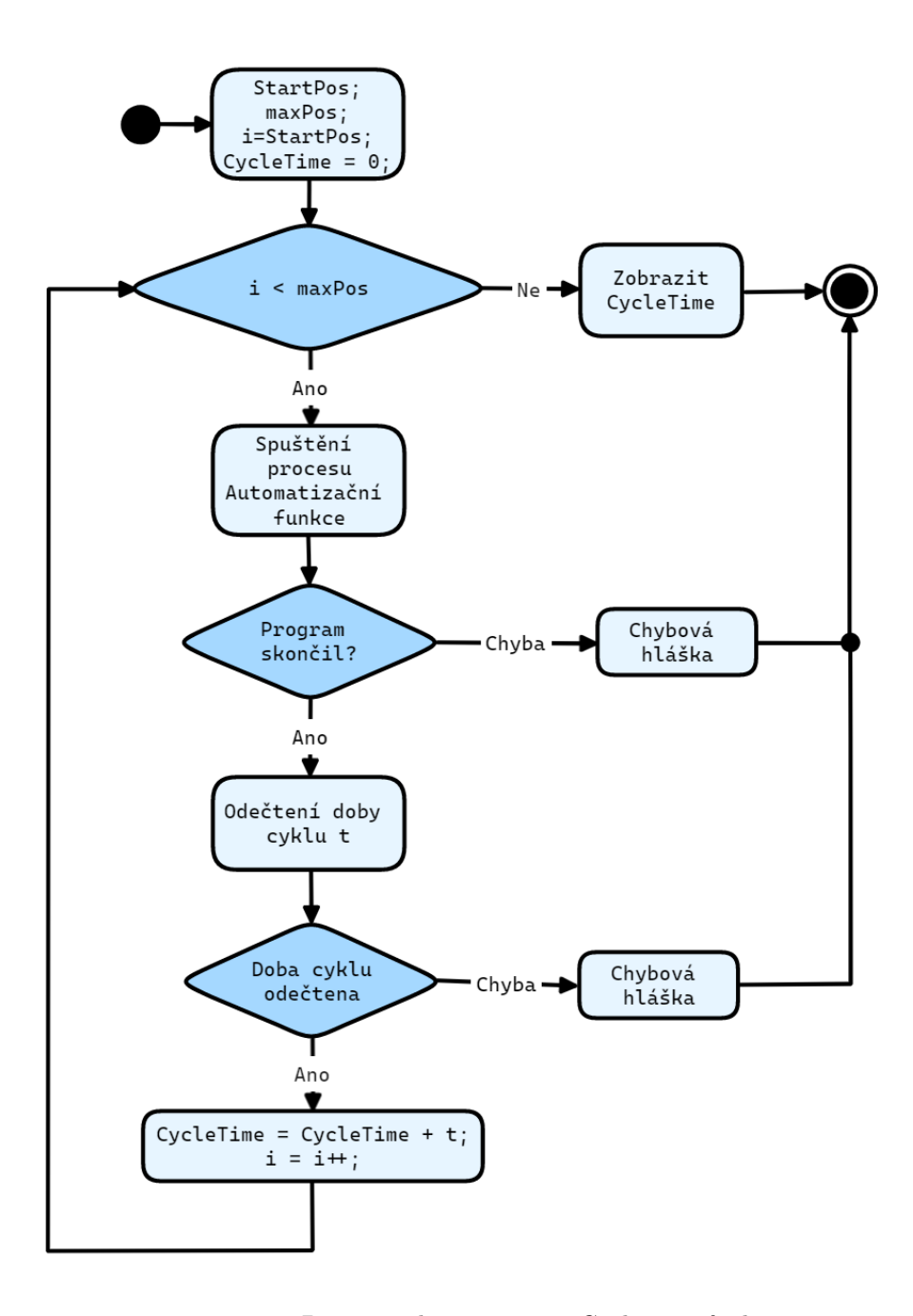

<span id="page-58-0"></span>**Obrázek 9.4.** Diagram aktivit procesu Cycle time funkce

Pro simulaci v emulátoru CNC guide 2 bylo zvoleno nastavení s dynamickým modelem funkce SM. Dále pro urychlení simulace byla použita funkce HSSF, jejíž vliv na odhad doby běhu programu je podle dat naměřených v sekci [8.3.2](#page-47-1) minimální.

Automatický sklad vytvořený firmou Houfek a.s., bude mít formu chaotického skladu. To znamená, že při naskladňování budou do skladovacích pozic na sebe náhodně umístěny desky čítající mnohem více druhů, než je počet skladovacích pozic. Při provozování takového skladu je nutné naplánovat optimální sekvenci pohybů k vyskladnění skladu. V takovéto sekvenci manipulátor přemisťuje desky ve skladu, dokud se nedostane k desce, která je aktuálně určená k obrábění. Funkce Cycle time byla vytvořena pro tento případ rozvržení materiálu ve skladu. Funkce by mohla sloužit k plánování a optimalizaci pohybů manipulátoru v automatickém skladu Houfek a.s. na základě kritéria času. Vstupem do funkce by v praxi byla sekvence desek, které by manipulátor musel přemístit, výstupem výsledný čas sekvence operací v sekundách.

## <span id="page-60-0"></span>**Kapitola10 Shrnutí a poznatky**

Počátky vývoje aplikace pro řízení emulovaného řídicího systému FANUC byly dost komplikované. Software firmy FANUC je poměrně fragmentovaný, rozdělený do jednotlivých placených nástrojů, k nimž jsou k dispozici pouze obecné popisy v letácích FANUC, nebo příliš složité a obsáhlé 200 - 500 stránkové manuály. Struktura dokumentace je z pohledu začátečníka náročná na orientaci ve funkcích a vlastnostech a lze konstatovat, že počáteční časová investice do funkční orientace v softwarovém řídicím ekosystému FANUC je poměrně značná.

Bližší orientace v systému CNC guide 2 bez absolvování placeného kurzu od firmy FANUC je také značně komplikovaná. FANUC na internetu neposkytuje žádné návody, které by usnadnily orientaci v CNC guide 2 a jeho nastavení pomocí nástroje "Option setting". Produkt CNC guide 2 je aktuálně ve fázi dynamického vývoje a neexistují žádné volně přístupné materiály umožnující základní orientaci v nově implementovaných funkcích. Práce proto byla vytvořená na základě dokumentace FANUC poskytnuté spolu se softwarem CNC guide 2. Dokumentace firmy FANUC je naštěstí volně přístupná po přihlášení na webových stránkách FANUC. Zmíněná dokumentace je ovšem také značně fragmentovaná. Pro pouhé propojení zprovoznění komunikace mezi CNC guide 2 a knihovnou FOCAS 2 je třeba tří manuálů, které na sebe vzájemně odkazují. Z těchto důvodů může tato práce posloužit jako jednoduchý manuál pro realizaci podobné aplikace.

Hlavním cílem diplomové práce bylo vytvoření aplikace umožňující ovládání emulovaného řídicího systému v CNC guide 2 na dálku. Aplikace byla vybavena dvěma automatickými funkcemi, z nichž první je Automatizační funkce. Tato funkce bude pravděpodobně v upravené podobě začleněna do řízení manipulátoru automatického skladu společnosti Houfek a.s. Funkce je plně funkční a umožňuje poloautomatický chod emulovaného řídicího systému. V rámci diplomové práce nebyla funkce vybavena bezpečnostními prvky, které v případě detekce chyby vyhlásí chybovou hlášku a zastaví její běh. Do budoucna je třeba funkci doplnit o kontrolní prvky, které budou hlídat zda se stroj skutečně nachází v nastaveném stavu. Během vývoje se několikrát vyskytla komplikace, kdy se program na stroji nepovedlo na dálku spustit. Příčinou bylo špatné nastavení intervalů mezi jednotlivými ovládacími akcemi. Lze tedy předpokládat, že u skutečného stroje může tento problém nastat a je třeba jej vyřešit pomocí kontrolní smyčky, která se v případě potřeby pokusí program spustit opakovaně. V rámci bezpečnosti je také třeba doplnit funkci o detekci chyb ve stroji. Toho je možné dosáhnout pomocí odečítání chybových hlášek stroje prostřednictvím knihovny FOCAS 2.

Druhou vytvořenou funkcí byla funkce Cycle time, která vycházela z předchozí Automatizační funkce. Úkolem této funkce je odečítání doby běhu programu a její princip je založen na odečítání dat přímo z parametrů emulovaného CNC. Cycle time funkce byla upravena tak, aby byla schopna odhadnout dobu běhu programu pro sekvenci pohybů. Takto získaná doba běhu manipulátoru by měla sloužit k plánování a optimalizaci pohybů manipulátoru na základě kritéria času. Aplikace je plně funkční a oproti Automatizační funkci se obejde bez přidání bezpečnostních prvků. Přesnost fungování

Cycle time je závislá pouze na nastavení virtuálního řídicího systému a jeho schopnosti odrážet realitu. Použití této funkce dává smysl pouze s funkcí HSSF, se kterou lze dosáhnout až dvacetinásobného urychlení běhu simulace, která byla přidána do CNC guide 2. Do budoucna by mohla být funkce rozšířena o započítání časů prostojů stroje, jako je doba, kterou zabere aplikaci nahrát a spustit NC program řídicího systému FA-NUC nebo doba trvání sekvencí pro uchopení a puštění desky (za předpokladu, že by se jejich čas neměnil).

Jednou z částí zadání bylo vytvoření dynamického modelu pohonů v CNC guide 2 za pomoci funkce SM. V rámci této práce byly prozkoumány možností použití DT firmy FANUC pro tvorbu DT manipulátoru skladu s tímto řídicím systémem. Lze konstatovat, že funkce SM je udělaná na míru nástroji "Surface Estimation" pro odhad kvality povrchu a její použití pro tvorbu DT CNC v jakékoliv podobě není vhodné. Její jediné možné využití v rámci tvorby DT skladového manipulátoru, je tak pro odhad doby běhu programu.

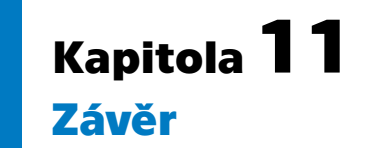

V první části této práce byly představeny řídicí systémy CNC a jejich virtualizace pro implementaci digitálního dvojčete. V první kapitole byl ukázán koncept digitálního dvojčete a bylo zde představeno jeho dělení, podrobně rozebrány vlastnosti a nakonec shrnuty klady a zápory. Další kapitola se zabývala průmyslovými řídicími systémy. Čtenář byl seznámen s řídicími systémy a jejich pozicí v průmyslovém podniku, kde jsou aplikovány myšlenky Průmyslu 4.0. Dále byla rozebrána komunikace mezi jednotlivými úrovněmi průmyslových řídicích systémů. Následující kapitola se již zaměřila na řídicí systémy CNC strojů. Ve stručnosti zde byla představena historie CNC řídicích systémů. Následně byly ukázány virtualizace řídicích systémů od společností FANUC a Siemens. V rámci této kapitoly byly prozkoumány možnosti využití těchto virtualizací pro tvorbu digitálního dvojčete stroje. Tímto byl splněn první bod zadání diplomové práce.

V druhé části byl představen automatický sklad firmy Houfek a.s., pro který bylo v této práci vytvářeno automatické řízení a otestován dynamický simulační model pohonového systému. Dále byl v této sekci vytvořen Generátor NC programu. Nejprve byl představen formát dat pro tvorbu NC programu pro systémy FANUC. Poté byly popsány 3 vytvořené varianty Generátoru lišící se v typu tvorby trajektorie v NC programu. Tímto byl splněn druhý bod zadání.

Třetí část práce představila ovládací prvky potřebné k řízení emulovaného řídicího systému v CNC guide 2 z PC pomocí knihovny FOCAS 2. Nejprve byl popsán postup pro propojení s CNC. Následně byly představeny operace potřebné pro manipulaci s programem a jejich ovládání z externího PC. Nakonec bylo popsáno ovládání MDI kláves na panelu operátora CNC pomocí spouštění sekvenčních programů v integrovaném PLC FANUC (PMC).

Ve čtvrté části byl sestaven a otestován dynamický simulační model pohonového systému skladu. Tento model byl vytvořen přímo v CNC guide 2 za použití funkce Servo model. V této části byl blíže popsán postup zprovoznění simulace s dynamickým modelem v CNC guide 2 a byly zde prozkoumány jeho možnosti využití pro tvorbu digitálního dvojčete. Na konci kapitoly byla spuštěna vzorová simulace pohonového systému. Na emulovaném stroji byl spuštěn NC program vytvořený pomocí generátoru popsaného v druhé části této práce. Ze simulace byla odečtena data pomocí aplikace SERVO guide. Tato data byla následně stručně analyzována. Tímto byl splněn čtvrtý bod zadání této práce.

V poslední části práce byla vytvořena a popsána aplikace pro ovládání emulovaného CNC řídicího systému na dálku. Aplikace byla vytvořená na základě poznatků prezentovaných v druhé až čtvrté části. Jednotlivé popsané ovládací prvky zde byly úspěšně zprovozněny a na základě nich byla vytvořena Automatizační funkce, která po stisku tlačítka operátora vygenerovala program, nahrála jej do stroje, program spustila a detekovala konec programu. Nakonec byla představena funkce pro odhad doby běhu stroje, zadané sekvence pohybů. Tato funkce byla vytvořena spojením dynamického simulační modelu pohonů v CNC guide 2 a Automatizační funkce rozšířené o odečet doby běhu programu. Dokončením aplikace byl splněn třetí bod zadání diplomové práce.

*11. Závěr* **.............................................**

Poslední bod zadání byl splněn v kapitole Shrnutí a poznatky (viz kapitola [10\)](#page-60-0). V této kapitole byly kriticky zhodnoceny výsledky této práce a představeny možnosti dalšího vývoje aplikace. Dále se zde autor podělil o poznatky získané během práce se softwarem firmy FANUC.

## **Literatura**

- [1] Vladimír Mařík. *Průmysl 4.0*. 1. vyd.. Praha: Management Press, 2016. ISBN 978- 80-7261-440-0.
- [2] Musilek Slavoj. *Automatizace je nutný základ a nyní přichází na řadu data a jejich lepší využití. Vše o průmyslu [online].* 2023 [cit. 2023-07-31]. Dostupné z:. [https://www.vseoprumyslu.cz/inspirace/firemni-novinky/automatizace](https://www.vseoprumyslu.cz/inspirace/firemni-novinky/automatizace-je-nutny-zaklad-a-nyni-prichazi-na-radu-data-a-jejich-lepsi-vyuziti.html)[je-nutny-zaklad-a-nyni-prichazi-na-radu-data-a-jejich-lepsi-vyuzit](https://www.vseoprumyslu.cz/inspirace/firemni-novinky/automatizace-je-nutny-zaklad-a-nyni-prichazi-na-radu-data-a-jejich-lepsi-vyuziti.html) [i.html](https://www.vseoprumyslu.cz/inspirace/firemni-novinky/automatizace-je-nutny-zaklad-a-nyni-prichazi-na-radu-data-a-jejich-lepsi-vyuziti.html).
- [3] SIEMENS. *Staňte se digitálním podnikem a urychlete svou digitální transformaci. Siemens [online].* [cit. 2023-07-31]. Dostupné z:. <https://www.siemens.com/cz/cs/reseni/digitalni-podnik.html>.
- [4] Morteza Ghobakhloo. Industry 4.0, digitization, and opportunities for sustainability. *Journal of Cleaner Production*. 2020, 252 119869. DOI [https://doi.org/10.1016/j.jclepro.2019.119869](http://dx.doi.org/https://doi.org/10.1016/j.jclepro.2019.119869).
- [5] Maulshree Singh, Evert Fuenmayor, Eoin P. Hinchy, Yuansong Qiao, Niall Murray a Declan Devine. Digital Twin: Origin to Future. *Applied System Innovation*. 2021, 4 (2), DOI [10.3390/asi4020036.](http://dx.doi.org/10.3390/asi4020036)
- [6] SIEMENS. *Digitální podnik pro výrobní průmysl. Siemens [online].* [cit. 2023-07- 12]. Dostupné z:. [https://www.siemens.com/cz/cs/reseni/digitalni-podnik/discrete](https://www.siemens.com/cz/cs/reseni/digitalni-podnik/discrete-industry.html)[industry.html](https://www.siemens.com/cz/cs/reseni/digitalni-podnik/discrete-industry.html).
- [7] Michael Grieves a John Vickers. *Digital Twin: Mitigating Unpredictable, Undesirable Emergent Behavior in Complex Systems.* In: 2017. 85-113. ISBN 978-3-319- 38754-3.
- [8] Gartner. *Gartner Survey Reveals 47% of Organizations Will Increase Investments in IoT Despite the Impact of COVID-19*. 2020 [cit. 2023-07-15]. Dostupné z:. [https://www.gartner.com/en/newsroom/press-releases/2020-10-29](https://www.gartner.com/en/newsroom/press-releases/2020-10-29-gartner-survey-reveals-47-percent-of-organizations-will-increase-investments-in-iot-despite-the-impact-of-covid-19-) [gartner-survey-reveals-47-percent-of-organizations-will-increase](https://www.gartner.com/en/newsroom/press-releases/2020-10-29-gartner-survey-reveals-47-percent-of-organizations-will-increase-investments-in-iot-despite-the-impact-of-covid-19-)[investments-in-iot-despite-the-impact-of-covid-19-](https://www.gartner.com/en/newsroom/press-releases/2020-10-29-gartner-survey-reveals-47-percent-of-organizations-will-increase-investments-in-iot-despite-the-impact-of-covid-19-).
- [9] Belcan. *Pros and Cons of Digital Twin Technology. Belcan [online].* [cit. 2023-07- 15]. Dostupné z:.

[https://www.belcan.com/2023/01/16/pros-and-cons-of-digital-twin](https://www.belcan.com/2023/01/16/pros-and-cons-of-digital-twin-technology/##:~:text=While%20digital%20twins,and%20operating%20conditions.)[technology/##:~:text=While%20digital%20twins,and%20operating%20cond](https://www.belcan.com/2023/01/16/pros-and-cons-of-digital-twin-technology/##:~:text=While%20digital%20twins,and%20operating%20conditions.) [itions.](https://www.belcan.com/2023/01/16/pros-and-cons-of-digital-twin-technology/##:~:text=While%20digital%20twins,and%20operating%20conditions.).

[10] Trend Micro. *Industrial Control System. Trend Micro [online].* [cit. 2023-07-25]. Dostupné z:.

[https://www.trendmicro.com/vinfo/us/security/definition/industrial](https://www.trendmicro.com/vinfo/us/security/definition/industrial-control-system##:~:text=Industrial%20Control%20System-,Industrial%20control%20system%20(ICS,and%20water%20treatment%20industries.,-There%20are%20several))[control-system##:~:text=Industrial%20Control%20System-,Industrial](https://www.trendmicro.com/vinfo/us/security/definition/industrial-control-system##:~:text=Industrial%20Control%20System-,Industrial%20control%20system%20(ICS,and%20water%20treatment%20industries.,-There%20are%20several)) [%20control%20system%20\(ICS,and%20water%20treatment%20industries.,-](https://www.trendmicro.com/vinfo/us/security/definition/industrial-control-system##:~:text=Industrial%20Control%20System-,Industrial%20control%20system%20(ICS,and%20water%20treatment%20industries.,-There%20are%20several)) [There%20are%20several\)](https://www.trendmicro.com/vinfo/us/security/definition/industrial-control-system##:~:text=Industrial%20Control%20System-,Industrial%20control%20system%20(ICS,and%20water%20treatment%20industries.,-There%20are%20several)).

[11] KIRVAN Paul. *Definition control system. What Is? [online].* 2023 [cit. 2023-08-01]. Dostupné z:.

<https://www.techtarget.com/whatis/definition/control-system>.

- [12] SOMMERVILLE Ian. *Centralized Control [online].* 2008 [cit. 2023-07-19]. Dostupné z:. [https://ifs.host.cs.st-andrews.ac.uk/Books/SE9/Web/Architecture/](https://ifs.host.cs.st-andrews.ac.uk/Books/SE9/Web/Architecture/ArchPatterns/CentralControl.html) [ArchPatterns/CentralControl.html](https://ifs.host.cs.st-andrews.ac.uk/Books/SE9/Web/Architecture/ArchPatterns/CentralControl.html).
- [13] Jiří Koziorek a Jiří Kocián. *DISTRIBUOVANÉ SYSTÉMY ŘÍZENÍ*. 1. vyd.. Ostrava: 2011. ISBN ISBN 978-80-248-2599-1.
- [14] Patrik Doležal. *Navrhování distribuovaných řídicích systémů*. 2020.
- [15] Arkadiusz Hulewicz, Zbigniew Krawiecki a Krzysztof Dziarski. Distributed control system DCS using a PLC controller. *ITM Web Conf.*. 2019, 28 01041. DOI [10.1051/itmconf/20192801041.](http://dx.doi.org/10.1051/itmconf/20192801041)
- [16] ELECTRICAL TECHNOLOGY. *What is Distributed Control System (DCS)? Electrical technology [online].* [cit. 2023-07-11]. Dostupné z:. [https://www.electricaltechnology.org/2016/08/distributed-control](https://www.electricaltechnology.org/2016/08/distributed-control-system-dcs.html)[system-dcs.html](https://www.electricaltechnology.org/2016/08/distributed-control-system-dcs.html).
- [17] REALPARS TEAM. *What is the Automation Pyramid? RealPars [online].* [cit. 2023-08-01]. Dostupné z:. <https://realpars.com/automation-pyramid/>.
- [18] GORDON-BOX Mathew. *The 5 Layers of the Automation Pyramid and Manufacturing Operations Management. SYSPRO [online].* 2019 [cit. 2023-07-25]. Dostupné z:.

[https://www.syspro.com/blog/erp-for-manufacturing/the-5-layers-of](https://www.syspro.com/blog/erp-for-manufacturing/the-5-layers-of-the-automation-pyramid-and-manufacturing-operations-management/)[the-automation-pyramid-and-manufacturing-operations-management/](https://www.syspro.com/blog/erp-for-manufacturing/the-5-layers-of-the-automation-pyramid-and-manufacturing-operations-management/).

[19] ERP. *Definice plánování podnikových zdrojů (ERP). Oracle [online].* [cit. 2023-07- 28]. Dostupné z:.

<https://www.oracle.com/cz/erp/what-is-erp/>.

- [20] FANUC. *CNC Controls*. 2021.
- [21] *Průmyslové řídicí systémy veřejně dostupné z internetu jsou pozvánkou pro hackery. SystemOnLine: S přehledem ve světě podnikové informatiky [online].* [cit. 2023-07- 16]. Dostupné z:.

[https://m.systemonline.cz/zpravy/prumyslove-ridici-systemy-verejne](https://m.systemonline.cz/zpravy/prumyslove-ridici-systemy-verejne-dostupne-z-internetu-jsou-pozvankou-pro-hackery-z.htm)[dostupne-z-internetu-jsou-pozvankou-pro-hackery-z.htm](https://m.systemonline.cz/zpravy/prumyslove-ridici-systemy-verejne-dostupne-z-internetu-jsou-pozvankou-pro-hackery-z.htm).

- [22] William Knowles, Daniel Prince, David Hutchison, Jules Ferdinand Pagna Disso a Kevin Jones. A survey of cyber security management in industrial control systems. *International Journal of Critical Infrastructure Protection*. 2015, 9 52-80. DOI [https://doi.org/10.1016/j.ijcip.2015.02.002](http://dx.doi.org/https://doi.org/10.1016/j.ijcip.2015.02.002).
- [23] ILEVIČIUS Paulius. *Stuxnet explained the worm that went nuclear. NordVPN [online].* [cit. 2023-07-26]. Dostupné z:. <https://nordvpn.com/blog/stuxnet-virus/>.
- [24] *Stuxnet. Wikipedia [online].* [cit. 2023-07-26]. Dostupné z:. <https://cs.wikipedia.org/wiki/Stuxnet?oldformat=true>.
- [25] *Factory Automation [online].* [cit. 2023-07-21]. Dostupné z:. [https://factoryautomation.cz/10-dat-z-historie-obrabeni-na-cnc](https://factoryautomation.cz/10-dat-z-historie-obrabeni-na-cnc-strojich-kam-saha-historie-cnc-obrabeni/)[strojich-kam-saha-historie-cnc-obrabeni/](https://factoryautomation.cz/10-dat-z-historie-obrabeni-na-cnc-strojich-kam-saha-historie-cnc-obrabeni/).
- [26] WARFIELD Bob. *What is CNC, CNC Machining and CNC Machines? CNC Cookbook [online].* 2020 [cit. 2023-08-02]. Dostupné z:. <https://www.cnccookbook.com/what-is-cnc-machining-and-cnc-machines/>.
- [27] *Introduction. Computer Numerical Control [online].* [cit. 2023-07-20]. Dostupné z:. <http://cnc.fme.vutbr.cz/>.
- [28] Vít Dlouhý. *Vývojové etapy v CNC obrábění*. 2018.

**.................................................**

- [29] *Co je virtualizace? Microsoft [online].* cit. 2023-08-02]. Dostupné z:. [https://azure.microsoft.com/cs-cz/resources/cloud-computing-diction](https://azure.microsoft.com/cs-cz/resources/cloud-computing-dictionary/what-is-virtualization) [ary/what-is-virtualization](https://azure.microsoft.com/cs-cz/resources/cloud-computing-dictionary/what-is-virtualization).
- [30] *Software CNC Guide Intelligent Simulator. FANUC [online].* [cit. 2023-08-02]. Dostupné z:.

<https://www.fanuc.eu/cz/cs/cnc/development-software/cnc-guide>.

- [31] FANUC. *CNC GUIDE- INTELLIGENT SIMULATOR SOFTWARE-MBR-01893-EN-V4.1-Flyer*. 08/2019.
- [32] FANUC. *A-42147-01163EN/02 CNC GUIDE 2- FANUC CORPORATION*. 2022.
- [33] FANUC. *Digital Twin for FANUC CNC. FANUC [online].* [cit. 2023-07-18]. Dostupné z:. [https://www.fanuc.co.jp/en/product/cnc/f\\_digitaltwin.html](https://www.fanuc.co.jp/en/product/cnc/f_digitaltwin.html).
- [34] FANUC. *New Function: CNC GUIDE 2. FANUC [online].* 2022 [cit. 2023-07-02]. Dostupné z:. [https://www.fanuc.co.jp/en/product/new\\_product/2022/202206\\_cncguide](https://www.fanuc.co.jp/en/product/new_product/2022/202206_cncguide2.html)
- [35] FANUC INDIA. *Digital Twin For FANUC CNC. FANUC [online].* [cit. 2023-08- 02]. Dostupné z:.

<https://www.fanucindia.com/cnc-cncs-2/>.

[2.html](https://www.fanuc.co.jp/en/product/new_product/2022/202206_cncguide2.html).

- [36] SIEMENS. *Siemens představuje první digitálně nativní CNC systém Sinumerik: Sinumerik ONE. Siemens [online].* [cit. 2023-07-19]. Dostupné z:. [https://www.siemenspress.cz/siemens-predstavuje-prvni-digitalne](https://www.siemenspress.cz/siemens-predstavuje-prvni-digitalne-nativni-cnc-system-sinumerik-sinumerik-one/)[nativni-cnc-system-sinumerik-sinumerik-one/](https://www.siemenspress.cz/siemens-predstavuje-prvni-digitalne-nativni-cnc-system-sinumerik-sinumerik-one/).
- [37] SIEMENS. *Digitální dvojče Siemens a jeho výhody v praxi. Vše o průmyslu: portál pro moderní výrobu [online].* 2021 [cit. 2023-07-17]. Dostupné z:. [https://www.vseoprumyslu.cz/inspirace/nazory-a-komentare/siemens](https://www.vseoprumyslu.cz/inspirace/nazory-a-komentare/siemens-digitalni-dvojce-a-jeho-vyhody-v-praxi.html##:~:text=Dne%C5%A1n%C3%AD%20vlajkovou%20lod%C3%AD,pouh%C3%A9%20t%C5%99i%20dny.)[digitalni-dvojce-a-jeho-vyhody-v-praxi.html##:~:text=Dne%C5%A1n%C3%](https://www.vseoprumyslu.cz/inspirace/nazory-a-komentare/siemens-digitalni-dvojce-a-jeho-vyhody-v-praxi.html##:~:text=Dne%C5%A1n%C3%AD%20vlajkovou%20lod%C3%AD,pouh%C3%A9%20t%C5%99i%20dny.) [AD%20vlajkovou%20lod%C3%AD,pouh%C3%A9%20t%C5%99i%20dny.](https://www.vseoprumyslu.cz/inspirace/nazory-a-komentare/siemens-digitalni-dvojce-a-jeho-vyhody-v-praxi.html##:~:text=Dne%C5%A1n%C3%AD%20vlajkovou%20lod%C3%AD,pouh%C3%A9%20t%C5%99i%20dny.).
- [38] SIEMENS. *SINUMERIK ONE. SIEMENS [online].* [cit. 2023-08-02]. Dostupné z:

[https://www.siemens.com/cz/cs/products/automation/systems/cnc](https://www.siemens.com/cz/cs/products/automation/systems/cnc-sinumerik/sinumerik-one.html##:~:text=Jak%20budou%20vypadat,i%20jejich%20u%C5%BEivatel%C5%AFm.)[sinumerik/sinumerik-one.html##:~:text=Jak%20budou%20vypadat,i%20jej](https://www.siemens.com/cz/cs/products/automation/systems/cnc-sinumerik/sinumerik-one.html##:~:text=Jak%20budou%20vypadat,i%20jejich%20u%C5%BEivatel%C5%AFm.) [ich%20u%C5%BEivatel%C5%AFm.](https://www.siemens.com/cz/cs/products/automation/systems/cnc-sinumerik/sinumerik-one.html##:~:text=Jak%20budou%20vypadat,i%20jejich%20u%C5%BEivatel%C5%AFm.).

[39] SIEMENS. *Run MyVirtual Machine. Siemens [online].* [cit. 2023-07-25]. Dostupné z:.

[https://www.siemens.com/global/en/markets/machinebuilding/machine](https://www.siemens.com/global/en/markets/machinebuilding/machine-tools/cnc4you/fokus-digitalisierung/run-myvirtual-machine.html)[tools/cnc4you/fokus-digitalisierung/run-myvirtual-machine.html](https://www.siemens.com/global/en/markets/machinebuilding/machine-tools/cnc4you/fokus-digitalisierung/run-myvirtual-machine.html).

- <span id="page-66-0"></span>[40] Houfek. *Odborná zpráva o postupu prací a dosažených výsledcích za rok 2022-Chytrý automatický sklad*. 2022.
- [41] DOMŠA Petr. *CNC systém s impozantním rozsahem rozšířených funkcí. MM průmyslové spektrum [online].* 2008 [cit. 2023-08-02]. Dostupné z:.

[https://www.mmspektrum.com/clanek/cnc-system-s-impozantnim-rozsahe](https://www.mmspektrum.com/clanek/cnc-system-s-impozantnim-rozsahem-rozsirenych-funkci) [m-rozsirenych-funkci](https://www.mmspektrum.com/clanek/cnc-system-s-impozantnim-rozsahem-rozsirenych-funkci).

- [42] FANUC. *FANUC iHMI pomáhá uživatelům maximálně využívat jejich zařízení. FANUC [online].* [cit. 2023-08-02]. Dostupné z:. <https://www.fanuc.eu/cz/cs/cnc/ihmi>.
- [43] FANUC. *CNC Panel HMI. FANUC [online].* [cit. 2023-08-02]. Dostupné z:. <https://www.fanucamerica.com/products/cnc/ihmi-cnc-panel-interface>.
- [44] Václav Němec a Stanislav Dlouhý. *Programování CNC obráběcích strojů*. Gymnázium, SOŠ a VOŠ Ledeč nad Sázavou, 2013.
- [45] *Obecný úvod do problematiky CNC programování CZ.1.07/1.1.01/02.0084. Velká Bíteš.*
- <span id="page-67-1"></span>[46] SIEMENS. *SIEMENS. SINUMERIK 840D sl/828D -Programovací příručka 6FC5398-1B40-5UA3.* 2015..
- [47] *CNC\_UPLOAD4 | PROGRAM. Inventcom [online].* [cit. 2023-08-03]. Dostupné z:. [https://www.inventcom.net/fanuc-focas-library/program/cnc\\_upload4##](https://www.inventcom.net/fanuc-focas-library/program/cnc_upload4##:~:text=Format%20of%20input,by%20cnc_upend4.) [:~:text=Format%20of%20input,by%20cnc\\_upend4.](https://www.inventcom.net/fanuc-focas-library/program/cnc_upload4##:~:text=Format%20of%20input,by%20cnc_upend4.).
- [48] *NC Machine G Codes and M Codes CNC Milling and Lathe. HELMANCNC [online].* [cit. 2023-08-03]. Dostupné z:. [https://www.helmancnc.com/cnc-machine-g-codes-and-m-codes-cnc](https://www.helmancnc.com/cnc-machine-g-codes-and-m-codes-cnc-milling-and-lathe/)[milling-and-lathe/](https://www.helmancnc.com/cnc-machine-g-codes-and-m-codes-cnc-milling-and-lathe/).
- <span id="page-67-2"></span>[49] FANUC. *A-42148-186EN FOCAS2 library smaple program manual*.
- [50] FANUC. *Knihovna FOCAS. FANUC [online].* [cit. 2023-07-17]. Dostupné z:. [https://www.fanuc.eu/cz/cs/cnc/development-software/focas-developme](https://www.fanuc.eu/cz/cs/cnc/development-software/focas-development-libraries) [nt-libraries](https://www.fanuc.eu/cz/cs/cnc/development-software/focas-development-libraries).
- [51] FANUC. *NCGuide FOCAS2 Function OPERATOR'S MANUAL.*
- <span id="page-67-6"></span>[52] FANUC. *A-42148-00518EN/04- FANUC CNC GUIDE 2 - OPERATOR'S MA-NUAL (OPERATION).*
- [53] SABHADIYA Jignesh. *What Is Direct Numerical Control And Their Types? Engineering choice [online].* 2023 [cit. 2023-07-27]. Dostupné z:. <https://www.engineeringchoice.com/what-is-direct-numerical-control/>.
- <span id="page-67-0"></span>[54] FANUC. *B-645113EN/03 - PMC programming manual*.
- [55] STONE Daniel. *The Benefits of Using Fanuc PMC. Robots [online].* 2019 [cit. 2023-07-28]. Dostupné z:.
	- <https://www.robots.com/articles/the-benefits-of-using-fanuc-pmc>.
- <span id="page-67-3"></span>[56] *NC řídicí systémy. Průmyslové spektrum [online].* 2021 [cit. 2023-08-05]. Dostupné z:

[https://www.mmspektrum.com/clanek/cnc-ridici-systemy##:~:text=%C4%8](https://www.mmspektrum.com/clanek/cnc-ridici-systemy##:~:text=%C4%8C%C3%ADslicov%C4%9B%20%C5%99%C3%ADzen%C3%A9%20pohony,neboli%20%E2%80%9EDD%E2%80%9C%20motory.) [C%C3%ADslicov%C4%9B%20%C5%99%C3%ADzen%C3%A9%20pohony,neboli%20%E2%8](https://www.mmspektrum.com/clanek/cnc-ridici-systemy##:~:text=%C4%8C%C3%ADslicov%C4%9B%20%C5%99%C3%ADzen%C3%A9%20pohony,neboli%20%E2%80%9EDD%E2%80%9C%20motory.) [0%9EDD%E2%80%9C%20motory.](https://www.mmspektrum.com/clanek/cnc-ridici-systemy##:~:text=%C4%8C%C3%ADslicov%C4%9B%20%C5%99%C3%ADzen%C3%A9%20pohony,neboli%20%E2%80%9EDD%E2%80%9C%20motory.).

- <span id="page-67-4"></span>[57] FANUC. *A06B-2255-B400 - Datasheet*.
- <span id="page-67-5"></span>[58] FANUC. *A06B-2239-B100 - Datasheet*.
- <span id="page-67-7"></span>[59] STANOJEVIC Milan. *Best Multibody Dynamics Software. Window report [online].* 2020 [cit. 2023-08-10]. Dostupné z:.

<https://windowsreport.com/multibody-dynamics-simulation-software/>.

- <span id="page-68-0"></span>[60] FANUC. *B-65270EN/08 - SERVO MOTOR PARAMETER MANUAL. FANUC.*
- <span id="page-68-1"></span>[61] FANUC. *B-65404EN/03 - SERVO GUIDE OPERATOR'S MANUAL*. 2005.

**.................................................**

- <span id="page-68-2"></span>[62] MICROSOFT. *MFC Desktop Applications [online].* 2021 [cit. 2023-07-02]. Dostupné z:. [https://learn.microsoft.com/en-us/cpp/mfc/mfc-desktop-applications?](https://learn.microsoft.com/en-us/cpp/mfc/mfc-desktop-applications?view=msvc-170) [view=msvc-170](https://learn.microsoft.com/en-us/cpp/mfc/mfc-desktop-applications?view=msvc-170).
- <span id="page-68-3"></span>[63] *Call MATLAB from C++. MathWorks [online].* [cit. 2023-08-07]. Dostupné z:. [https://www.mathworks.com/help/matlab/calling-matlab-engine-from](https://www.mathworks.com/help/matlab/calling-matlab-engine-from-cpp-programs.html)[cpp-programs.html](https://www.mathworks.com/help/matlab/calling-matlab-engine-from-cpp-programs.html).
- <span id="page-68-4"></span>[64] Jakub Švadlena. *Manipulátor pro automatický sklad deskového materiálu*. 2022.

# **PřílohaA Zkratky**

## **A.1 Zkratky**

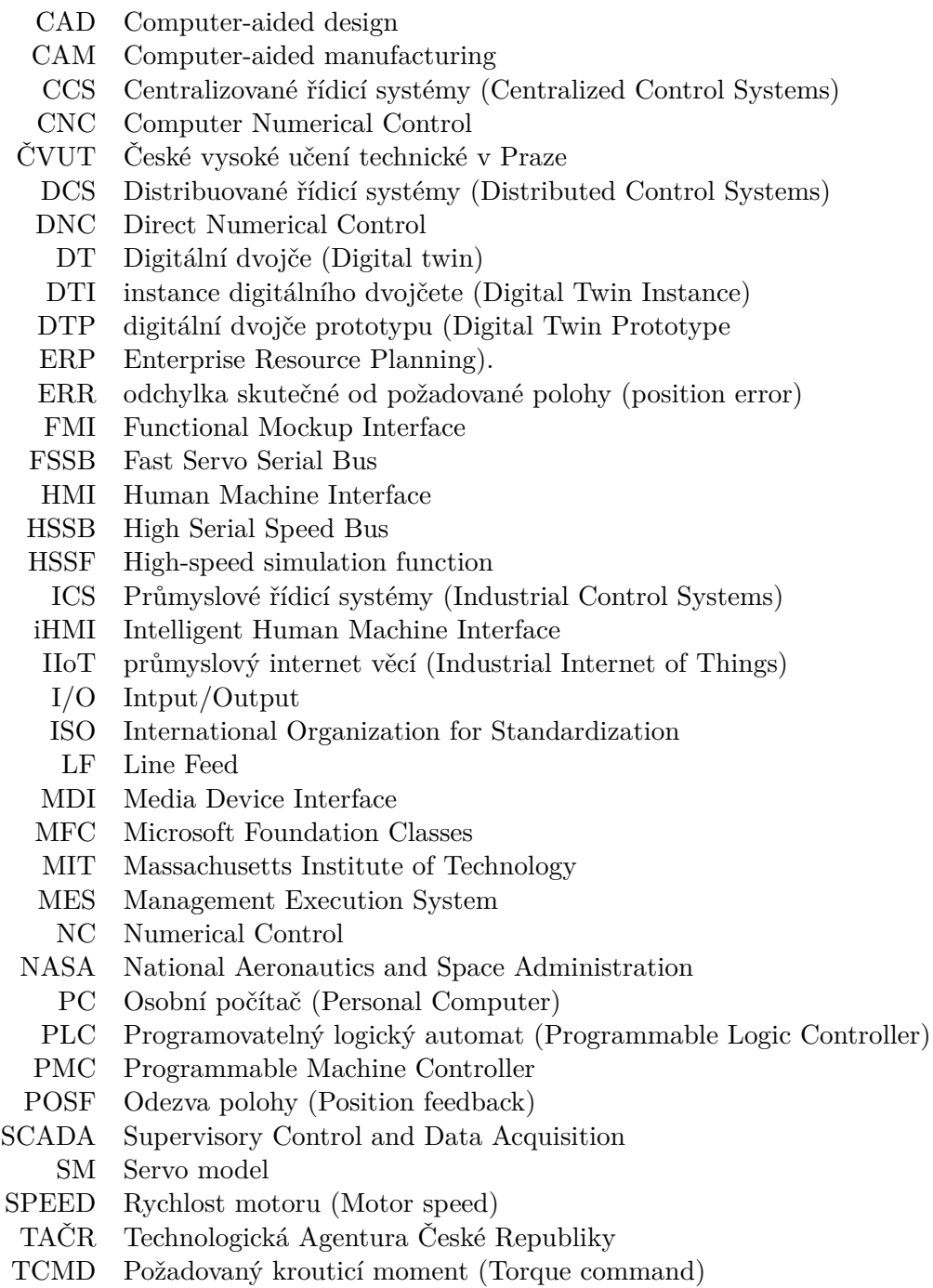

VCMD požadovaná rychlost (Velocity command)
# **PřílohaB Tabulka specifikace CNC guide**

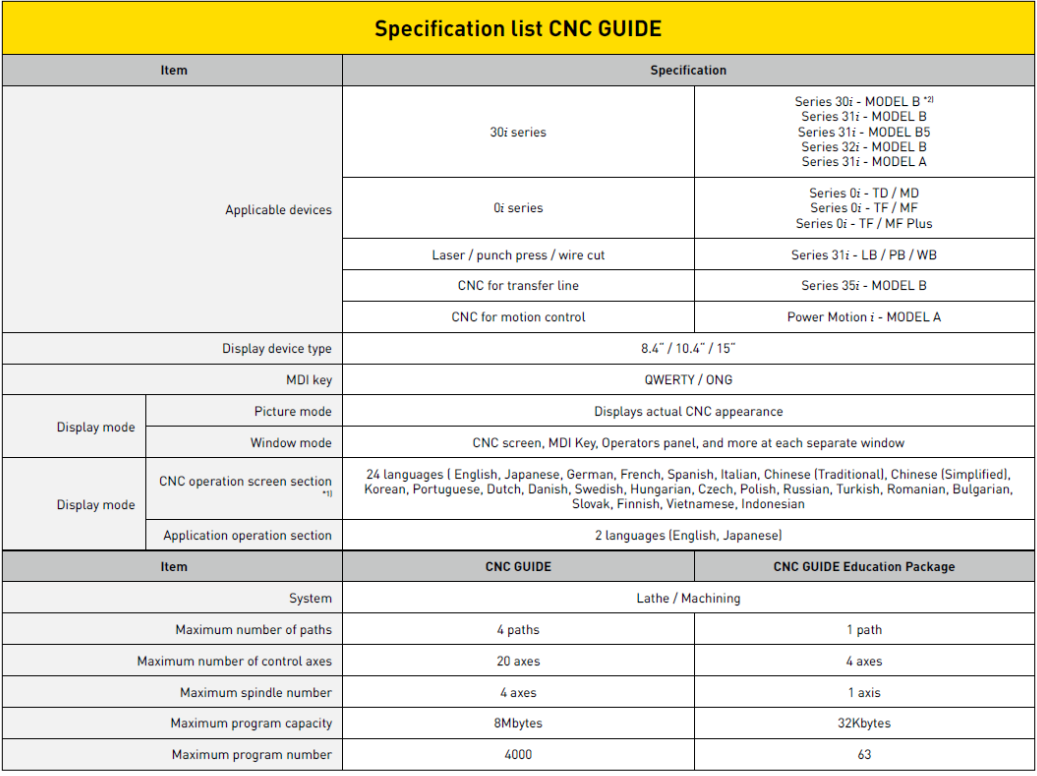

\*1] will vary depending on the model. Series 30i - when you select model B.<br>\*2] including iHMI

Převzato z [\[31](#page-66-0)]

# **PřílohaC Data pro nastavení Servo modelu**

### **C.1 Seznam doporučených parametrů pro nastavení Servo modelu**

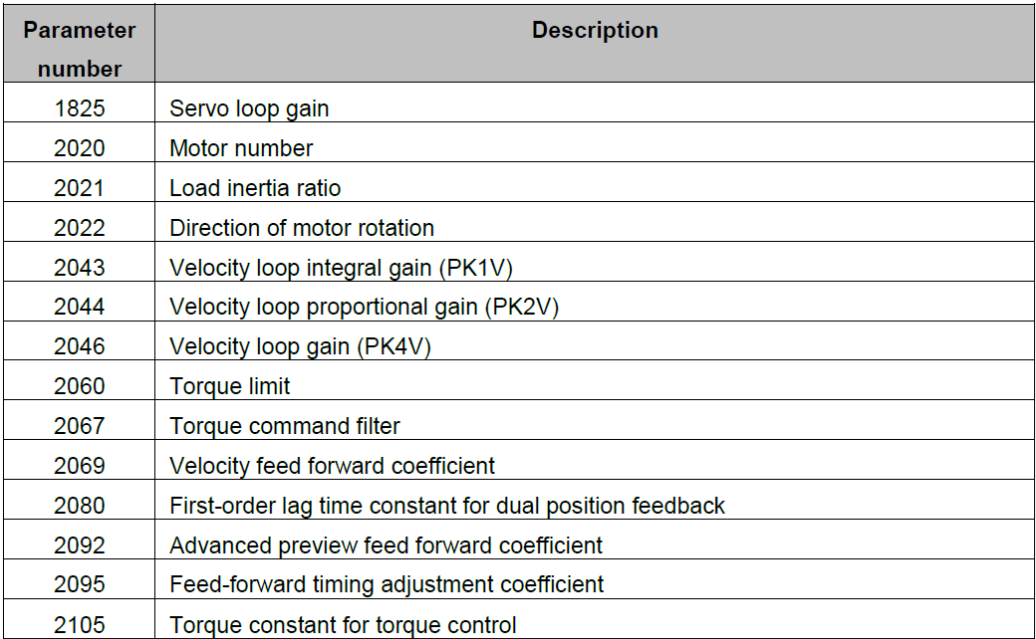

Převzato z [\[52](#page-67-0)].

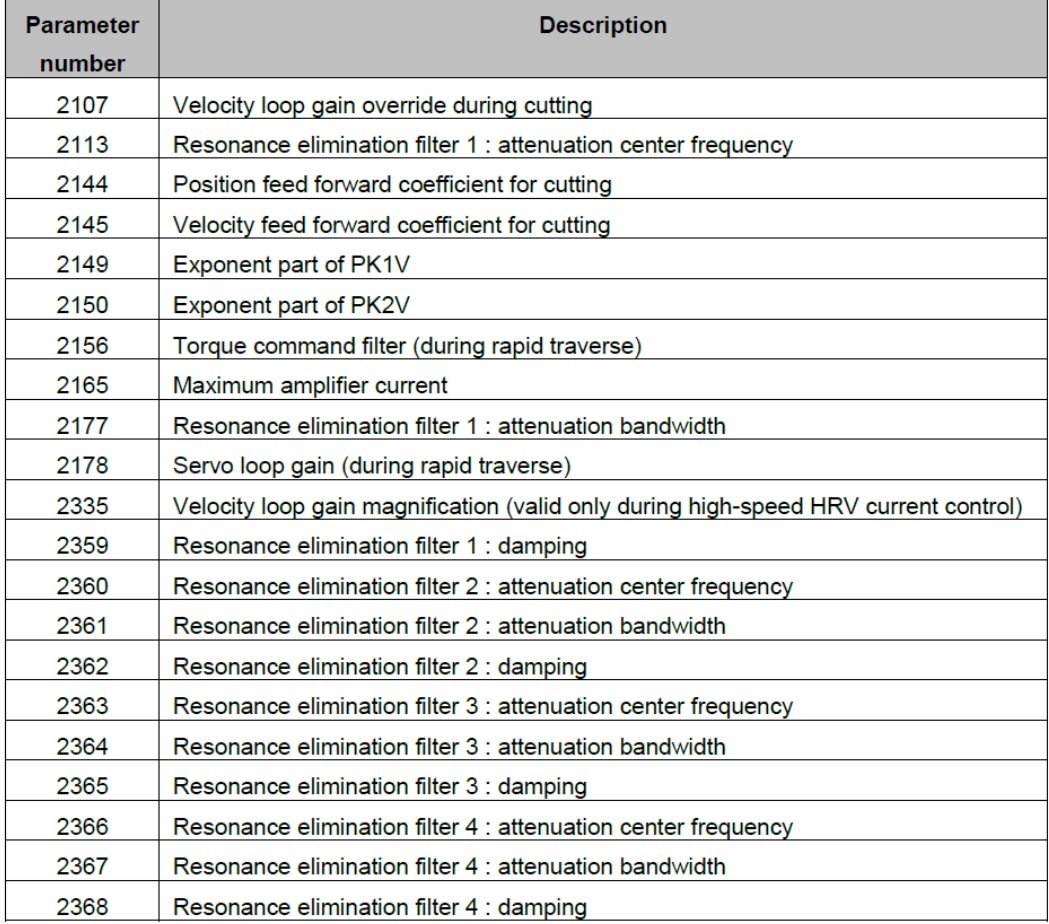

Převzato z [\[52\]](#page-67-0).

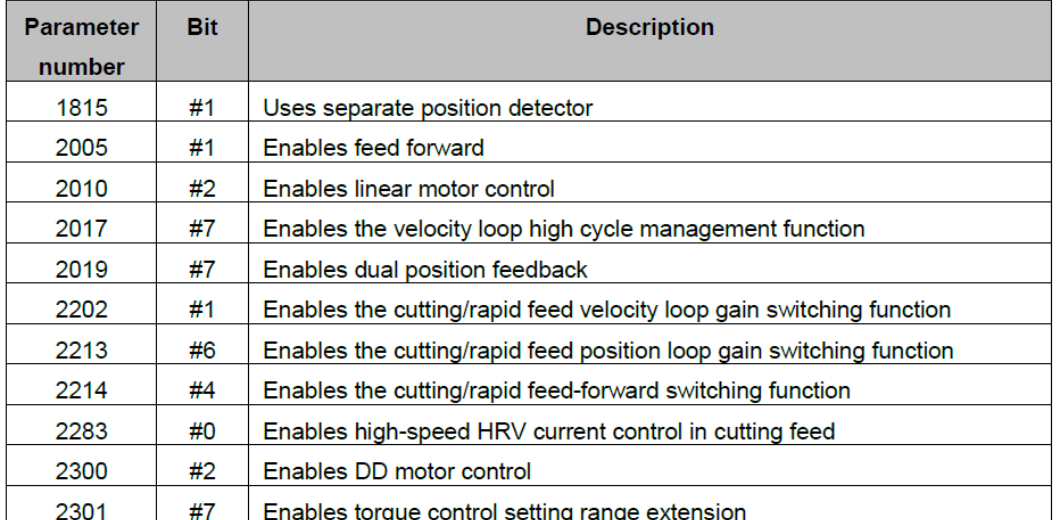

Převzato z [\[52\]](#page-67-0).

# **C.2 Seznam parametrů A06B-2255-B400**

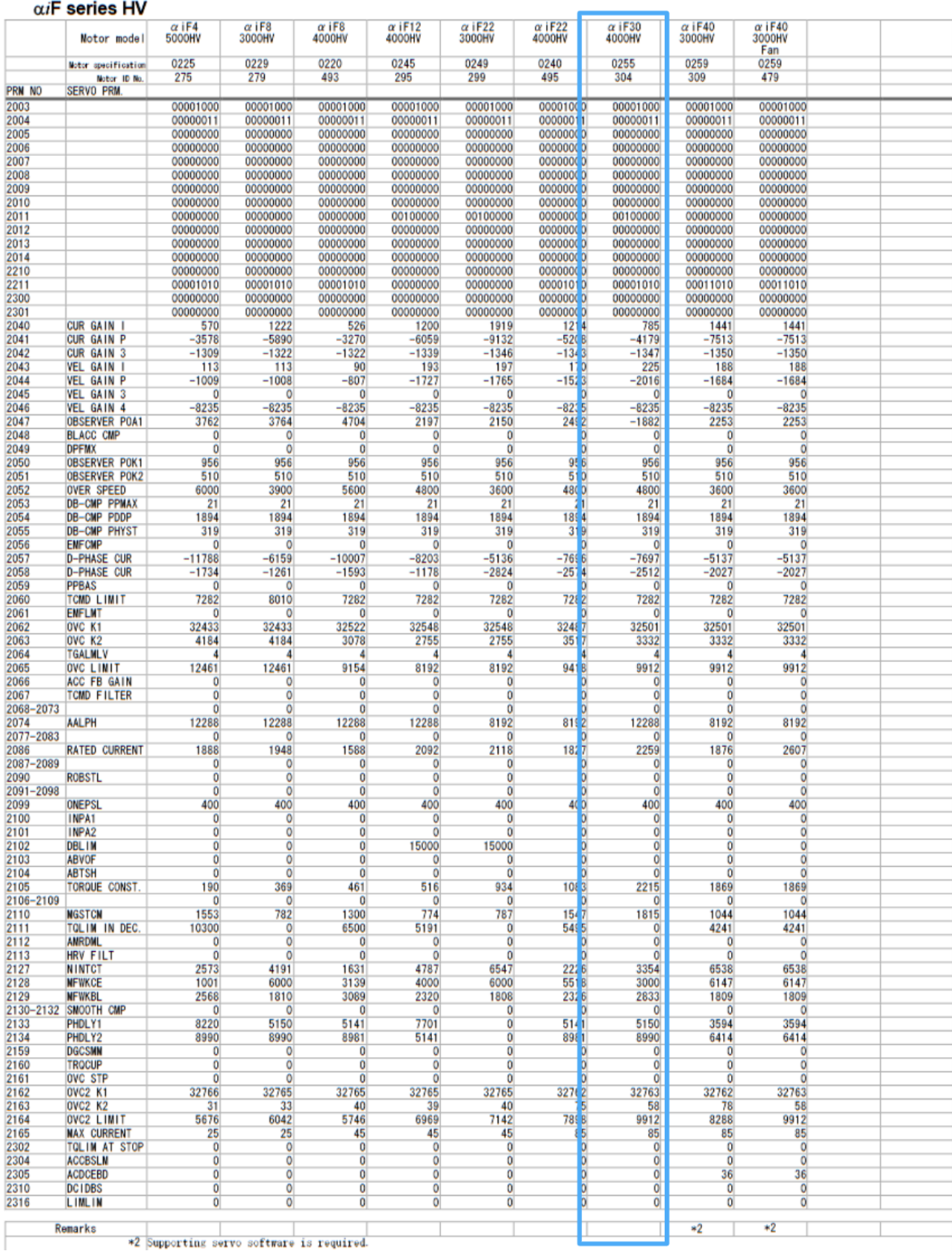

\*2 Supporting servo software is required.

Převzato z [\[60](#page-68-0)].

# **C.3 Seznam parametrů A06B-2239-B100**

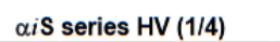

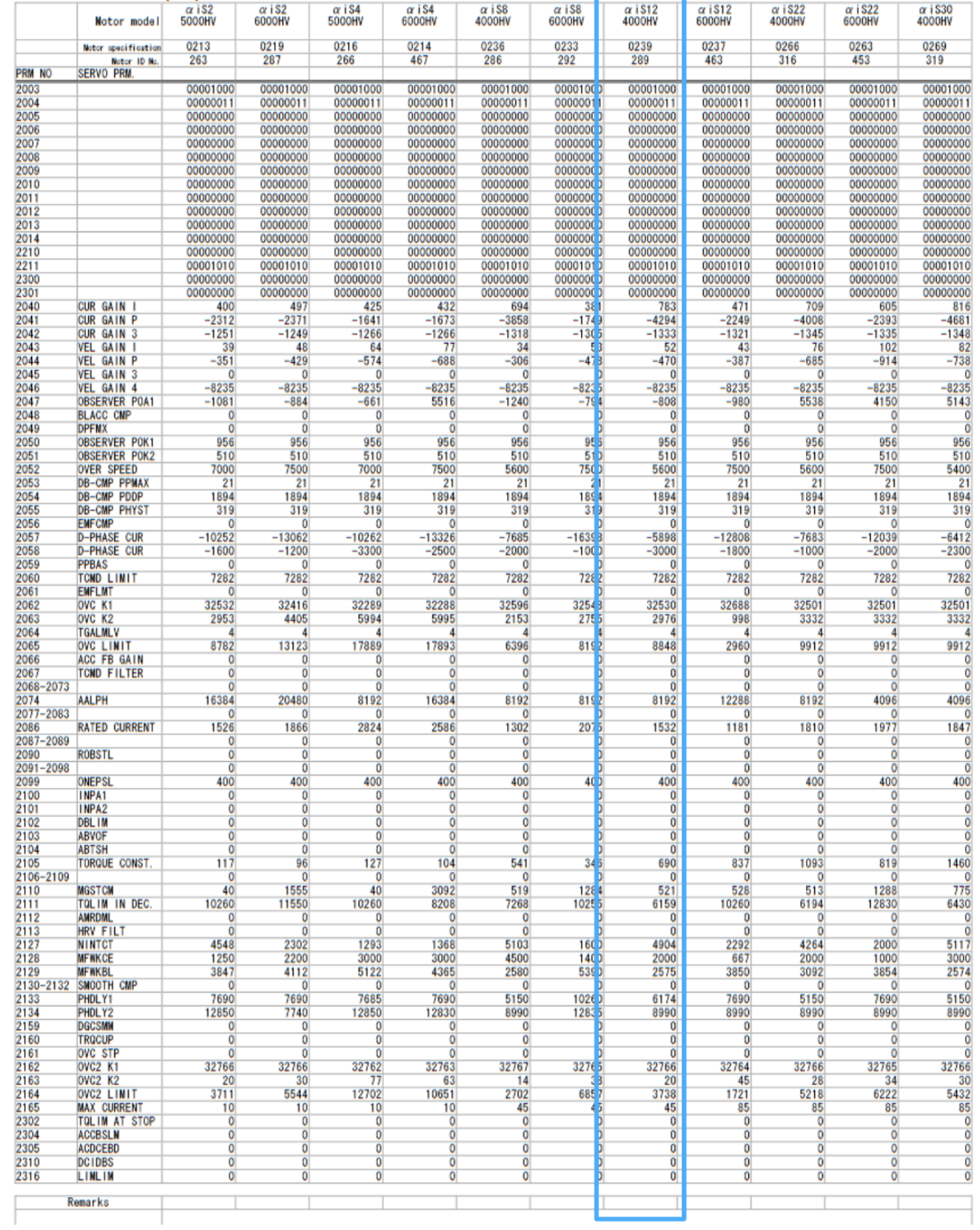

Převzato z [\[60](#page-68-0)].

## **C.4 Technické parametry motorů**

#### **C.4.1 Technické parametry motorů A06B-2255-B400**

A06B-2255-B400 - Servo Motor ALPHA iF 30/4000HV-B, Straight Shaft, Brake 35 Nm, Absolute<br>Encoder ALPHA iA4000, IP65

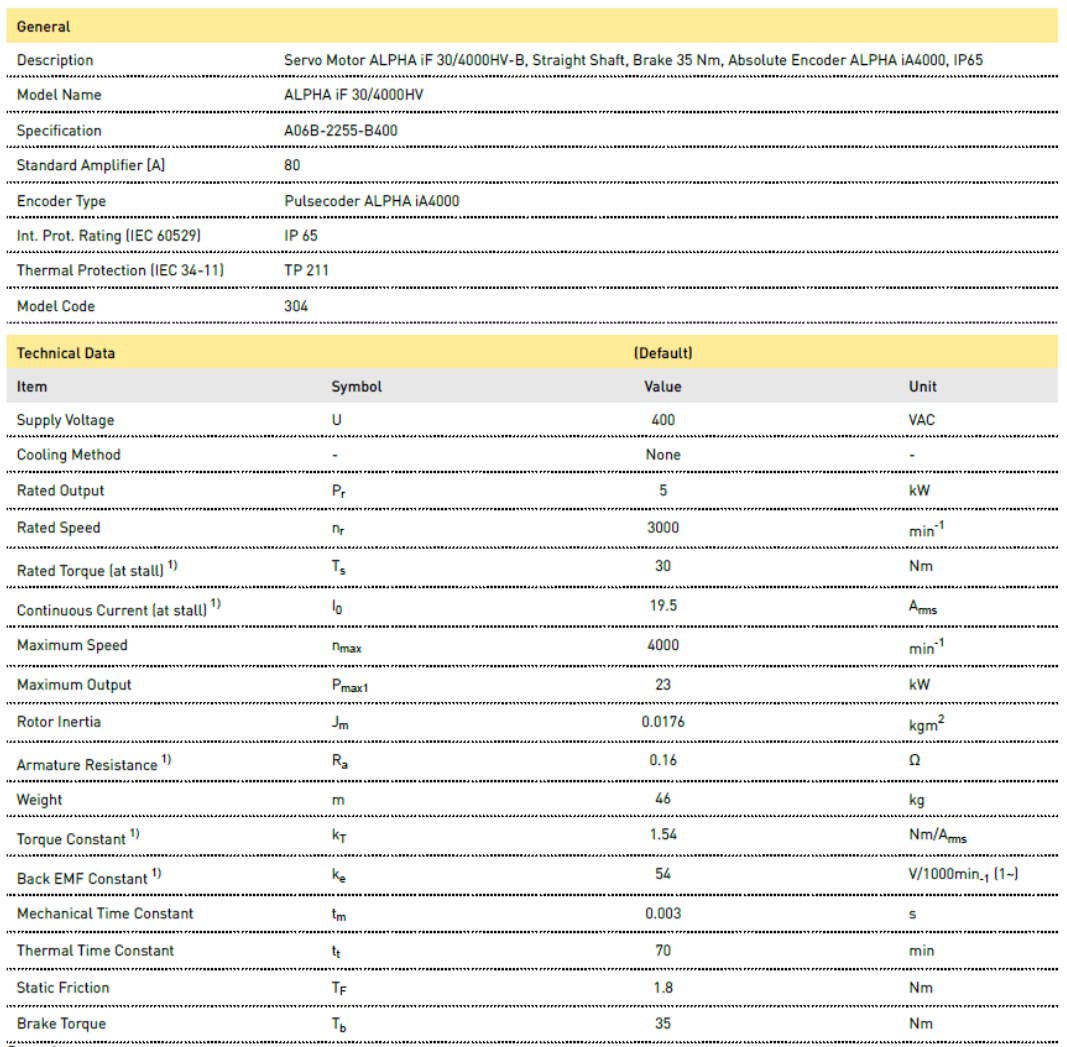

Remarks<br>1) The values are standard values at 20°C and tolerance is 10%.

Převzato z [\[57](#page-67-1)].

#### **C.4.2 Technické parametry motorů A06B-2239-B100**

A06B-2239-B100 - Servo Motor ALPHA iS 12/4000HV-B, Straight Shaft, Absolute Encoder ALPHA iA4000, IP65

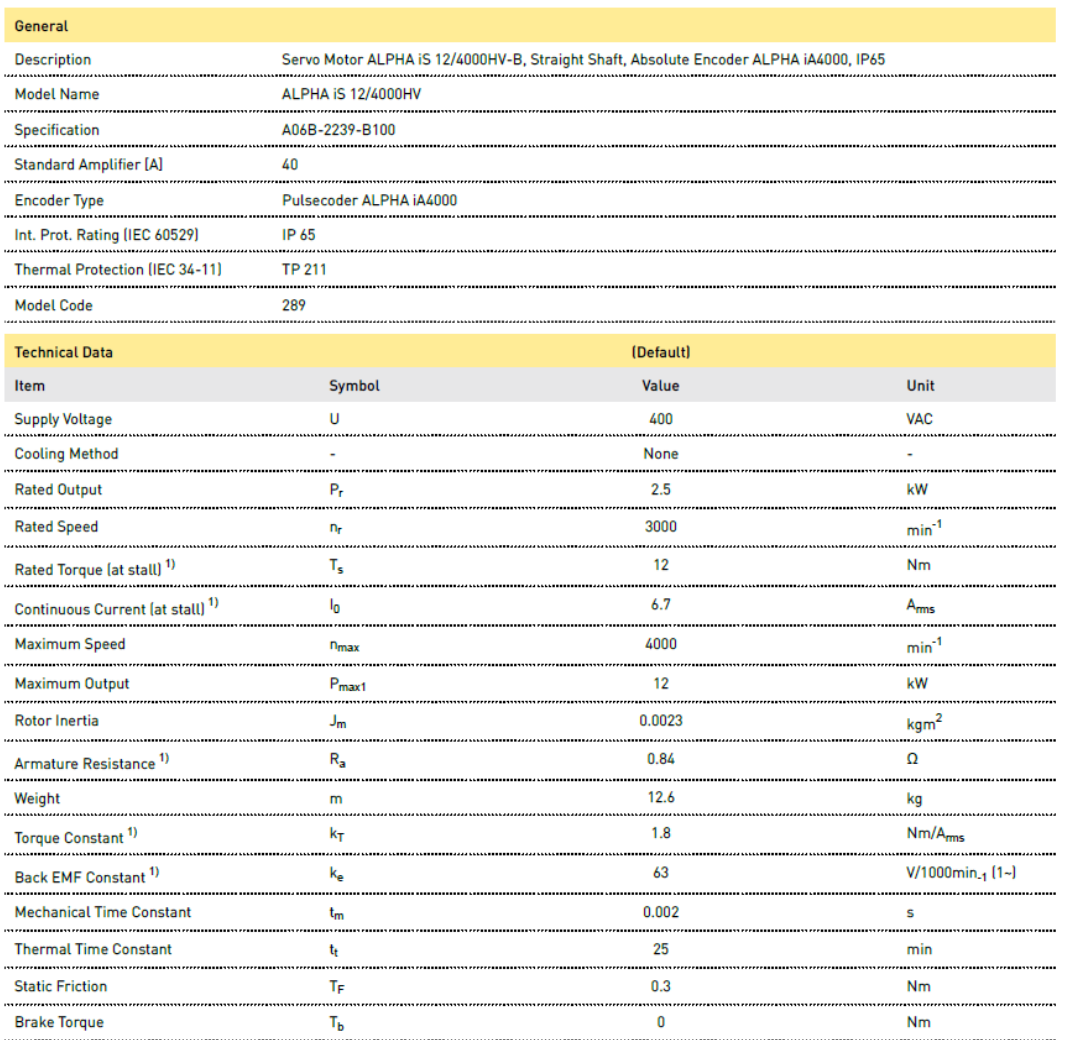

manuments and the manufacture of the manufacture of the marks and the marks of the values are standard values at 20°C and tolerance is 10%.

Převzato z [\[58](#page-67-2)].

## **C.5 Seznam mechanických vlastností Servo modelu**

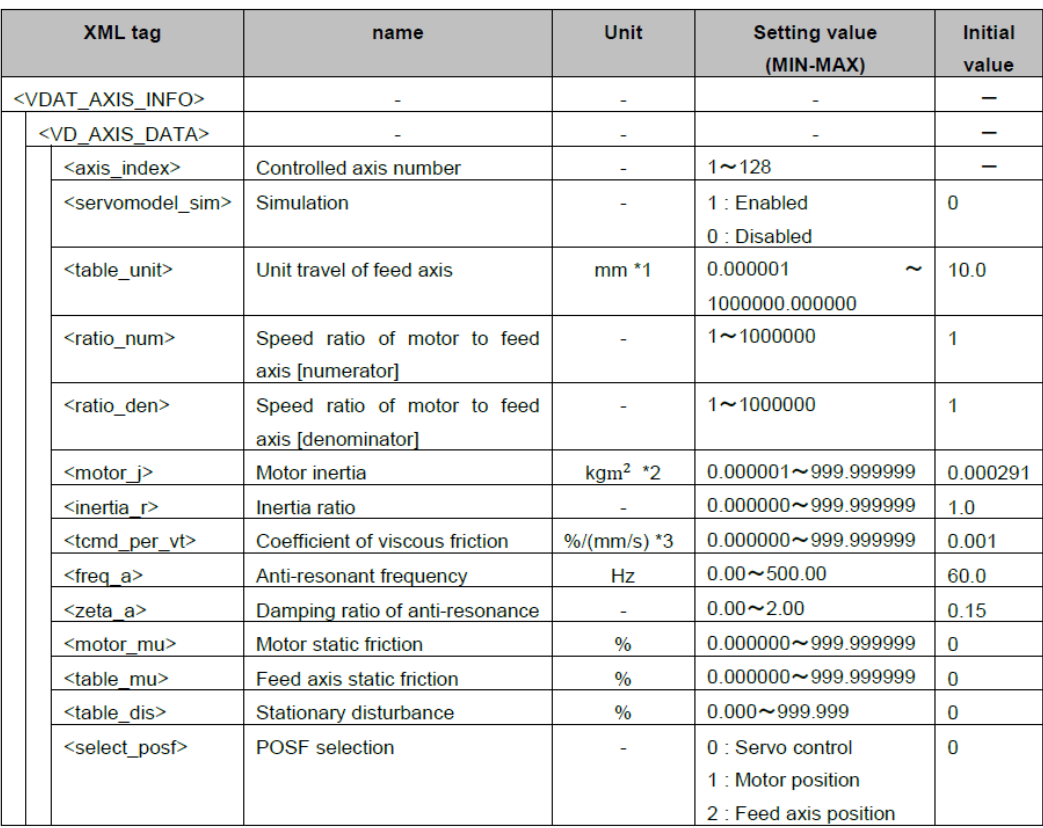

\*1: [mm] for a linear feed axis, [deg] for a rotary feed axis

 $^{\ast}2\colon [\mathrm{kgm^2}]$  for a rotary motor and [kg] for a linear motor

\*3: [%/(mm/s)] for a linear feed axis and [%/(deg/s)] for a rotary feed axis

Převzato z [\[52](#page-67-0)].